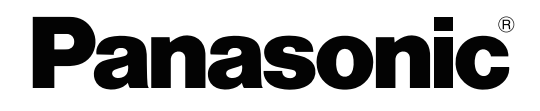

# **Feature Manual**

**Hybrid IP-PBX**

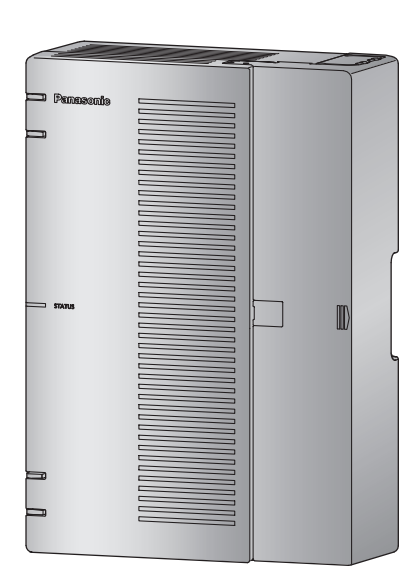

Model No. **KX-HTS824** KX-HTS32

Thank you for purchasing this Panasonic product.

Please read this manual carefully before using this product and save this manual for future use. In particular, be sure to read "[1.1.1 For Your Safety, page 10](#page-9-0)" before using this product.

#### **KX-HTS Series: PJMPRSoftware File Version 001.00000 or later**

Manuals and supporting information are provided on the Panasonic Web site at: <http://www.panasonic.net/pcc/support/pbx>

# *Introduction*

# **About this Feature Manual**

This Feature Manual is designed to serve as an overall feature reference for the Panasonic Hybrid IP-PBX.facilities.

It explains what this PBX can do, and how to obtain the most out of its many features and facilities.

#### **The Structure of this Manual**

This manual contains the following sections:

#### **Section 1, For Your Safety**

Provides details about safety precautions for preventing personal injury and/or damage to property.

#### **Section 2, Feature Numbering Lists**

Provides details about the feature number lists for user and manager.

#### **Section 3, Call Control Features**

Provides details about the call handling features.

#### **Section 4, Flexible Button Features**

Provides details about the features of flexible buttons.

#### **Section 5, Voice Mail Features**

Provides details about the features of the Voice Mail system.

#### **Compatible Telephones and Devices**

- The button on the DSS Console which is connected to the KX-HDV series can be used as a Flexible Button. (Refer to [4 Flexible Button Features\)](#page-68-0)
- A list of telephone and device types that are compatible with this PBX can be found in the Web site as below:

http://www.panasonic.net/pcc/support/pbx

### **Functional Limitation**

- Depending on the PBX's software version, some features may not function. For details about which versions support these features, consult your dealer.
- When a user makes a call to an external line, if the called party does not answer to the call within 180 seconds, the call will be disconnected.

#### **For KX-HDV430 SIP phone**

• KX-HTS series treats the KX-HDV430 SIP phone as a general-purpose SIP phone.

## **Other Information**

#### **Trademarks**

• All trademarks identified herein are the property of their respective owners.

#### **Note**

- The contents of this manual apply to PBX with a certain software version, as indicated on the cover of this manual. To confirm the software version of your PBX, refer to "4.1 Maintenance-Version Information-Main Unit Version" **in the Programming Item List.**
- Some optional hardware, software, and features are not available in some countries/areas, or for some PBX models. Please consult your certified Panasonic dealer for more information.
- Product specifications are subject to change without notice. In some cases, additional information, including updates to this and other manuals, is included in the Maintenance Console's Information before programming.
- Throughout this manual, phone displays and other displays are shown in English. Other languages may be available, depending on the country or area.
- In this manual, the suffix of each model number (e.g., KX-HTS824**SX**) is omitted unless necessary.
- This PBX supports SIP (Session Initiation Protocol) phones. However, some PBX features may not be available for SIP phones, depending on your telephone type.

**Introduction**

# *List of Abbreviations*

# **A**

**AA** Automated Attendant

**ACD** Automatic Call Distribution

**ARS** Automatic Route Selection

# **C**

**CDR**

Call Detail Record

### **CLI**

Calling Line Identification

### **CLIP**

Calling Line Identification Presentation

# **CLIR**

Calling Line Identification Restriction **COS**

Class of Service

**CPC** Calling Party Control

# **D**

**DDI** Direct Dialing In

**DID**

Direct Inward Dialing

### **DIL**

Direct In Line

#### **DISA** Direct Inward System Access

**DN**

Directory Number

## **DND**

Do Not Disturb

### **DSCP**

DS Code Point \*This word is used in the Programming Item List.

## **DSS**

Direct Station Selection

## **DTMF**

Dual Tone Multi-Frequency

# **F**

**FWD** Call Forwarding

# **L**

**LED** Light Emitting Diode

# **O**

**OGM** Outgoing Message

# **P**

**PIN** Personal Identification Number

# **R**

**RSSI** Received Signal Strength Indication \*This word is used in the Programming Item List.

# **S**

**SIP** Session Initiation Protocol

**SLT** Single Line Telephone

# **T**

**TRS** Toll Restriction

# **V**

**VM** Voice Mail **List of Abbreviations**

# **Table of Contents**

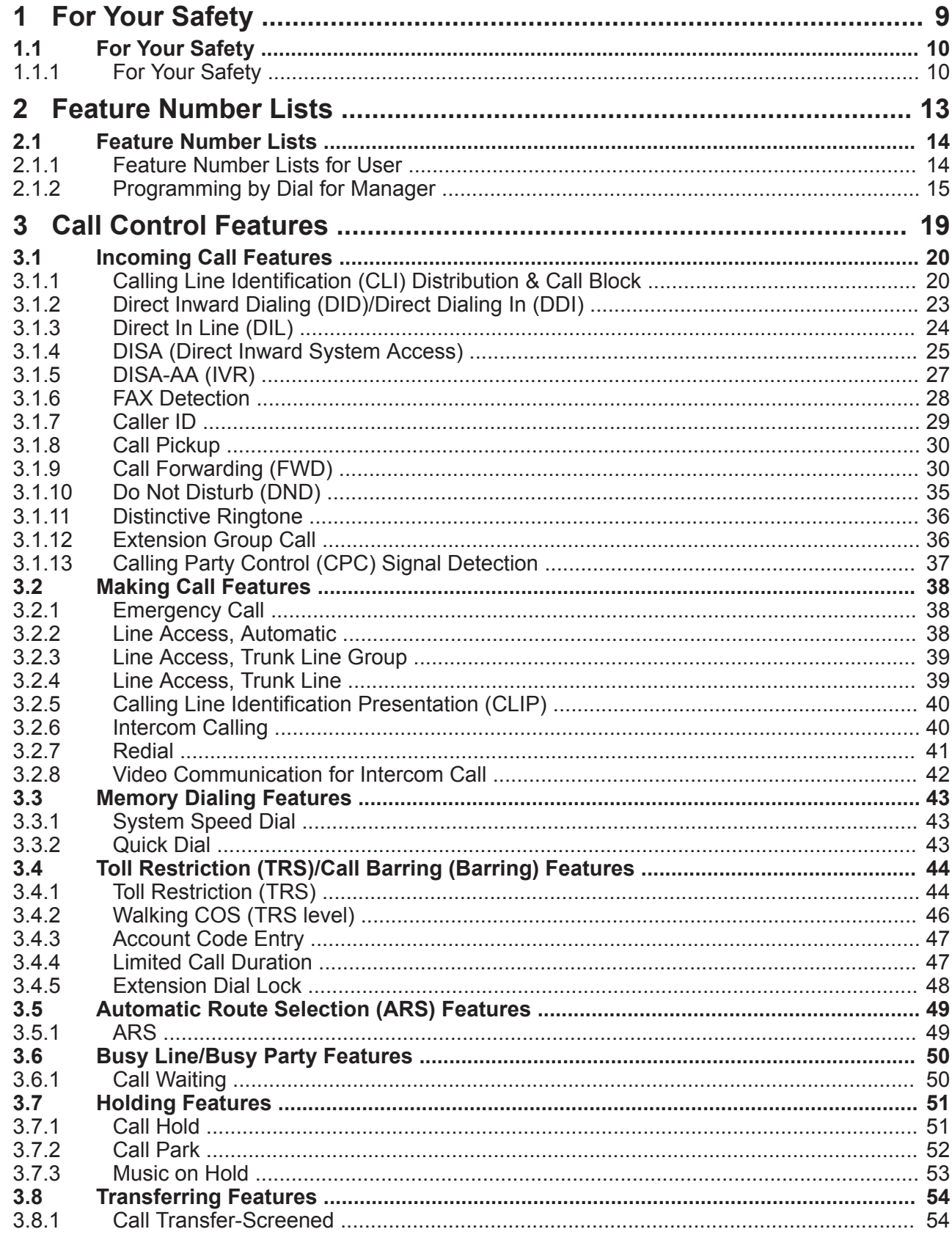

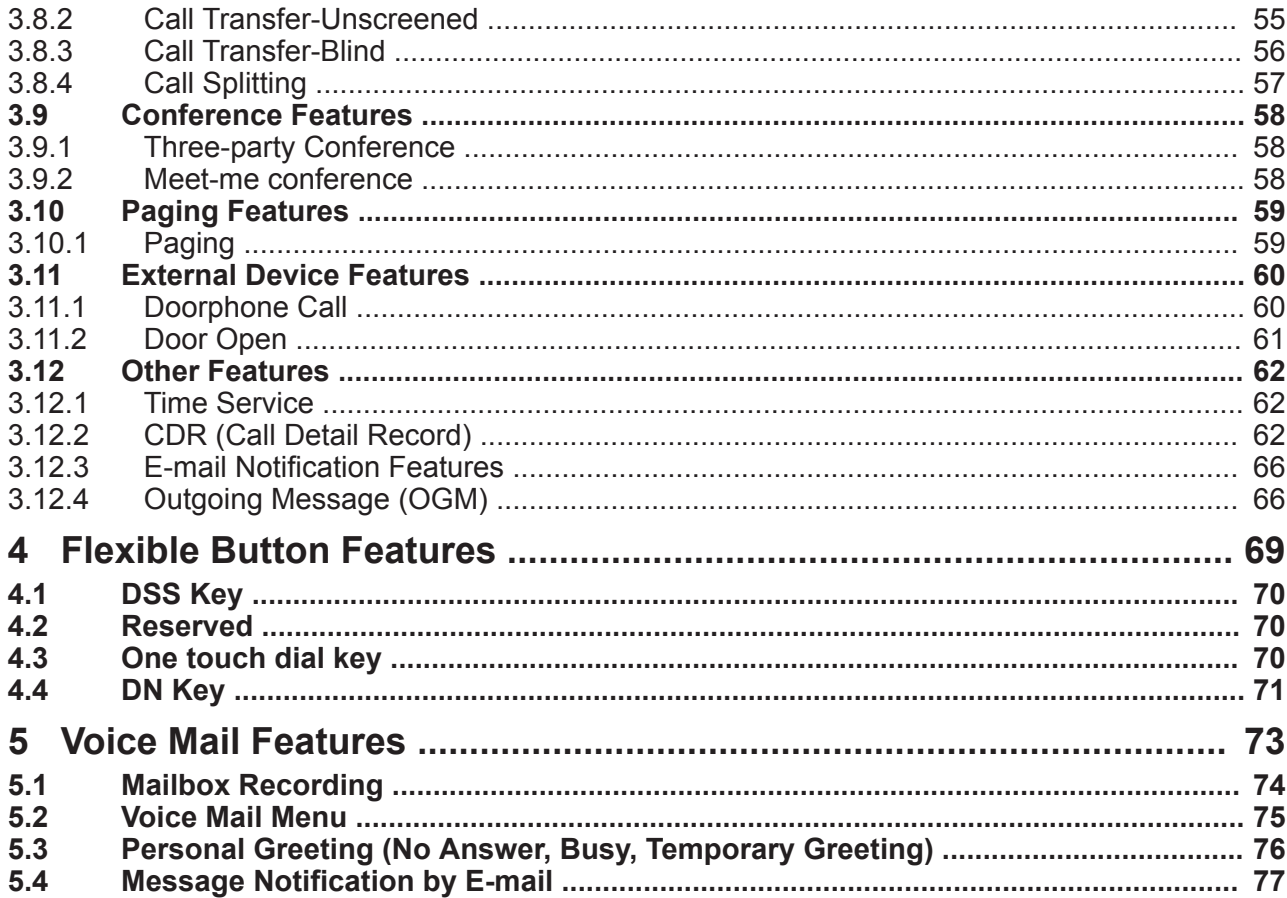

<span id="page-8-0"></span>*Section 1 For Your Safety*

# <span id="page-9-1"></span>**1.1 For Your Safety**

# <span id="page-9-0"></span>**1.1.1 For Your Safety**

## **Description**

To prevent personal injury and/or damage to property, be sure to observe the following safety precautions. **The following symbols classify and describe the level of hazard and injury caused when this unit is operated or handled improperly.**

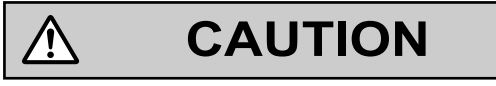

This notice means that misuse could result in injury or damage to property.

#### **The following types of symbols are used to classify and describe the type of instructions to be observed.**

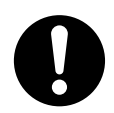

This symbol is used to alert users to a specific operating procedure that must be followed in order to operate the unit safely.

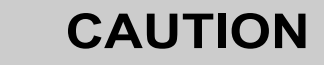

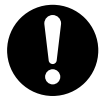

• The software contained in the TRS and ARS features to allow user access to the network must be upgraded to recognize newly established network area codes and exchange codes as they are placed into service. Failure to upgrade the on-premise PBXs or peripheral equipment to recognize the new codes as they are established will restrict the customer and users of the PBX from gaining access to the network and to these codes.

KEEP THE SOFTWARE UP TO DATE WITH THE LATEST DATA.

⁄Ņ

- There is a risk that fraudulent telephone calls will be made in the following cases:
	- A third party discovers a personal identification number (PIN) (verification code PIN or extension PIN) of the PBX.
	- Using the CO line-to-CO line Call feature of DISA.

The cost of such calls will be billed to the owner/renter of the PBX. To protect the PBX from this kind of fraudulent use, we strongly recommend:

- **a.** Keeping PINs secret.
- **b.** Selecting complex, random PINs that cannot be easily guessed.
- **c.** Changing PINs regularly.
- To the Administrator or Installer regarding account passwords
	- **1.** Please provide all system passwords to the customer.
	- **2.** To avoid unauthorized access and possible abuse of the PBX, keep the passwords secret, and inform the customer of the importance of the passwords, and the possible dangers if they become known to others.
- **3.** The PBX has no passwords set initially. For security, select an installer password as soon as the PBX system is installed at the site.
- **4.** Change the passwords periodically.
- **5.** It is strongly recommended that passwords of 16 numbers or characters be used for maximum protection against unauthorized access.

**1.1.1 For Your Safety**

<span id="page-12-0"></span>*Section 2 Feature Number Lists*

# <span id="page-13-0"></span>**2.1 Feature Number Lists**

# <span id="page-13-1"></span>**2.1.1 Feature Number Lists for User**

# **Description**

It is possible to change extension settings by dialing from an extension. In addition, dialing feature numbers allows you to use those features.

## **Operation**

Dial the following feature numbers from an extension. Feature numbers are specified in 2.2.4 PBX Configuration—[1-4] System—Numbering Plan in the Programming Item List.

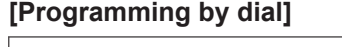

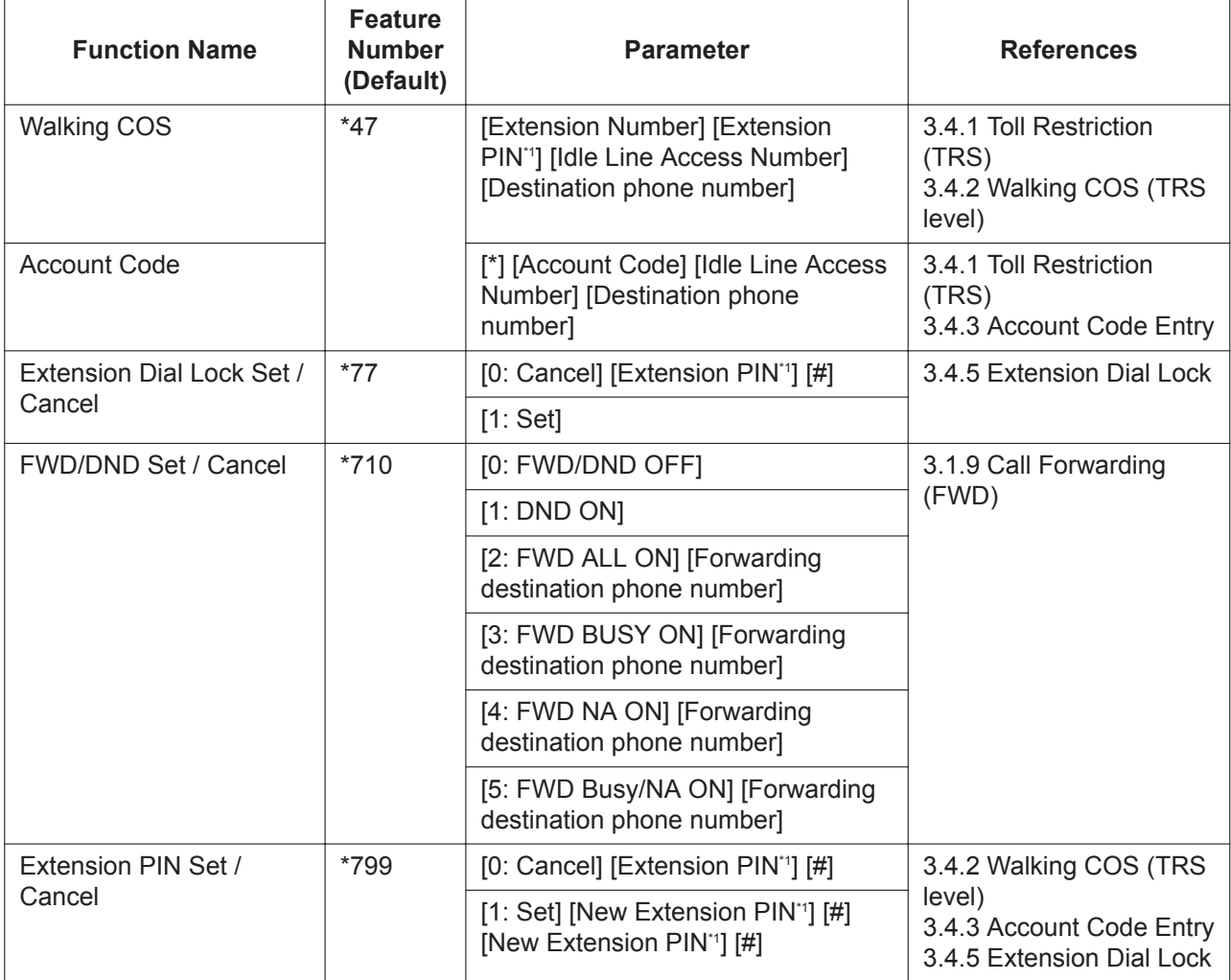

\*1 The extension PIN is specified in 2.3.2 PBX Configuration—[2-2] Extension—Phone—PIN in the Programming Item List.

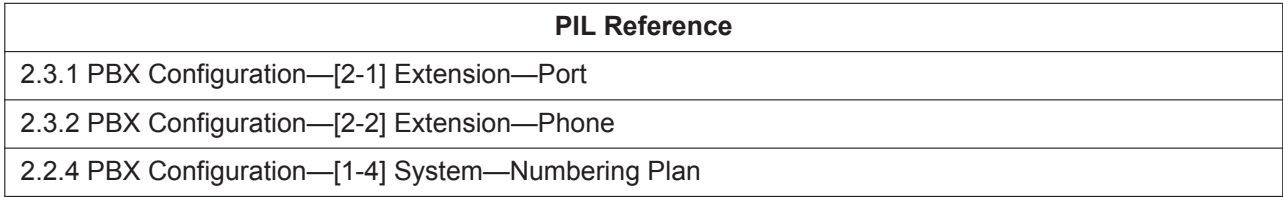

#### **[Feature List]**

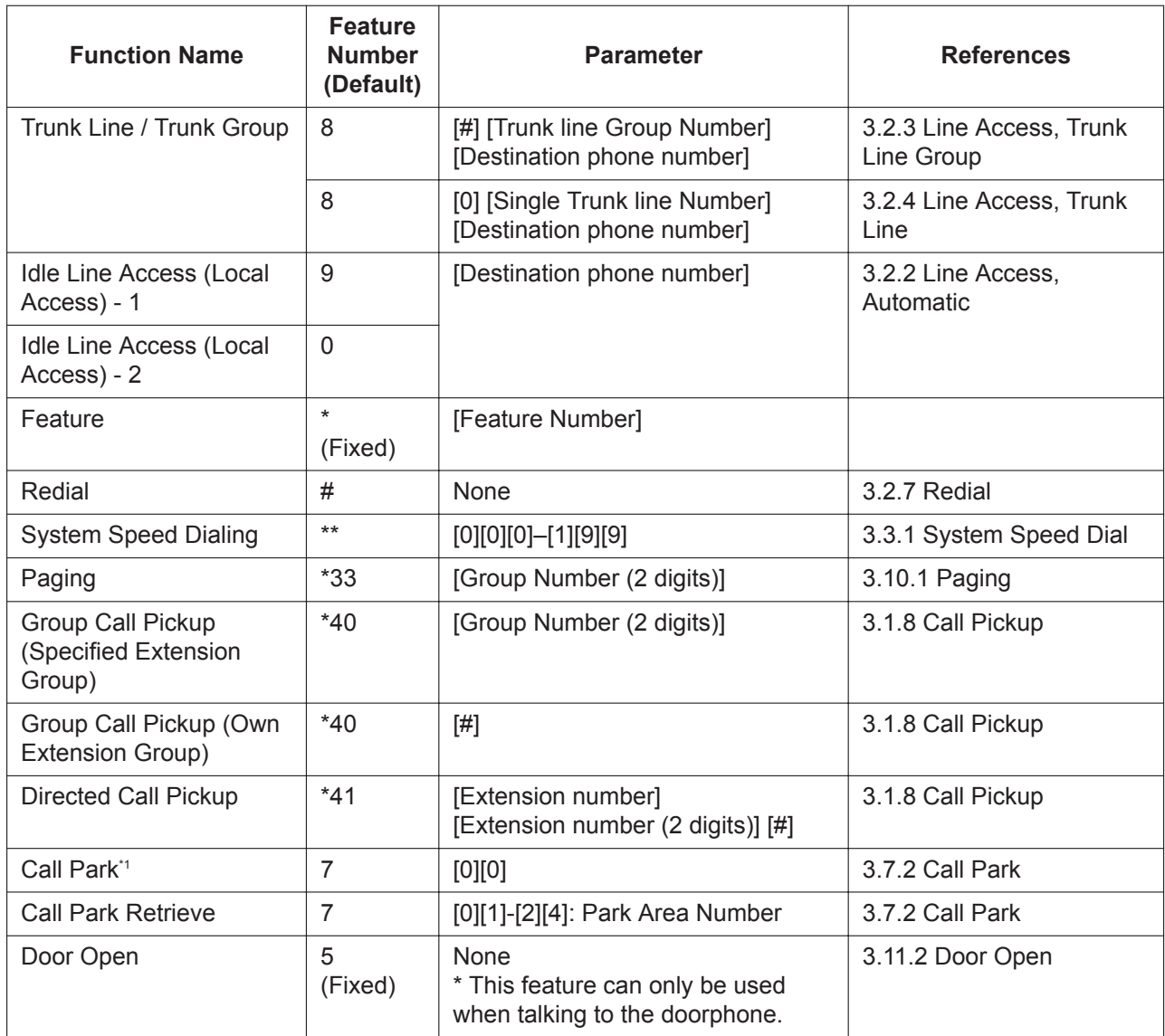

\*1 Before the operation, put the current call on Consultation Hold. (Refer to [3.9.1 Three-party Conference](#page-57-1))

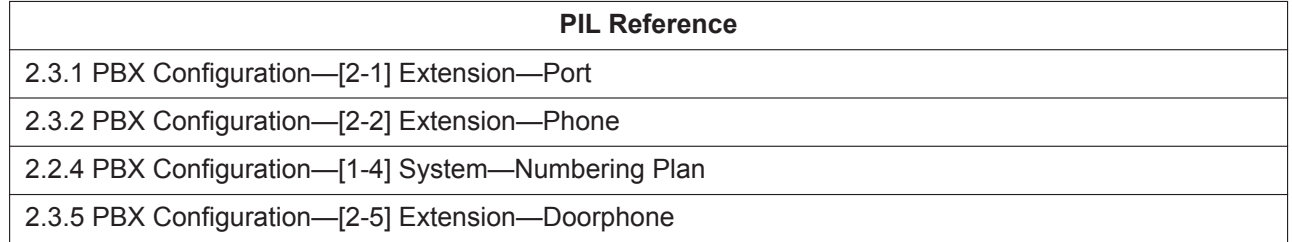

# <span id="page-14-0"></span>**2.1.2 Programming by Dial for Manager**

# **Description**

It is possible to change the settings of the PBX system or view them from an extension assigned as a Manager. In addition, dialing feature numbers allows you to use those features.

# **Operation**

Dial the following feature numbers from the Manager extension. Feature numbers are specified in 2.2.4 PBX Configuration—[1-4] System—Numbering Plan in the Programming Item List.

When dialing is complete and the settings are changed, the call will be disconnected after the confirmation tone is heard.

#### **[Programming by dial]**

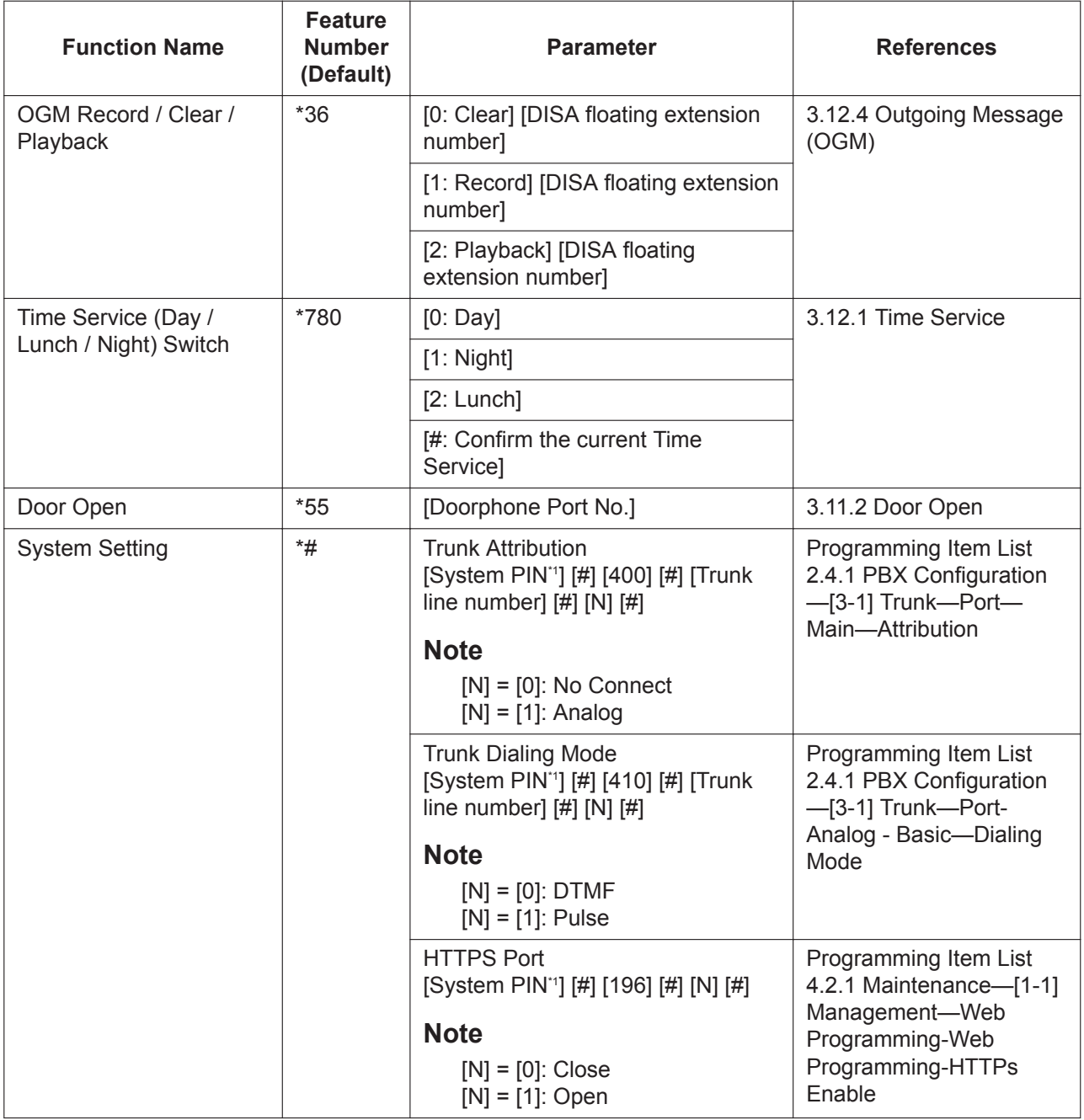

The System PIN is specified in 4.2.1 Maintenance—[1-1] Management—Web Programming—System PIN for Manager in the Programming Item List.

**PIL Reference**

2.2.4 PBX Configuration—[1-4] System—Numbering Plan

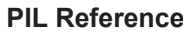

2.3.1 PBX Configuration—[2-1] Extension—Port

2.4 PBX Configuration—[3] Trunk

3 Network Configuration

4.2 Maintenance—[1] Management

<span id="page-18-0"></span>*Section 3 Call Control Features*

# <span id="page-19-0"></span>**3.1 Incoming Call Features**

# <span id="page-19-1"></span>**3.1.1 Calling Line Identification (CLI) Distribution & Call Block**

### **Description**

Directs an incoming Trunk line call to a preprogrammed destination when the caller's identification number (e.g., Caller ID) matches the number in the System Speed Dialing Table that is used as the Caller ID Table. Each Caller ID number (telephone number for each System Speed Dialing number) can have its own destination.

If an incoming call does not notify a Caller ID, it is possible to refuse reception (Call Block).

#### **Caller ID Modification**

Received Caller ID is modified in the following steps:

#### **1. Caller ID Modification by Length of Digits**

Pre-programmed numbers (max. 6 digits) can be added to the front of the Caller ID if the Call ID of digits received from the network is within the range below:

- International: 12 digits or more (default)
- National: 8 digits (default) to 11 digits (1 value removed from International)

#### **[Example]**

- Minimum Caller ID Digits (International): 12
- Added Number (International): 001

Before modification: 81-50-1234-5678

↓ After modification: **001**81-50-1234-5678 (Add "001")

#### **2. Caller ID Modification by leading numbers**

After the Caller ID is modified by the Length of Digits, the PBX checks the leading numbers of the modified number for an area code programmed in Caller ID Modify Table in Web Maintenance Console. If it finds such a code, it removes digits and adds a number to the modified number.

#### **[Example]**

- Area Code: 00181
- Removed Number of Digits: 5
- Added Number: 0

```
Before modification: 00181-50-1234-5678
```

```
↓
After modification (1): 50-1234-5678 (remove "00181")
```
↓

After modification (2): **0**50-1234-5678 (Add "0")

#### **3. Adding the Idle Line Access (Local Access) number**

After the Caller ID is modified by the leading numbers, the Idle Line Access number (Idle Line Access (Local Access) - 1) is added to the modified number. (Refer to [2.1.1 Feature Number Lists for User](#page-13-1))

#### **[Example]**

• Idle Line Access (Local Access) number: 9

Before modification: 050-1234-5678 ↓ After modification: **9**-050-1234-5678 (Add "9")

#### **CLI Destination**

Directs an incoming call to a pre-programmed destination when the modified number matches the number in the System Speed Dialing table.

For the incoming call destination setting of System Speed Dialing, the extension number (including floating extension number) and "Disconnect" can be set as CLI Destination. When "Disconnect" is set, incoming calls will be disconnected. (Refer to [3.3.1 System Speed Dial](#page-42-1))

#### **Searching for the caller name**

If System Speed Dialing is searched for the modified number, and the caller name corresponding to the modified number is registered, the name information of the caller (Display Name) registered in System Speed Dialing will be sent to an extension when calling the extension. Whether Caller ID or Display Name is displayed depends on the extension.

For the modification flow of caller numbers, see below:

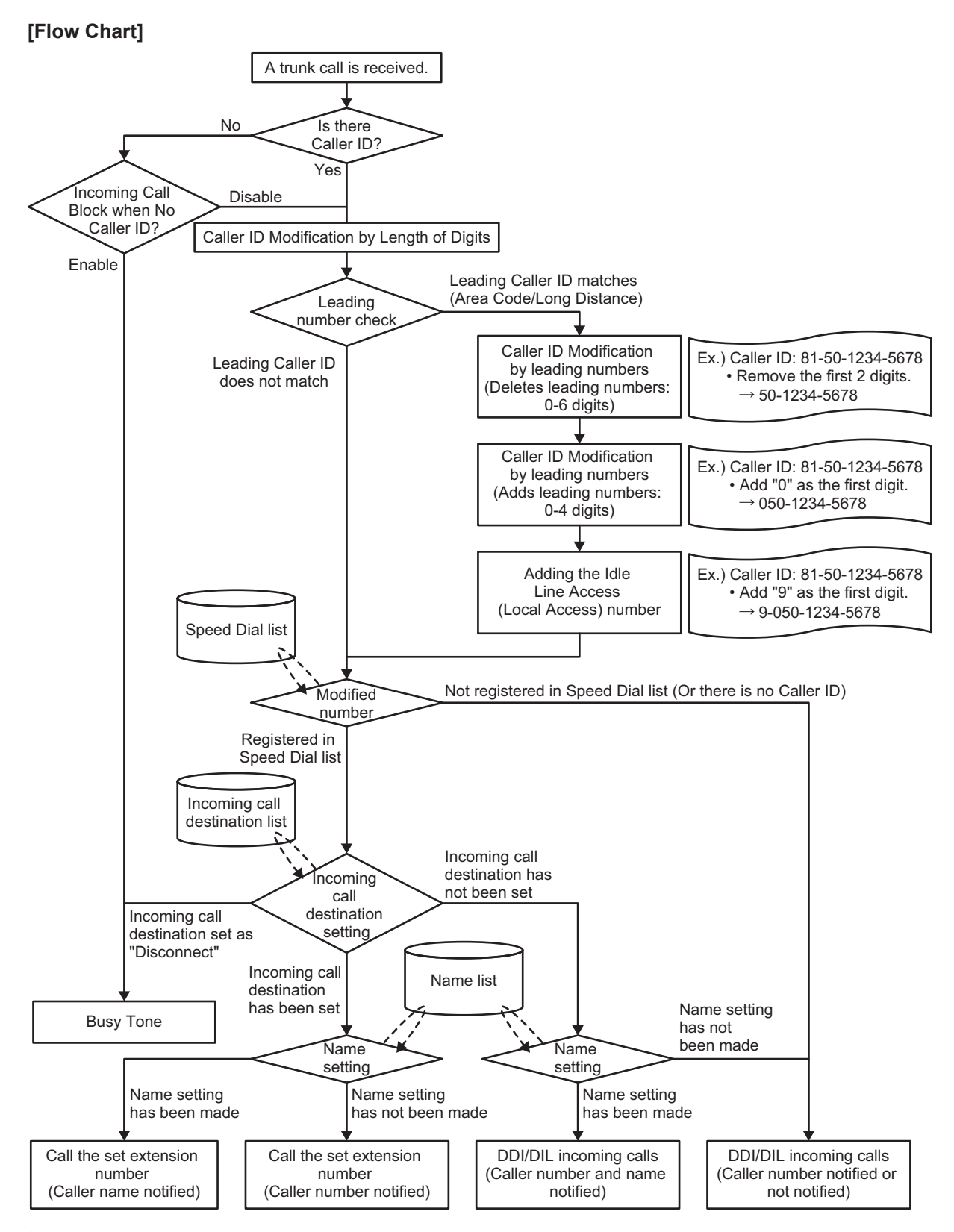

#### **Important**

**FWD No Answer Time** is used as the timer for forced call disconnection. For more information, refer to [3.1.9 Call Forwarding \(FWD\).](#page-29-1)

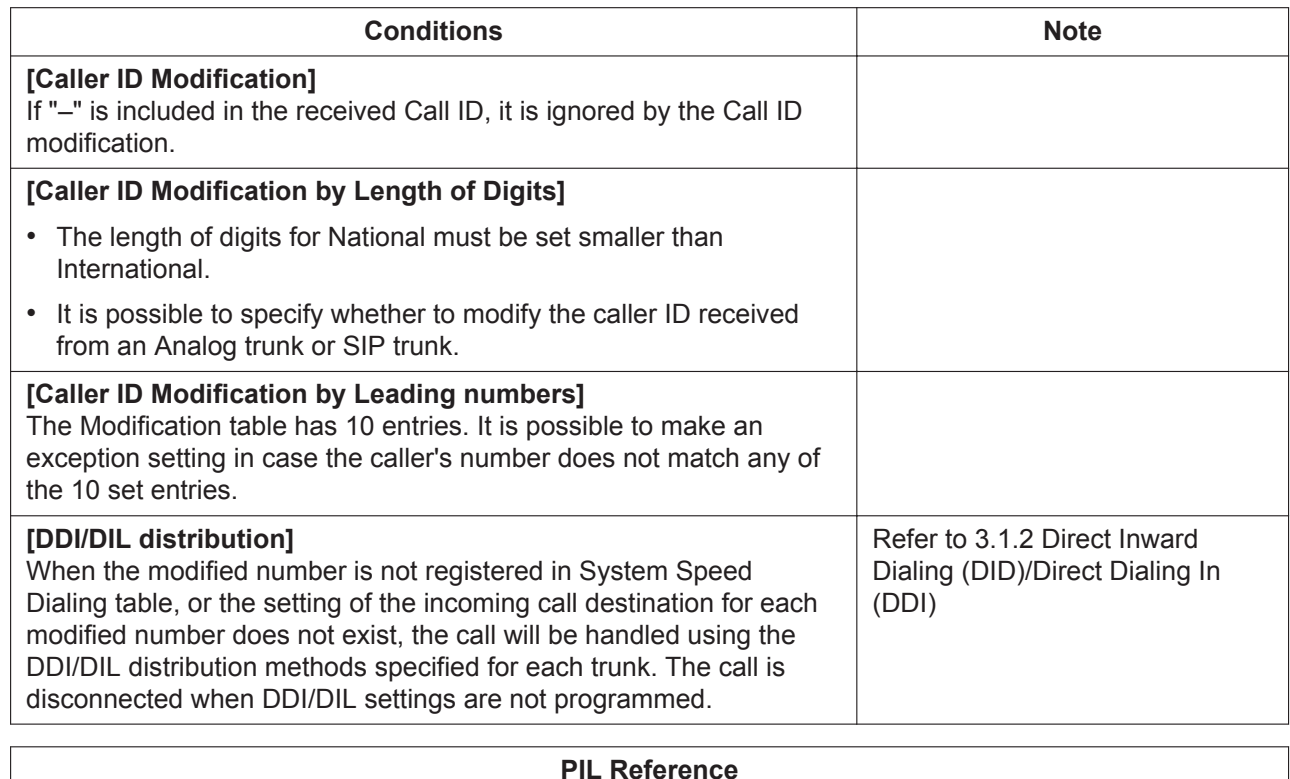

2.4.4 PBX Configuration—[3-4] Trunk—Caller ID Modify & Block

<span id="page-22-0"></span>2.6 PBX Configuration—[5] System Speed Dialing

# **3.1.2 Direct Inward Dialing (DID)/Direct Dialing In (DDI)**

### **Description**

Provides automatic direction of an incoming call with a DID/DDI number to a preprogrammed destination. Each DID/DDI number has a destination for each time mode (day/lunch/night).

Incoming calls with DID/DDI numbers that match extension numbers at this PBX will be sent to the corresponding extension.

For other incoming trunk call distribution methods, the priority of methods is as follows:

- **1.** CLI Destination
- **2.** DID/DDI
- **3.** DIL

#### **Important**

**FWD No Answer Time** is used as the timer for forced call disconnection. For more information, refer to [3.1.9 Call Forwarding \(FWD\).](#page-29-1)

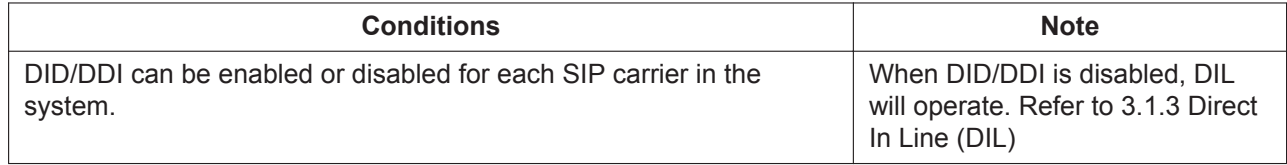

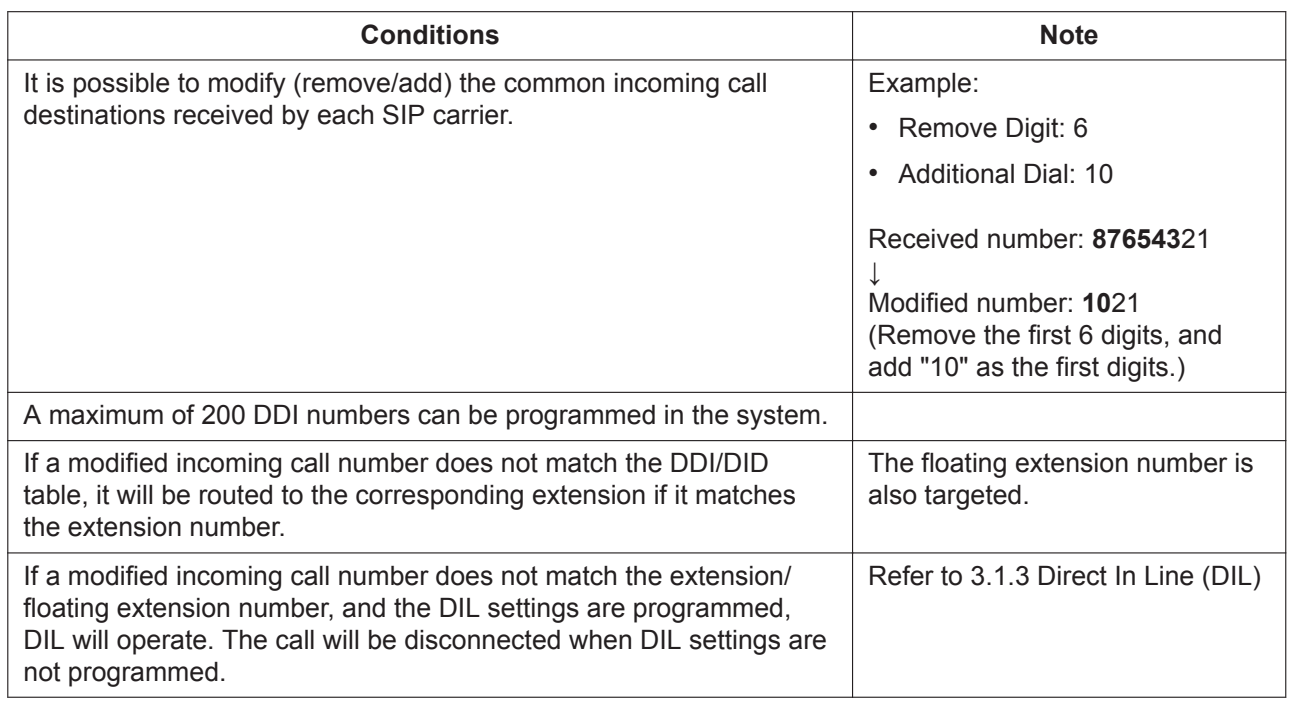

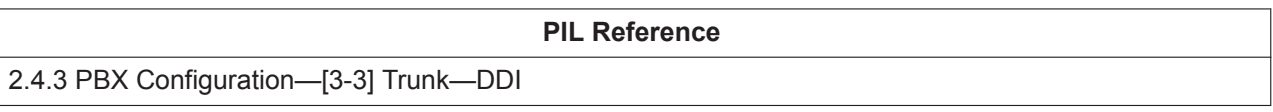

# <span id="page-23-0"></span>**3.1.3 Direct In Line (DIL)**

## **Description**

Provides automatic direction of an incoming trunk call to a preprogrammed destination without DID/DDI number. Each Trunk line has a destination for each time mode (day/lunch/night). For other incoming trunk call distribution methods, the priority of methods is as follows:

- **1.** CLI Destination
- **2.** DID/DDI
- **3.** DIL

### **Important**

**FWD No Answer Time** is used as the timer for forced call disconnection. For more information, refer to [3.1.9 Call Forwarding \(FWD\).](#page-29-1)

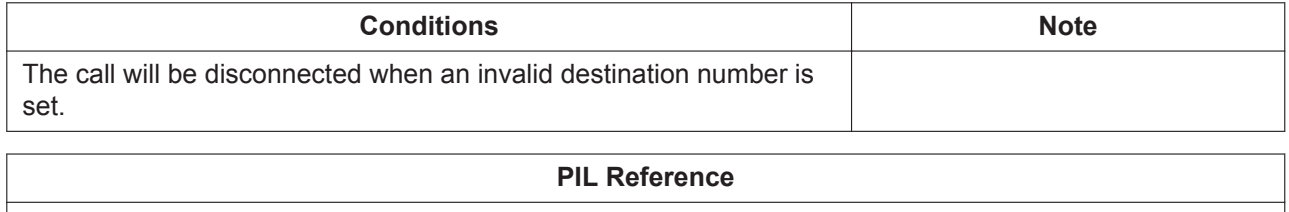

2.4.2 PBX Configuration—[3-2] Trunk—DIL

# <span id="page-24-0"></span>**3.1.4 DISA (Direct Inward System Access)**

# **Description**

A caller can access specific PBX features as if the caller is an SLT extension user in the PBX when the incoming call destination is a DISA floating extension number assigned to each DISA message. The caller can have direct access to features such as:

- Placing an intercom call to an extension or any floating extensions (e.g., Extension group)
- Calling an outside party via the PBX.
- Operating some PBX remote features (e.g., FWD)
- End of call detection

For the function flow regarding incoming calls to DISA, see [Flow Chart].

#### **3.1.4 DISA (Direct Inward System Access)**

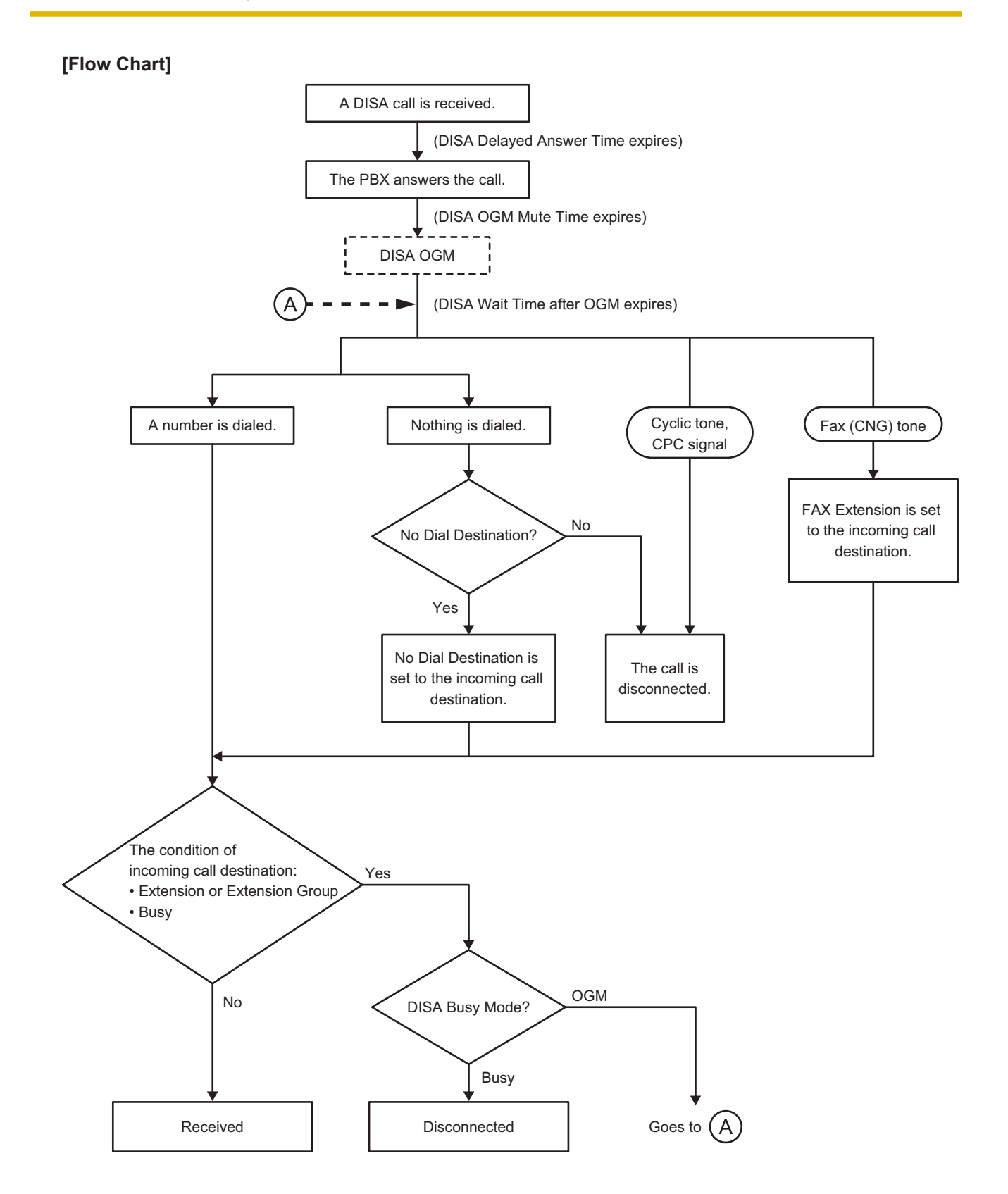

# **Important**

**FWD No Answer Time** is used as the timer for forced call disconnection. For more information, refer to [3.1.9 Call Forwarding \(FWD\).](#page-29-1)

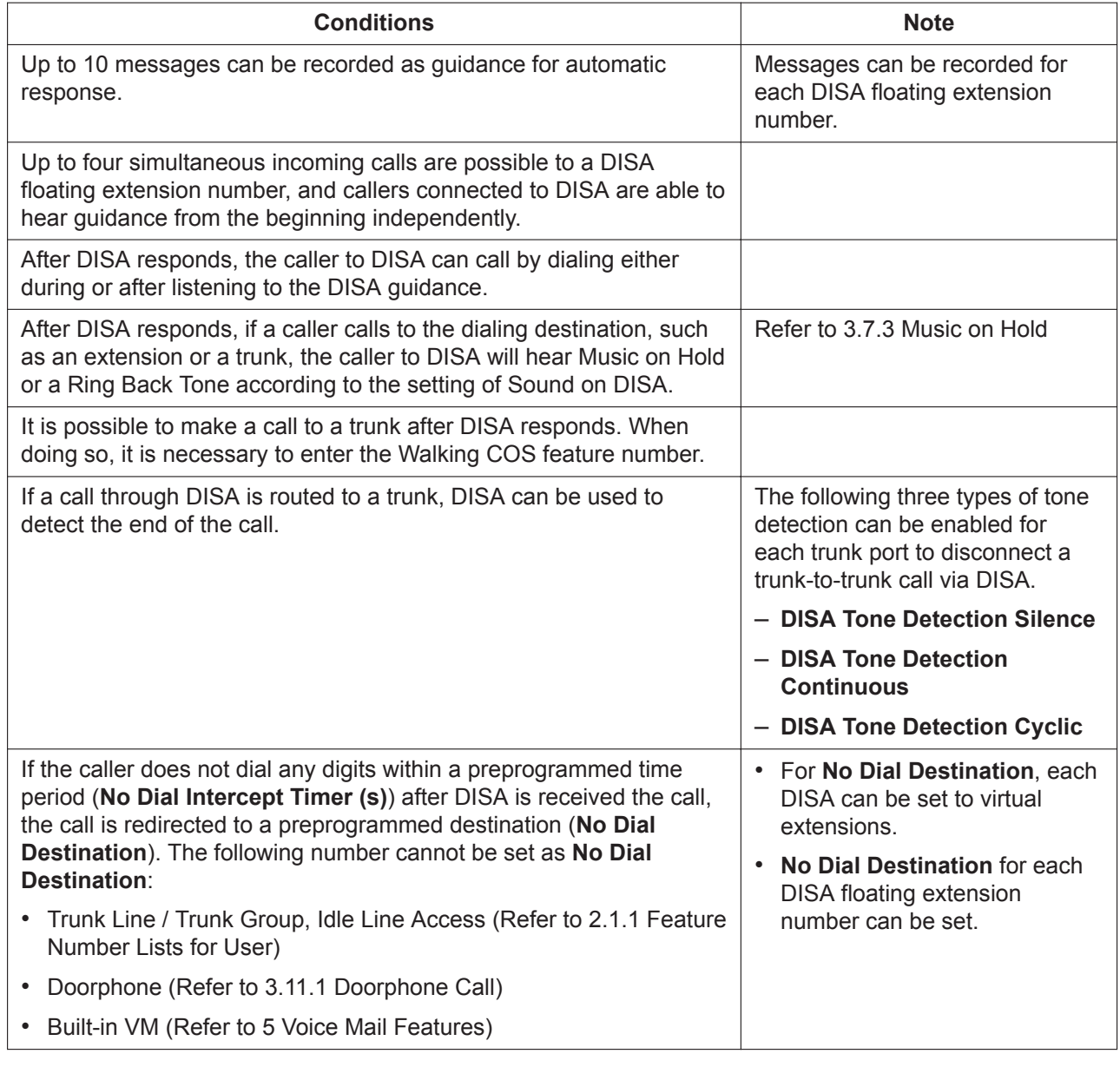

#### **PIL Reference**

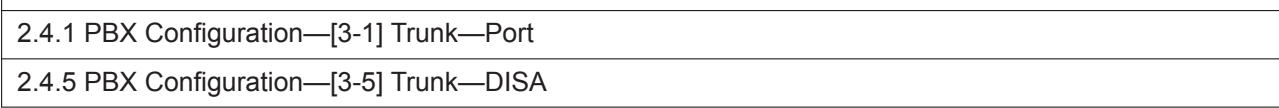

# <span id="page-26-0"></span>**3.1.5 DISA-AA (IVR)**

# **Description**

DISA-AA means DISA Automated Attendant.

After listening to the outgoing message (OGM), the caller may dial a single digit (DISA AA number). The destination for each DISA AA number can be assigned for each message.

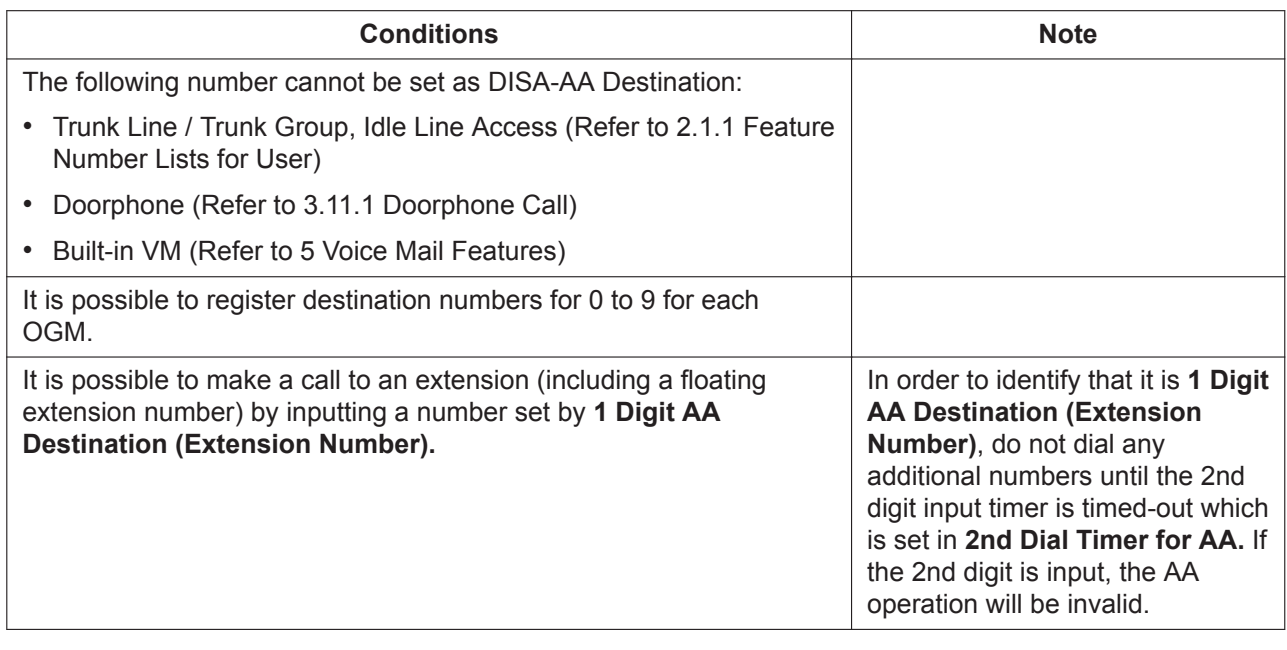

**PIL Reference**

<span id="page-27-0"></span>2.4.5 PBX Configuration—[3-5] Trunk—DISA

# **3.1.6 FAX Detection**

### **Description**

The PBX can distinguish between fax calls and other types of calls arriving on DISA lines, and automatically transfer fax calls to preprogrammed destinations. When a call arrives on a DISA line, an OGM is played. At the same time, the PBX begins fax signal detection. If a fax signal is detected, the PBX recognizes that the call is a fax call, and transfers the call to the fax destination assigned to that OGM through system programming.

This allows a single CO line to be used seamlessly for both voice and fax calls, with only voice calls arriving at user extensions.

### **Conditions**

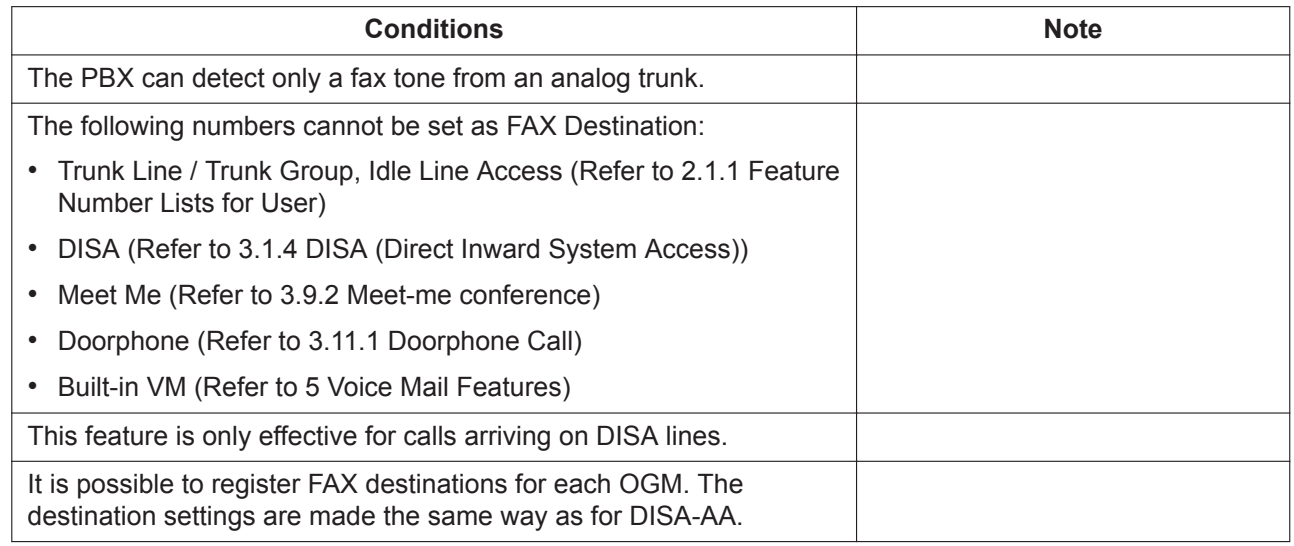

**PIL Reference**

<span id="page-28-0"></span>2.4.5 PBX Configuration—[3-5] Trunk—DISA

# **3.1.7 Caller ID**

# **Description**

The PBX receives caller information, such as the caller's name, telephone number, date and time, through the Trunk line. This information can then be shown on the phones with a display.

# **Conditions**

#### **[For SLT extensions]**

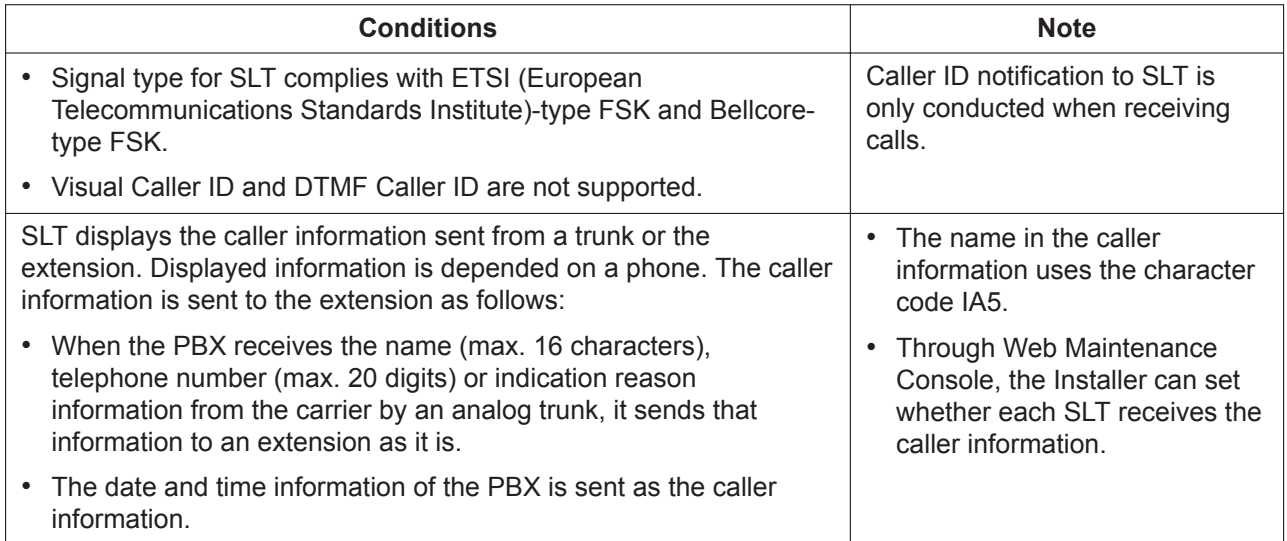

#### **[For all extensions]**

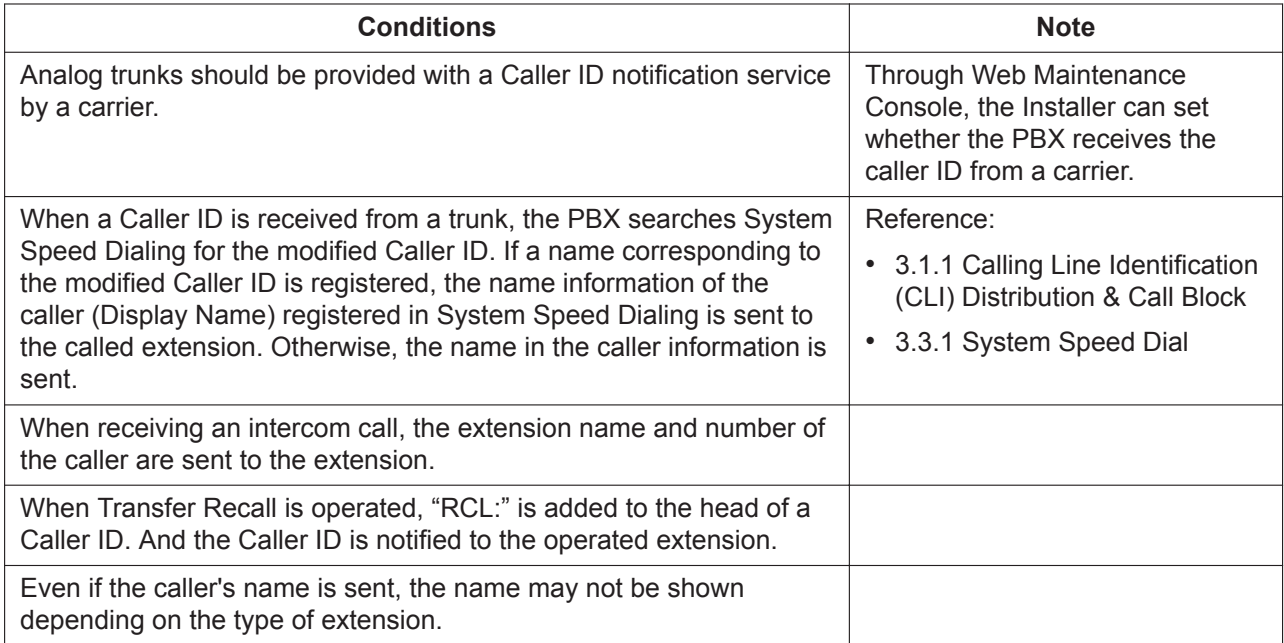

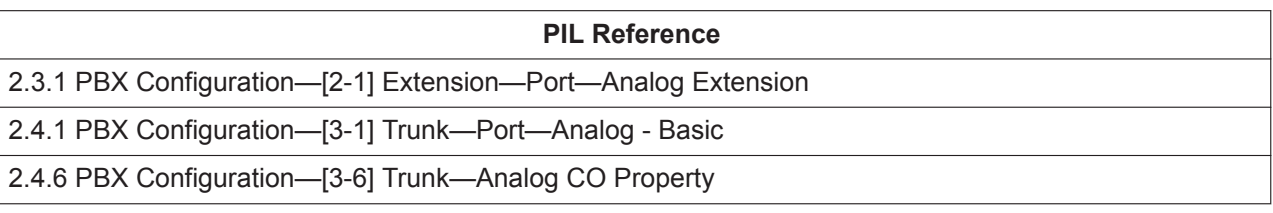

# <span id="page-29-0"></span>**3.1.8 Call Pickup**

### **Description**

An extension user can answer a call ringing at any other extension. There are two types of Call pickup (Directed/Group).

## **Operation**

#### **[Directed call pickup]**

- An extension user can answer a call ringing at a specific other extension by entering the Directed Call Pickup feature number. (Refer to [2.1.1 Feature Number Lists for User\)](#page-13-1)
- By pressing a DSS key indicating a call is being received, the user can pick up that call on the specified extension. (Refer to [4.1 DSS Key](#page-69-0))

#### **[Group call pickup]**

An extension user can answer a call to an extension in the specific extension group ringing at another extension by entering the Group Call Pickup feature number. Also, an extension user can answer a call to an extension in the own extension group ringing by entering the Group Call Pickup feature number and [#]. (Refer to [2.1.1 Feature Number Lists for User\)](#page-13-1)

### **Conditions**

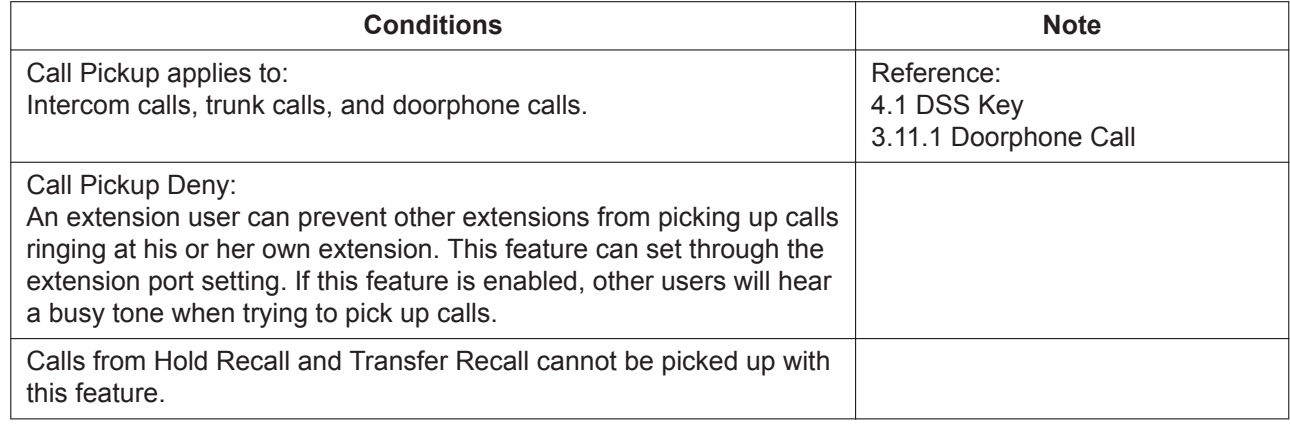

#### **PIL Reference**

<span id="page-29-1"></span>2.3.1 PBX Configuration—[2-1] Extension—Port

# **3.1.9 Call Forwarding (FWD)**

### **Description**

Extensions and extension groups can forward their calls to preset destinations. There are several different types of forwarding, and the circumstances under which the calls are forwarded for each type differ as follows:

[FWD ALL] Any time

[FWD Busy] When extensions or extension groups user's line is busy.

[FWD NA (No Answer)] When extensions or extension groups user does not answer within a preprogrammed time.

[FWD Busy/NA] When extensions or extension groups user's line is busy or the user does not answer within a preprogrammed time.

#### **Important**

If FWD setting is OFF, and the extension user doesn't answer the incoming call within the preprogrammed time (FWD No Answer Time), the call will be disconnected forcefully. If the incoming call is from an analog trunk, the caller is charged.

As explained above, it is recommended to set the item long enough to avoid as many charges to the caller as possible when the FWD setting is OFF and an incoming call is received from an analog trunk. For more information, refer to "2.3.2 PBX Configuration—[2-2] Extension—Phone-FWD/DND-FWD No Answer Time" in the Programing Item List.

You can also prevent the call from being forcefully disconnected by setting an FWD destination. To allow the caller to leave a message, it is recommended to set the FWD destination below to "Voice Mail". For more information, refer to "2.3.2 PBX Configuration—[2-2] Extension—Phone-FWD/DND-Destination Number" in the Programing Item List.

If you set your e-mail address to the item below, you can also receive an e-mail with the recorded message attached. For more information, refer to "2.3.2 PBX Configuration—[2-2] Extension—Phone-Voice Mail-Send Email when Message is left" in the Programing Item List.

#### **[Flow chart]**

For incoming call to extension:

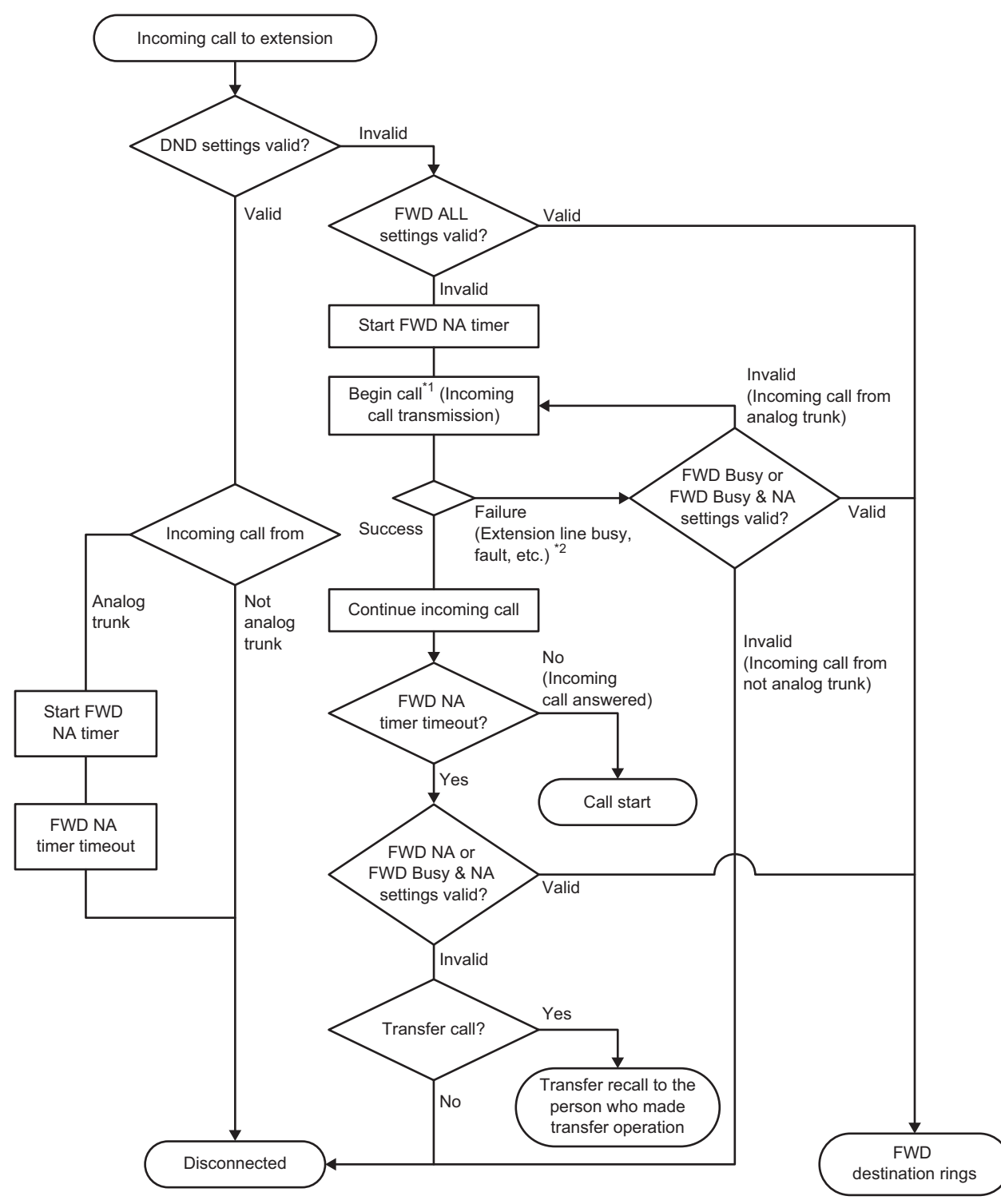

\*1: Includes Call Waiting incoming calls.

\*2: Goes into DISA Busy mode at time of incoming DISA call.

For incoming call to extension group:

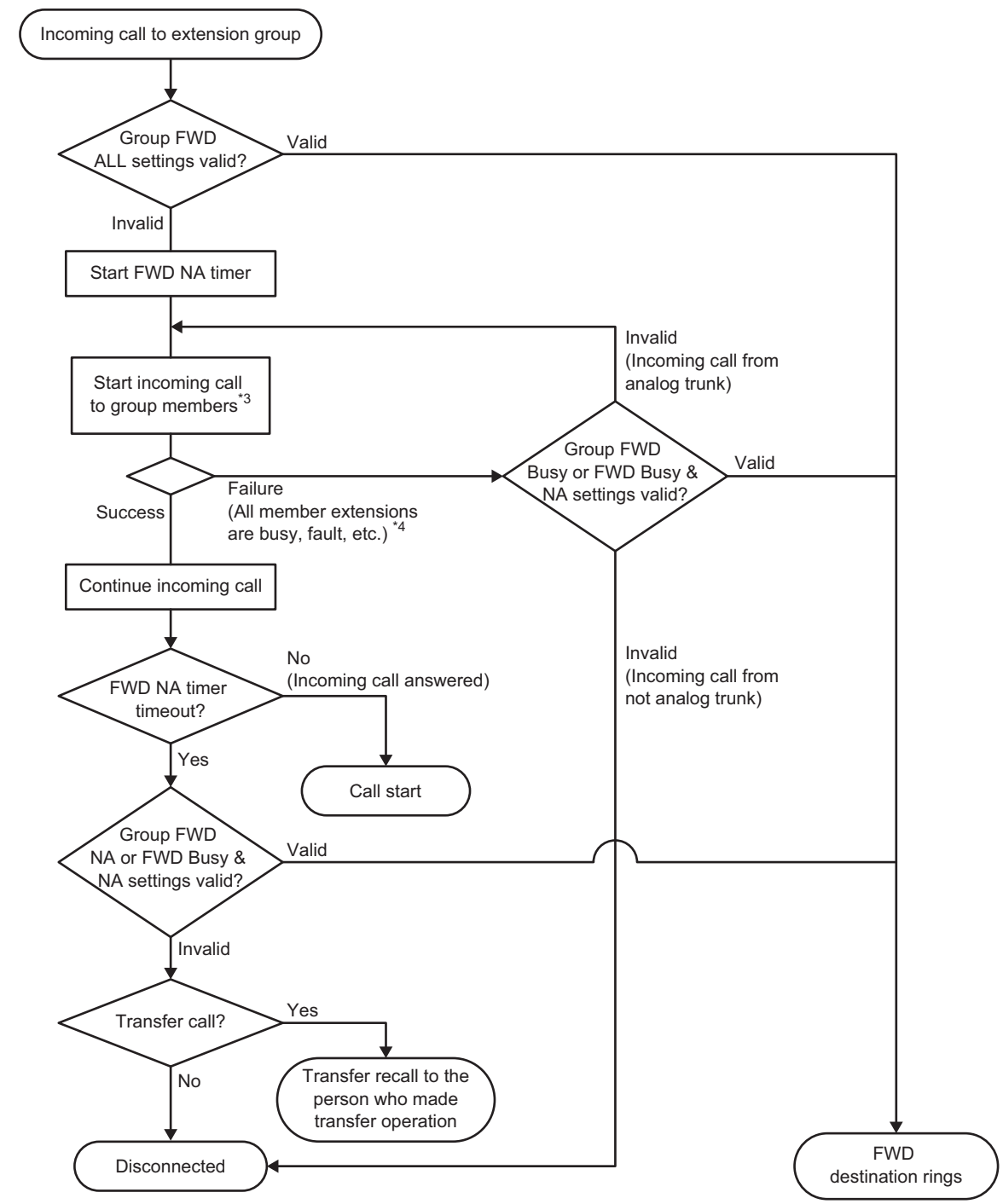

\*3: Includes incoming Call Waiting calls of extension members. However, extensions with DND settings will not receive the call. All members will be rung and the NA timer will start at the time of incoming Hunting group calls.

\*4: Call will fail and be disconnected when all members' incoming calls fail at the time of incoming Hunting group calls. The operation at time of an incoming DISA call follows the settings of DISA Busy Mode (disconnect or transfer to other DISA incoming call).

### **Operation**

#### **[FWD Set/Cancel (For extensions only)]**

An extension user can Set/Cancel call forwarding by a feature number. (Refer to [2.1.1 Feature Number Lists for User\)](#page-13-1)

When setting is complete, a confirmation tone is heard.

# **Conditions**

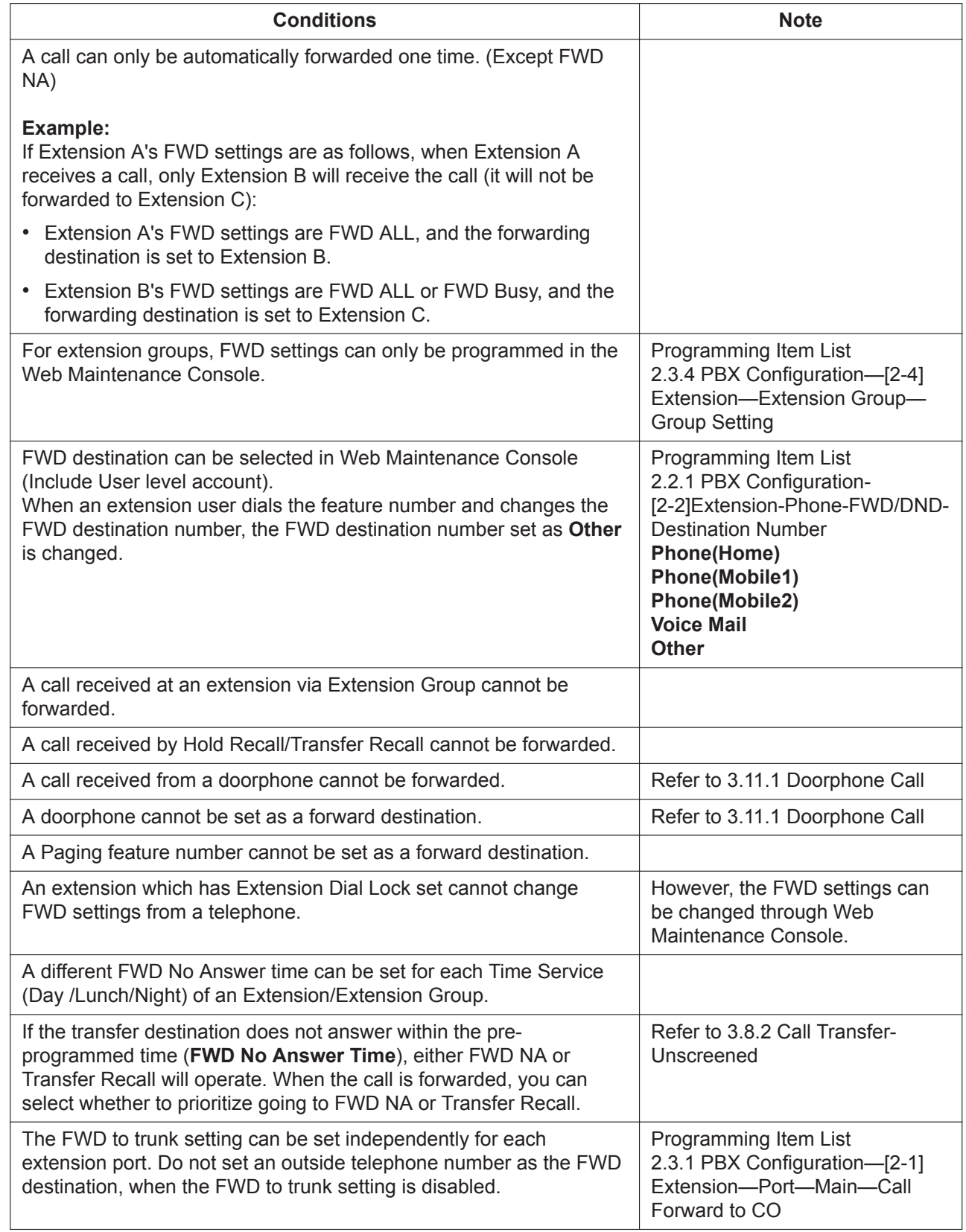

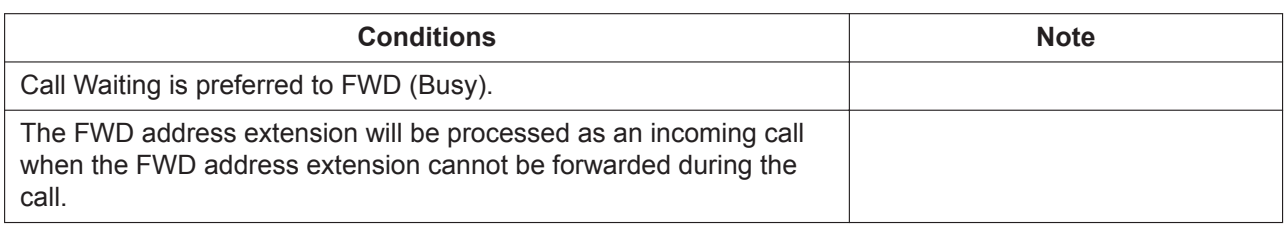

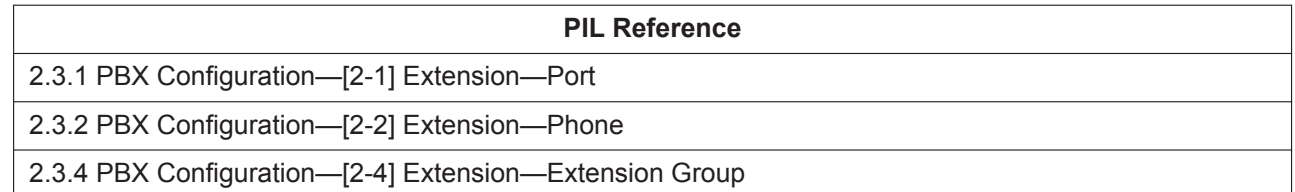

# <span id="page-34-0"></span>**3.1.10 Do Not Disturb (DND)**

# **Description**

An extension user can make use of the DND feature. If this feature is set, calls will not arrive at the extension.

### **Operation**

#### **[DND Set/Cancel]**

An extension user can Set/Cancel DND by a feature number. (Refer to [2.1.1 Feature Number Lists for User\)](#page-13-1) When setting is complete, a confirmation tone is heard, and then a dial tone is heard.

## **Conditions**

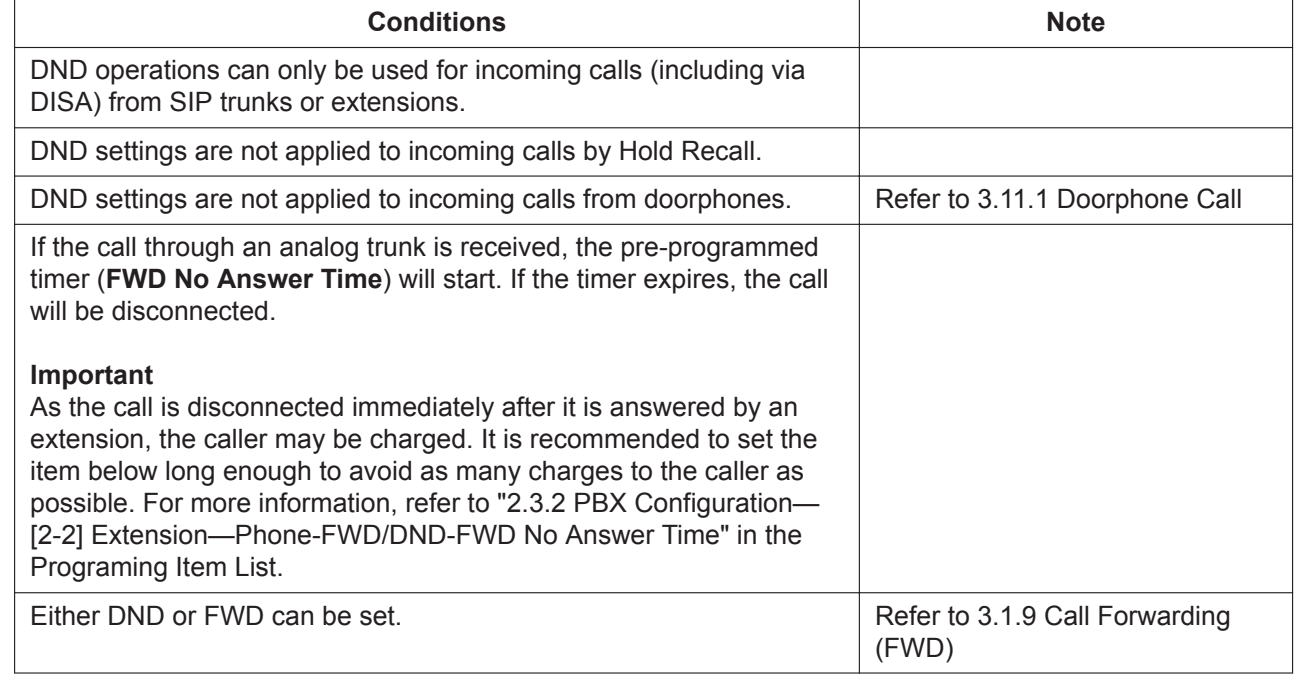

#### **PIL Reference**

2.3.2 PBX Configuration—[2-2] Extension—Phone

# <span id="page-35-0"></span>**3.1.11 Distinctive Ringtone**

## **Description**

It is possible to select the type of ring tone pattern that arrives at an extension for each type of incoming call, etc. This feature is only available for SLT and KX-HDV series SIP phones.

### **Conditions**

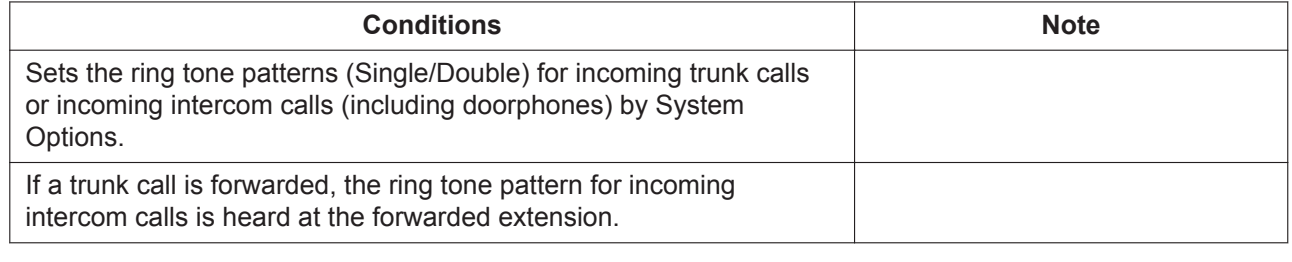

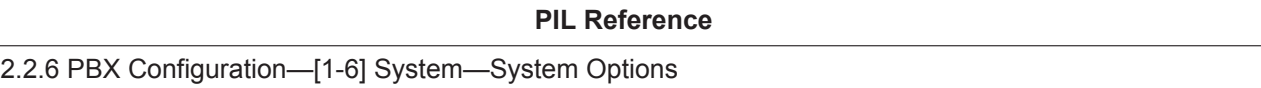

# <span id="page-35-1"></span>**3.1.12 Extension Group Call**

## **Description**

An extension group is a group of extensions programmed through system programming. An extension group receives calls directed to the group. Each extension group has a floating extension number (default: 6 + two-digit group number [up to group 16]).

Following distribution methods of incoming group calls can be selected in the Web Maintenance Console:

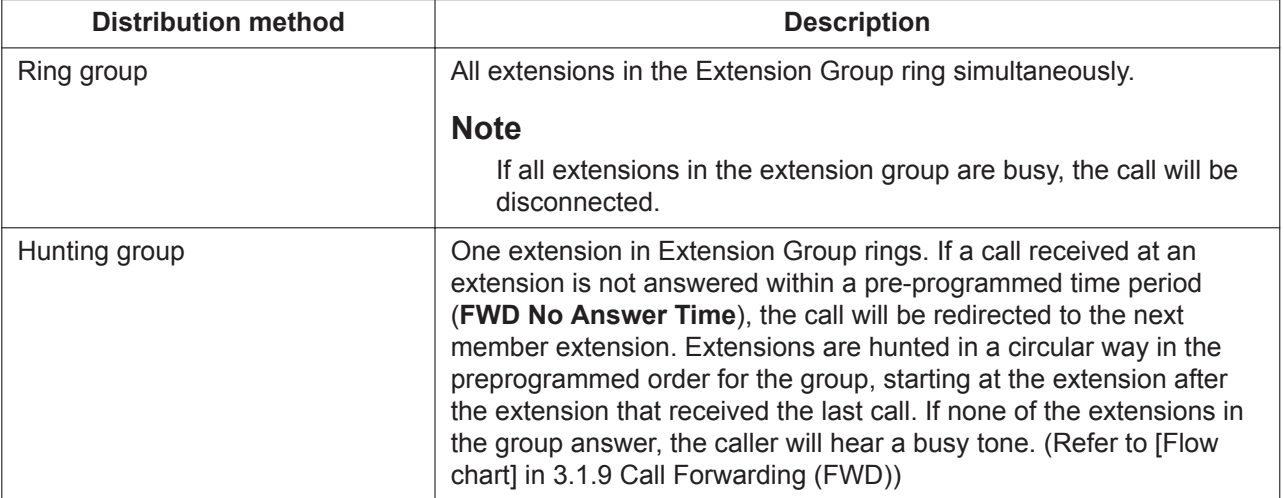

## **Operation**

By calling to the floating extension number of Extension Group, it is possible to call extension members belonging to the Extension Group.

## **Conditions**

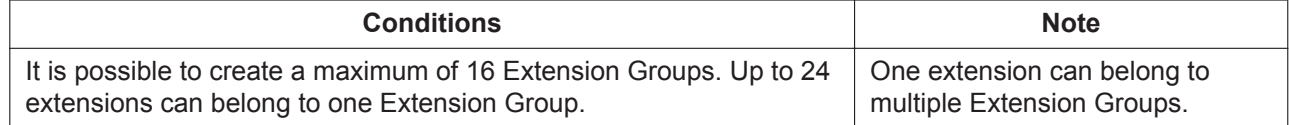
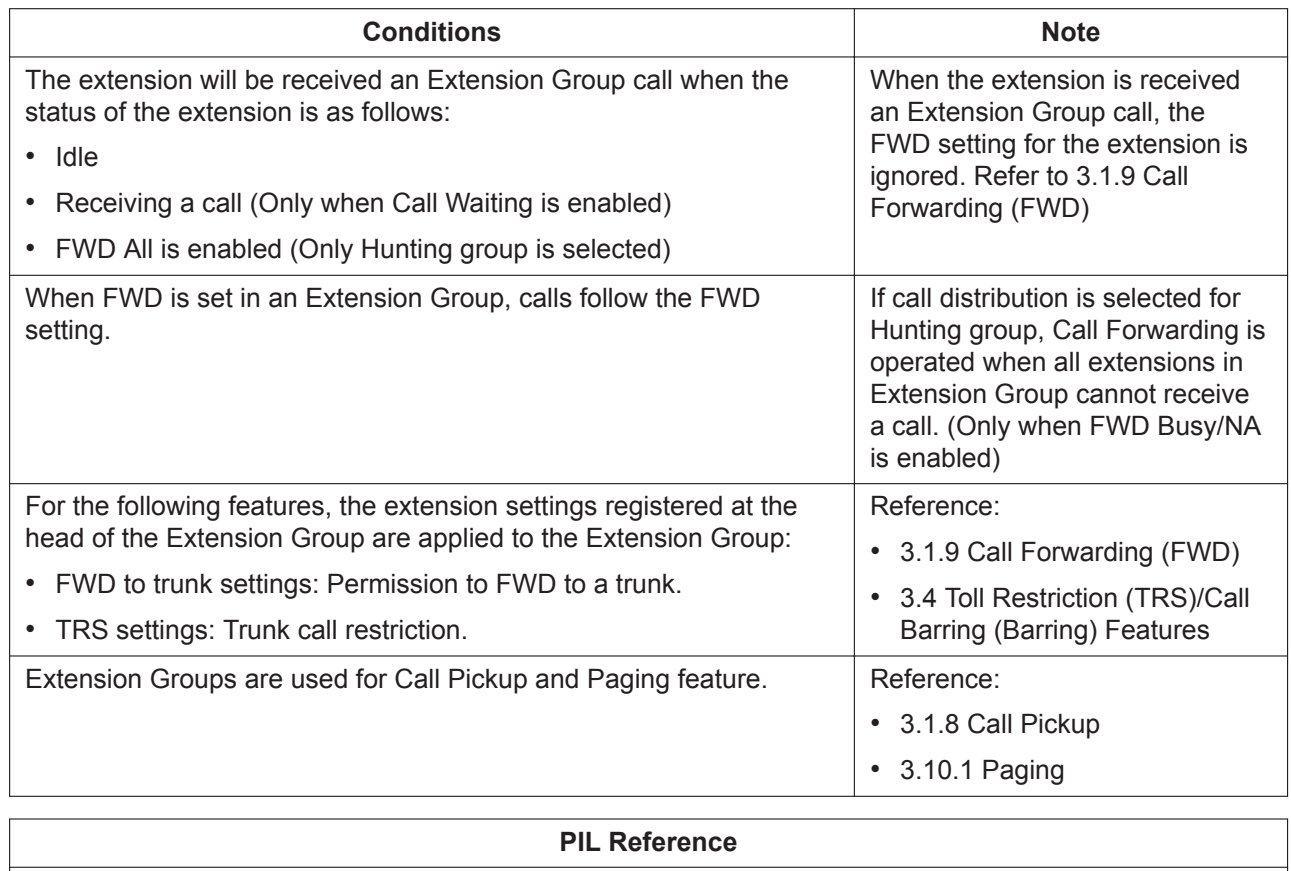

2.3.4 PBX Configuration—[2-4] Extension—Extension Group

# **3.1.13 Calling Party Control (CPC) Signal Detection**

# **Description**

The Calling Party Control (CPC) signal is an on-hook indication (disconnect signal) sent from the analog Trunk line when the other party hangs up. To maintain efficient utilization of Trunk lines, the PBX monitors their state and when CPC signal is detected from a line, it disconnects the line.

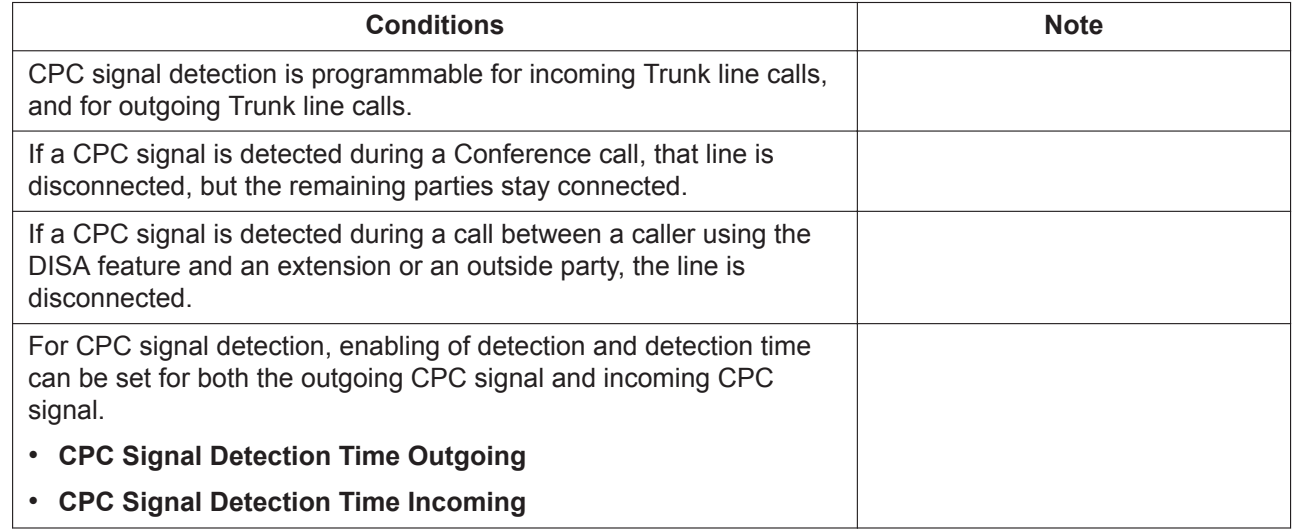

**PIL Reference**

2.4.1 PBX Configuration—[3-1] Trunk—Port—Analog - CPC Detection

# **3.2 Making Call Features**

# **3.2.1 Emergency Call**

### **Description**

An extension user can dial preprogrammed emergency numbers after seizing a Trunk line regardless of the restrictions imposed on the extension.

The emergency number "911" is treated as an exception in the U.S.A. as follows: **[USA Only]**

- Calls can be made to "911" without entering a Trunk Access number.
- "911" has already been registered in the Emergency Dial. (Not changeable)

### **Conditions**

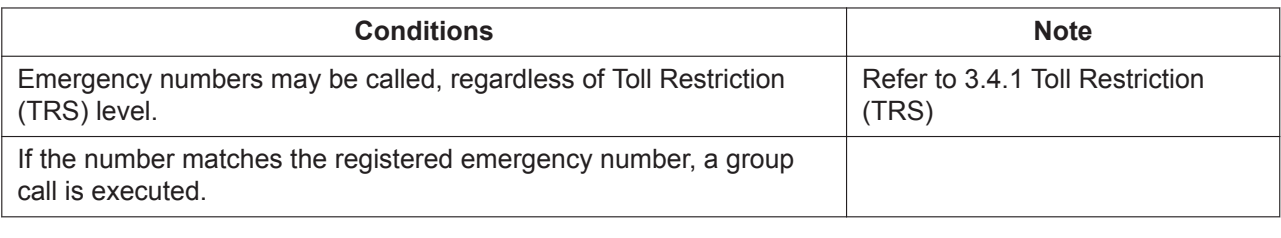

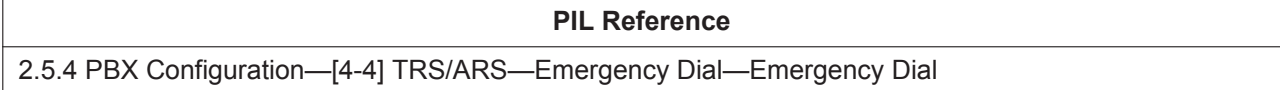

# **3.2.2 Line Access, Automatic**

### **Description**

An extension user can select an idle outside (CO) line automatically by dialing the Idle Line Access (Local Line Access) number.

### **Operation**

Dial the Idle Line Access (Local Line Access) number, and then dial the number to be called. (Refer to [2.1.1 Feature Number Lists for User\)](#page-13-0)

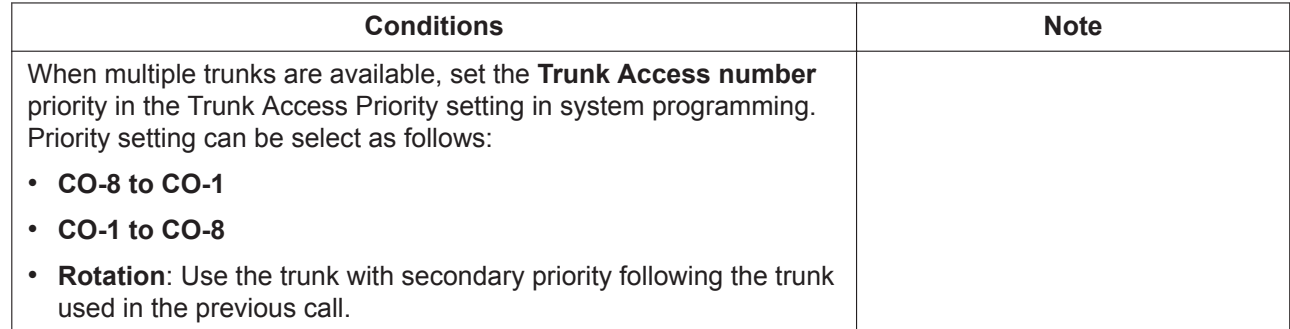

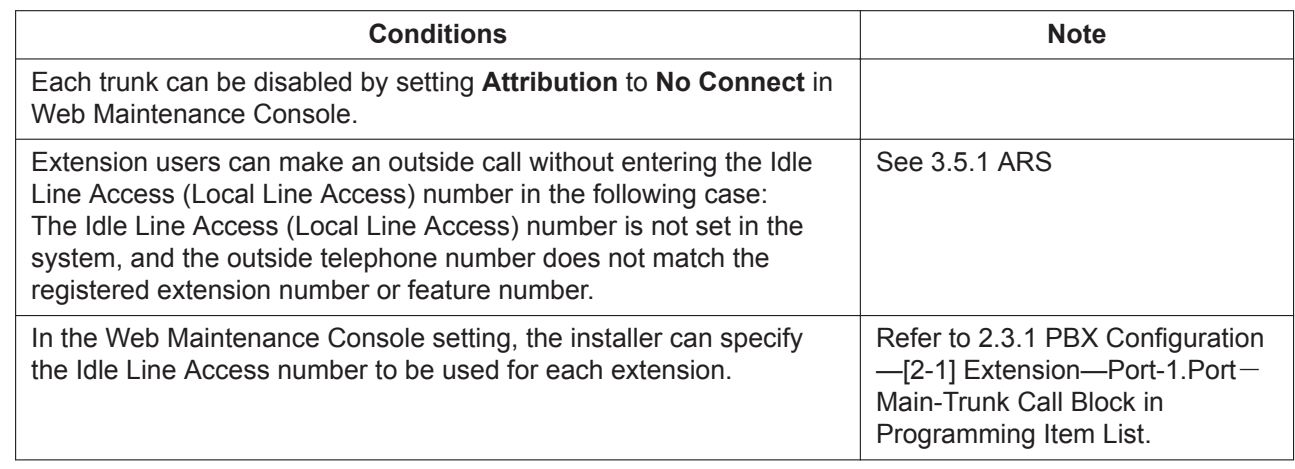

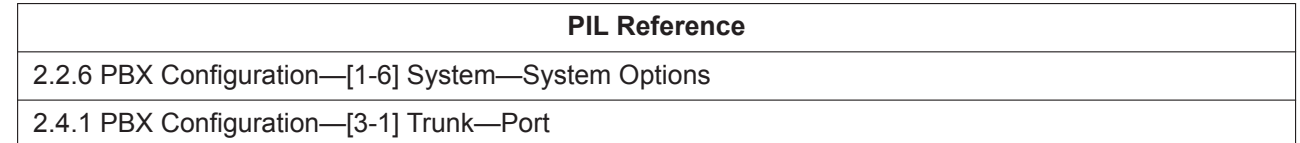

# <span id="page-38-0"></span>**3.2.3 Line Access, Trunk Line Group**

### **Description**

An extension user can select an idle trunk line from the corresponding trunk line group by dialing the Trunk Line Group Access number and a trunk line group number.

# **Operation**

Dial the Trunk Group Access number, specify a trunk group number to seize a trunk, and then dial the number to be called.

(Refer to [2.1.1 Feature Number Lists for User\)](#page-13-0)

### **Conditions**

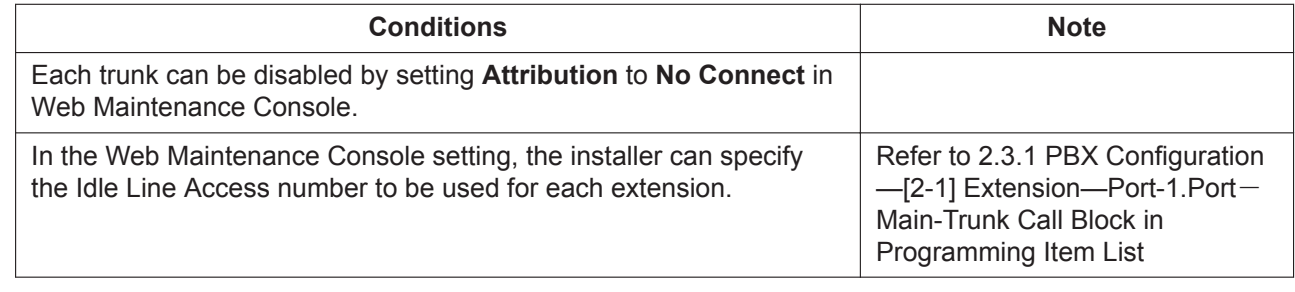

#### **PIL Reference**

<span id="page-38-1"></span>2.4.1 PBX Configuration—[3-1] Trunk—Port

# **3.2.4 Line Access, Trunk Line**

### **Description**

An extension user can select a Trunk line directly by dialing the Trunk Line Access number and a Trunk line number.

### **Operation**

Dial the Trunk Line Access number, specify a Trunk line number, and then dial the number to be called. (Refer to [2.1.1 Feature Number Lists for User\)](#page-13-0)

### **Conditions**

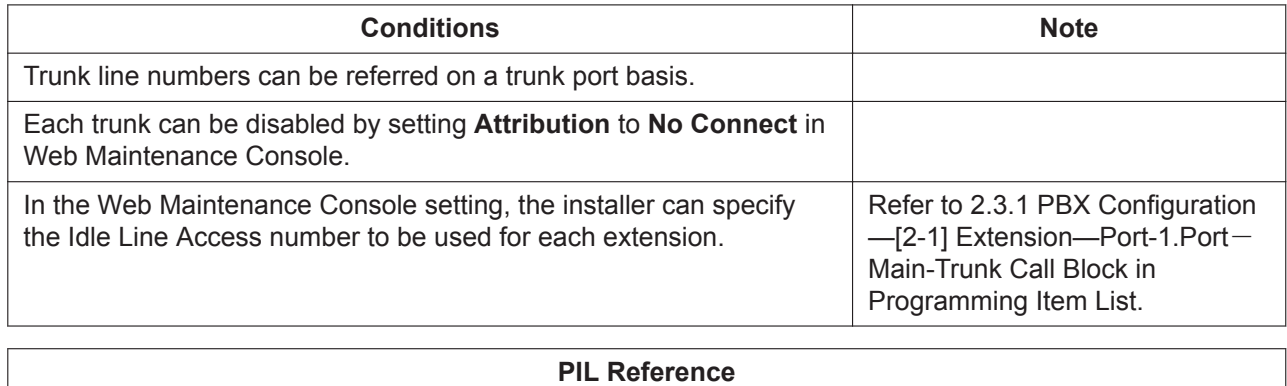

2.4.1 PBX Configuration—[3-1] Trunk—Port

# **3.2.5 Calling Line Identification Presentation (CLIP)**

## **Description**

When calling to a SIP Trunk line, notifies a CLIP number set for each extension as the caller's number. It is possible to notify the name information set for each extension as well.

When a CLIP number is not set for a calling extension, the Subscriber Number for each SIP Carrier will be notified.

### **Conditions**

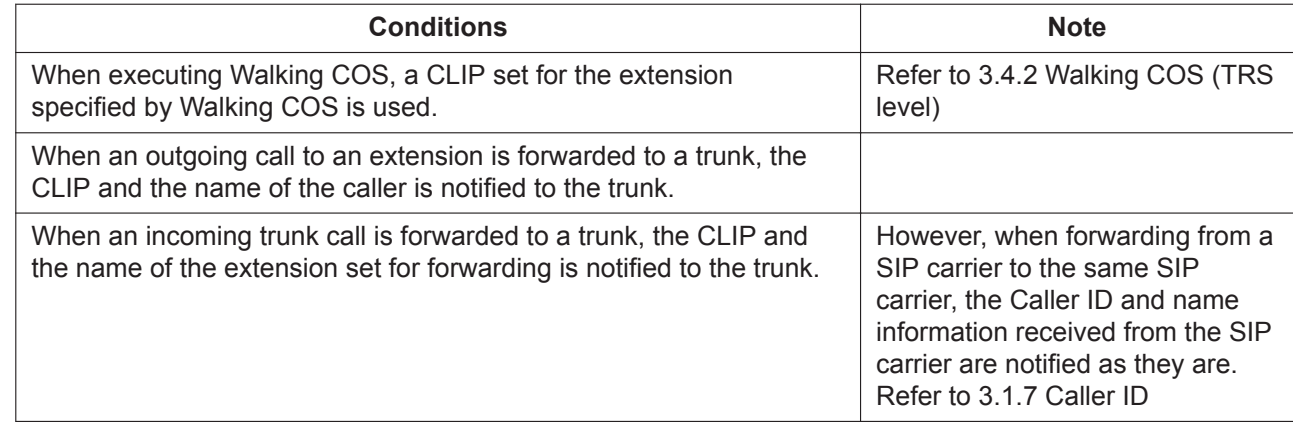

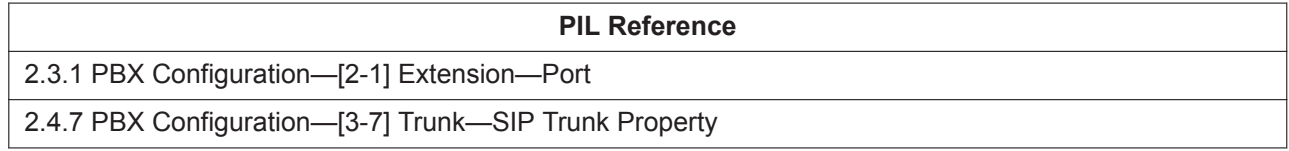

# <span id="page-39-0"></span>**3.2.6 Intercom Calling**

# **Description**

An extension user can call another extension user.

### **Important**

**FWD No Answer Time** is used as the timer for forced call disconnection. For more information, refer to [3.1.9 Call Forwarding \(FWD\).](#page-29-0)

### **Conditions**

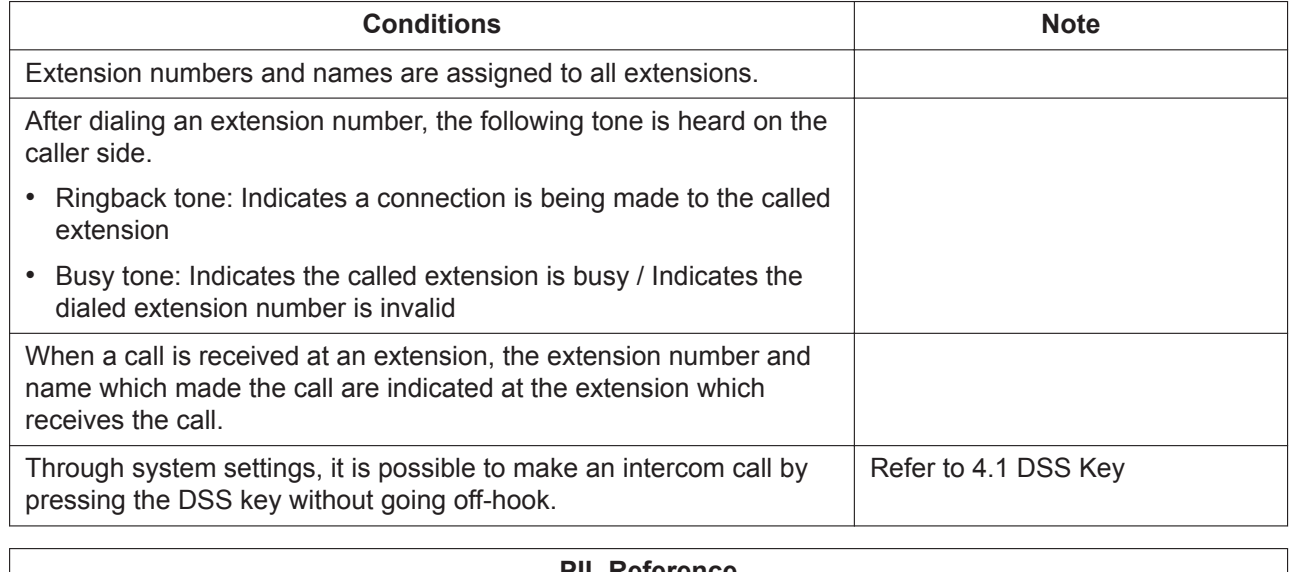

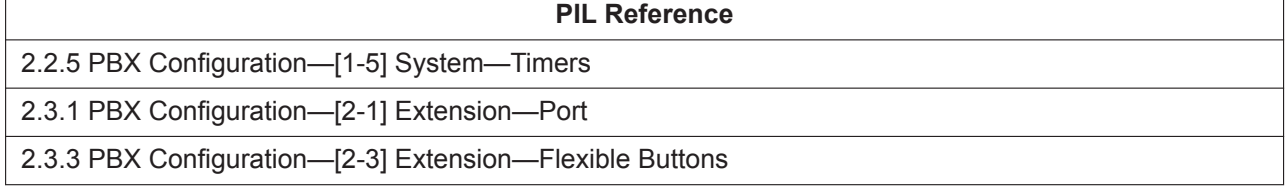

# <span id="page-40-0"></span>**3.2.7 Redial**

### **Description**

Every extension automatically saves recently dialed external telephone numbers to allow the same number to be dialed again easily.

### **Operation**

### **For all Extensions:**

Enter the redial feature number while a dial tone is heard. (Refer to [2.1.1 Feature Number Lists for User\)](#page-13-0) **For KX-HDV series SIP phones:** Press the [REDIAL] button while a dial tone is heard.

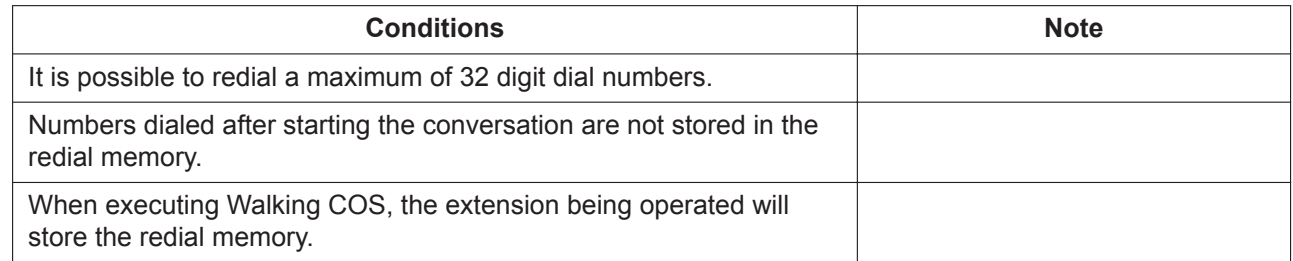

# **3.2.8 Video Communication for Intercom Call**

### **Description**

It is possible to make a video call between 2 SIP extensions. Devices that support video communication are listed below:

- KX-NTV series
- General SIP phones

### **Operation**

SIP extensions can make a video call only when a call is started with an extension using the following features:

- [3.2.6 Intercom Calling](#page-39-0)
- [3.2.7 Redial](#page-40-0)
- [3.1.9 Call Forwarding \(FWD\)](#page-29-0)
- [3.1.12 Extension Group Call](#page-35-0)
- [3.3.1 System Speed Dial](#page-42-0)
- [3.6.1 Call Waiting](#page-49-0)

### **Conditions**

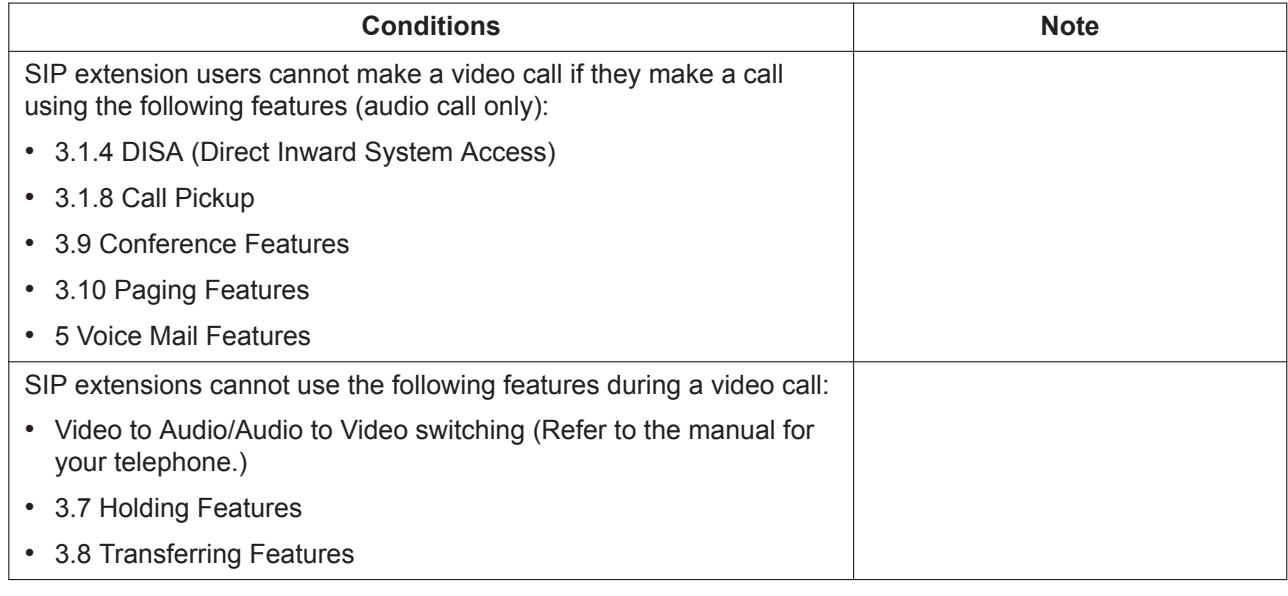

#### **PIL Reference**

2.3.1 PBX Configuration—[2-1] Extension—Port—SIP Extension

# <span id="page-42-2"></span>**3.3 Memory Dialing Features**

# <span id="page-42-0"></span>**3.3.1 System Speed Dial**

## **Description**

An extension user can make calls using abbreviated dialing for frequently dialed numbers which are stored in the PBX system data.

## **Operation**

Enter the System Speed Dialing feature number and the System Speed Dialing number while hearing a dial tone.

(Refer to [2.1.1 Feature Number Lists for User\)](#page-13-0)

### **Conditions**

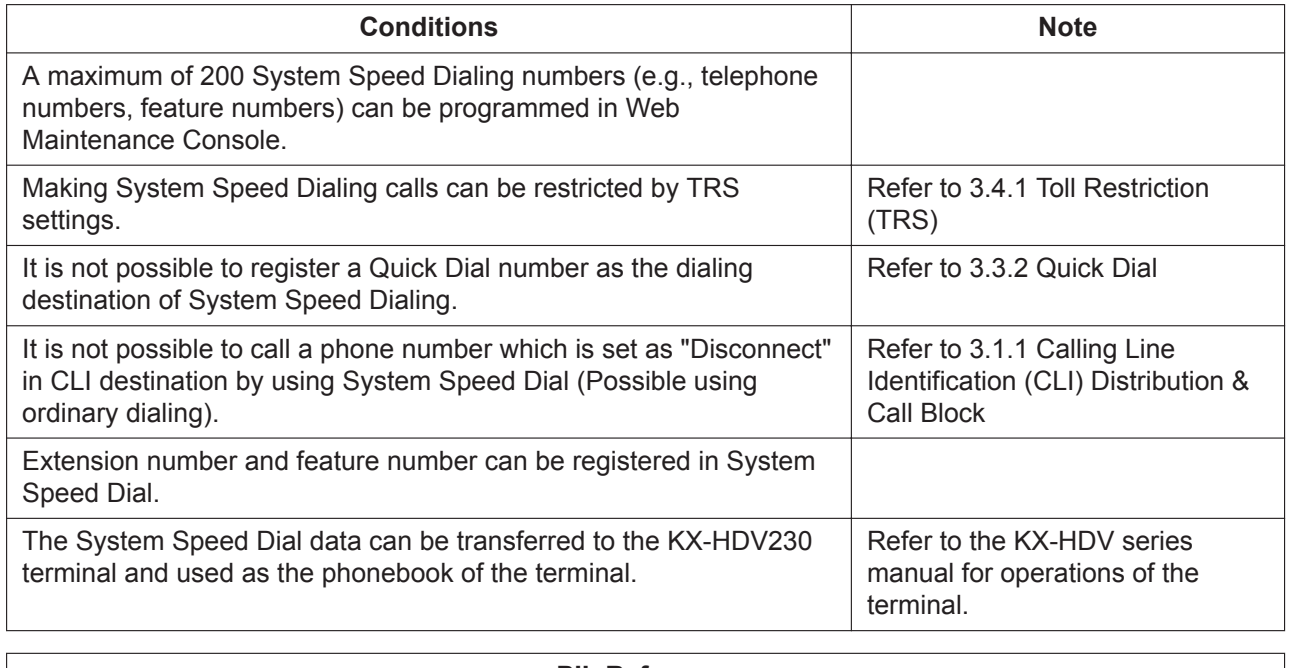

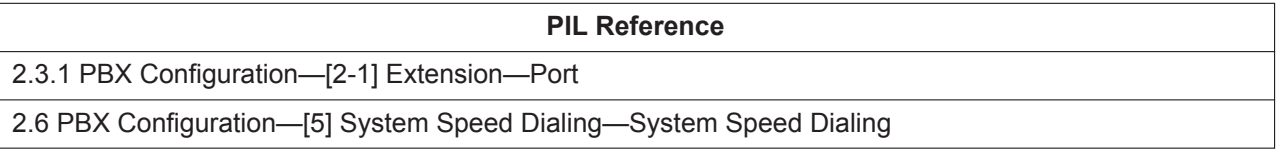

# <span id="page-42-1"></span>**3.3.2 Quick Dial**

### **Description**

An extension user can access an extension or feature by simply dialing a 1-2 digit Quick Dialing number.

# **Operation**

Enter a 1-2 digit Quick Dialing number, while hearing a dial tone.

### **Conditions**

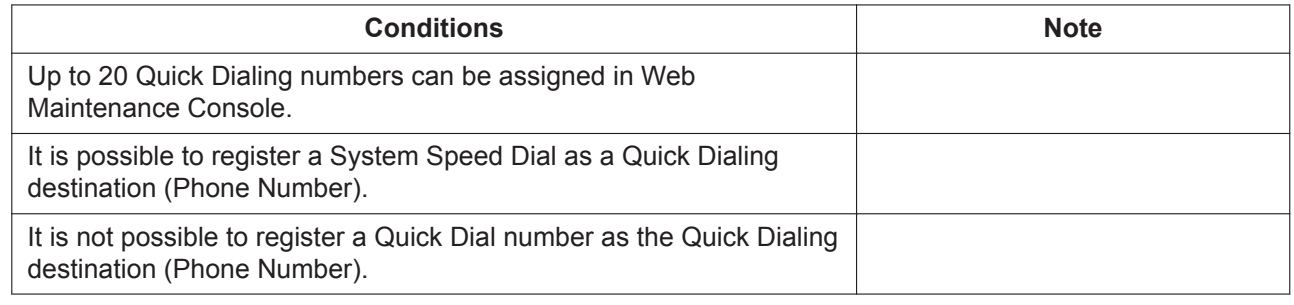

#### **PIL Reference**

<span id="page-43-0"></span>2.2.4 PBX Configuration—[1-4] System—Numbering Plan

# **3.4 Toll Restriction (TRS)/Call Barring (Barring) Features**

# <span id="page-43-1"></span>**3.4.1 Toll Restriction (TRS)**

### **Description**

TRS can prohibit an extension user from making certain trunk calls by COS programming. It is applied when the user goes off-hook, a Trunk line is seized and then a dialed number is sent to the Trunk line. Each TRS is programmed to have a level for each time mode (day/lunch/night). There are five levels available. Each levels are used to restrict calls.

#### **Leading Digits table**

In the Leading Digits table, the installer can set the leading digits to be restricted for each TRS level. An outgoing trunk call made by an extension with a TRS level is first checked against the Leading Digits table (longest match searching). If the leading digits of the dialed number (not including the Trunk Access number) are found in the table, the call is restricted (made or disconnected).

#### **TRS Override by System Speed Dialing**

If the call is made using System Speed Dialing, the call can override the TRS. Each extension is programmed to have a TRS level for System Speed Dialing. This feature permits all extension users to make System Speed Dialing calls with the level for System Speed Dialing.

Allows or denies outgoing trunk calls according to Toll Restriction Level as decided in the following Flow chart:

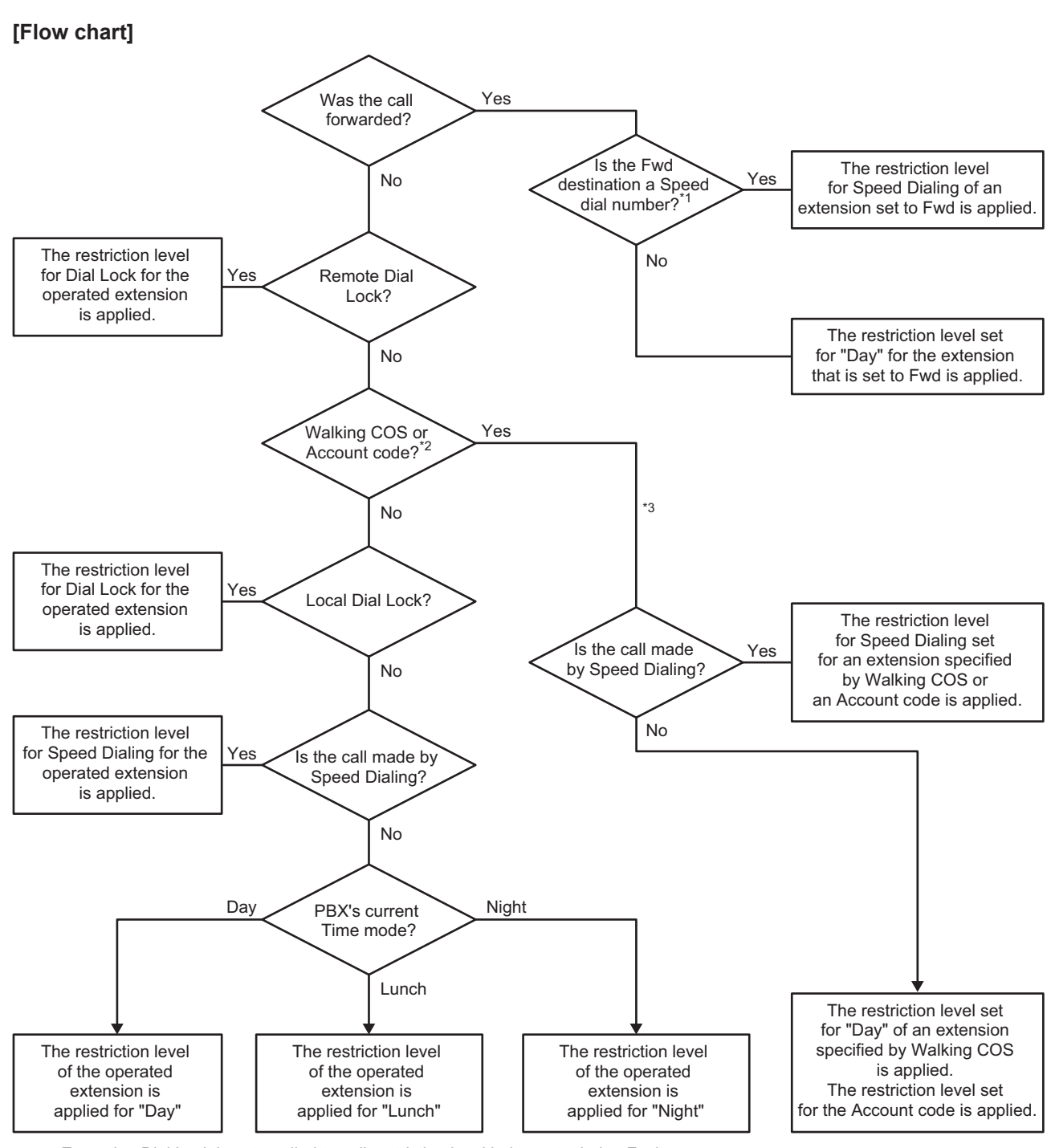

- \*1 Extension Dial Lock is not applied to call restriction level judgments during Fwd.
- \*2 It is also possible to specify an operated extension for operation where a local Dial Lock is constantly applied.
- \*3 The restriction level of the head member extension is applied during Fwd from the Extension Group.

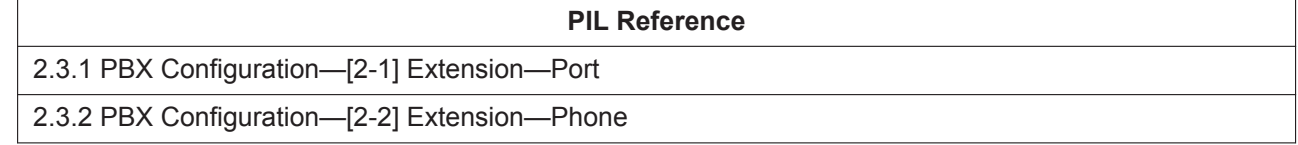

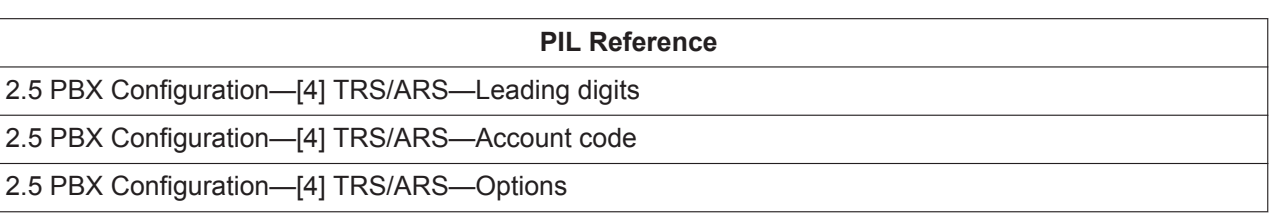

# <span id="page-45-0"></span>**3.4.2 Walking COS (TRS level)**

## **Description**

A user can enter his extension number and extension personal identification number (PIN) at another extension, to make the call using his TRS level. (Refer to [3.4.1 Toll Restriction \(TRS\)](#page-43-1))

### **Operation**

Dial the Walking COS feature number, enter an extension number and PIN, and then seize a trunk to call. (Refer to [2.1.1 Feature Number Lists for User\)](#page-13-0)

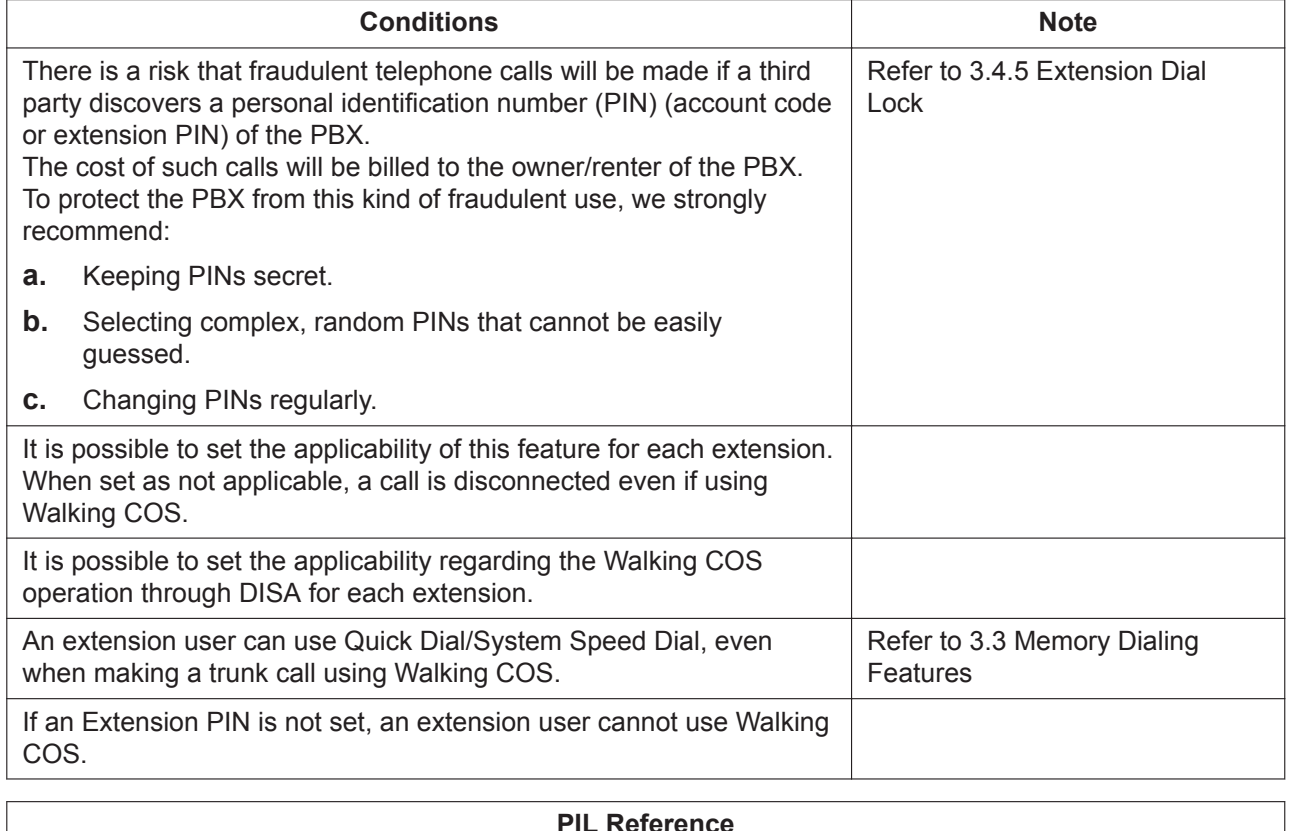

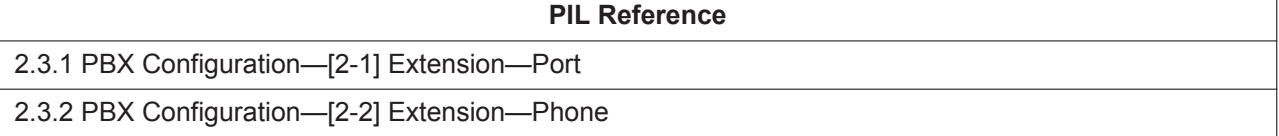

# **3.4.3 Account Code Entry**

### **Description**

An account code is used to identify outgoing CO line calls for accounting and billing purposes. The account code is appended to the CDR call record.

### **Operation**

Enter the Account Code Entry feature number, enter the account code, and then seize a trunk to make a call.

(Refer to [2.1.1 Feature Number Lists for User\)](#page-13-0)

## **Conditions**

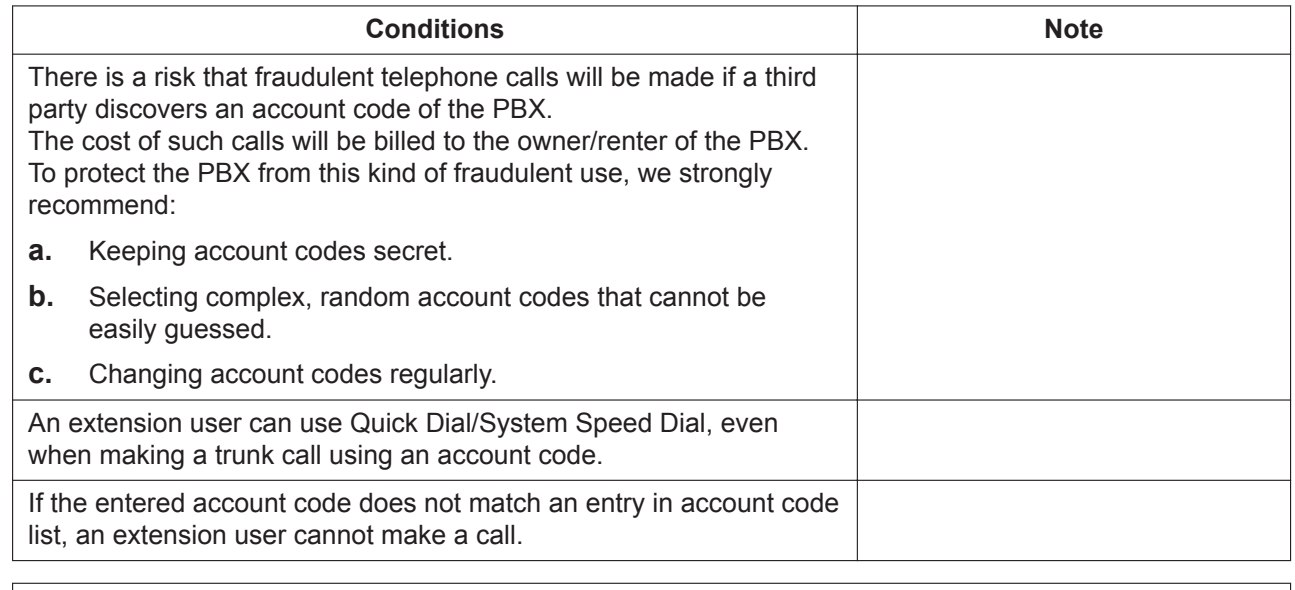

#### **PIL Reference**

2.5.3 PBX Configuration—[4-3] TRS/ARS—Account Code

# **3.4.4 Limited Call Duration**

### **Description**

During a conversation, when the system time limit expires the call will be disconnected automatically. This feature applies to Trunk-to-Trunk calls. Also, this feature can applies to Extension-to-Extension/Trunk calls by the system settings.

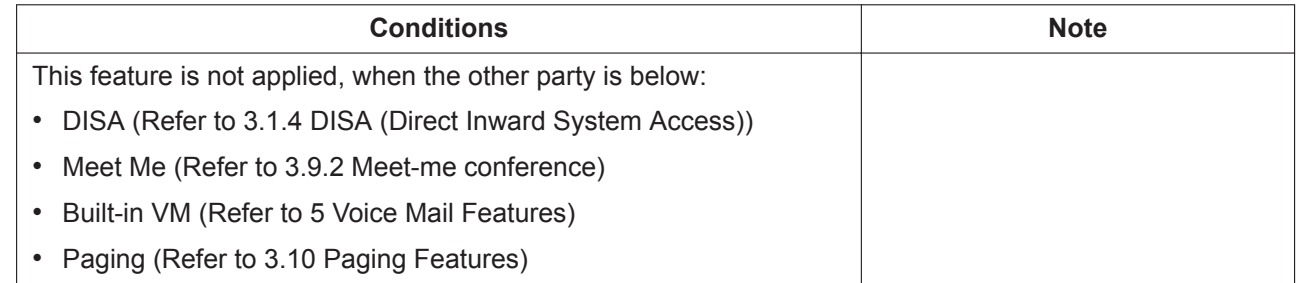

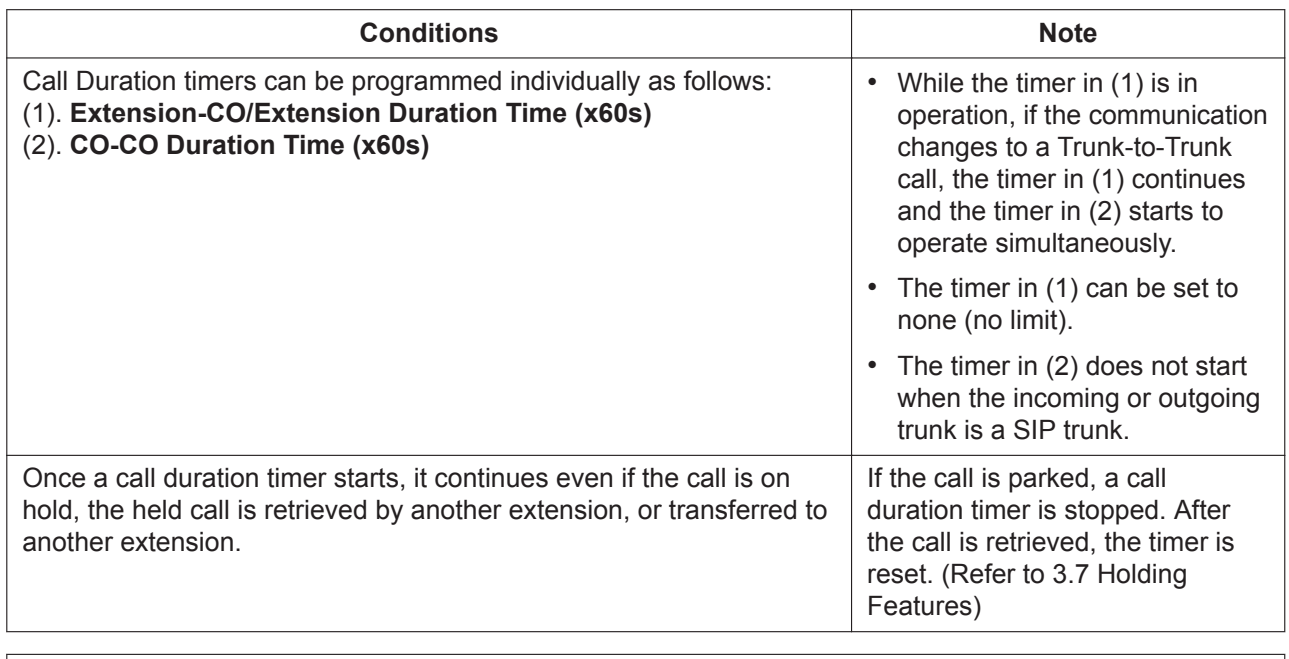

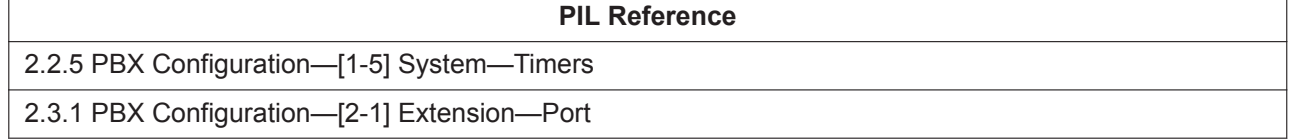

# <span id="page-47-0"></span>**3.4.5 Extension Dial Lock**

### **Description**

#### **[Local Dial Lock]**

Executes Dial Lock (Local Dial Lock) for the extension using a PIN for each extension. It is possible to set individually for each user using the feature number.

By the user operates Dial Lock, the Operating extension can be set to the pre-programmed TRS level. (Refer to [3.4.1 Toll Restriction \(TRS\)\)](#page-43-1)

Using this method, an outgoing call cannot be made from that extension.

#### **[Remote Dial Lock]**

It is possible for Installer to execute Dial Lock (Remote Dial Lock) for other extensions through Web Maintenance Console.

### **Operation**

#### **[Extension PIN Set / Cancel]**

Dial the Extension PIN Set / Cancel feature number and enter a predetermined parameter. The extension PIN can be set 4-10 digits. After hearing a confirmation tone, Set / Cancel the Extension PIN. (Refer to [2.1.1 Feature Number Lists for User\)](#page-13-0)

#### **[Extension Dial Lock Set/Cancel]**

Dial the Extension Dial Lock Set / Cancel feature number and enter a predetermined parameter. After hearing a confirmation tone, Set / Cancel Extension Dial Lock. (Refer to [2.1.1 Feature Number Lists for User\)](#page-13-0)

## **Conditions**

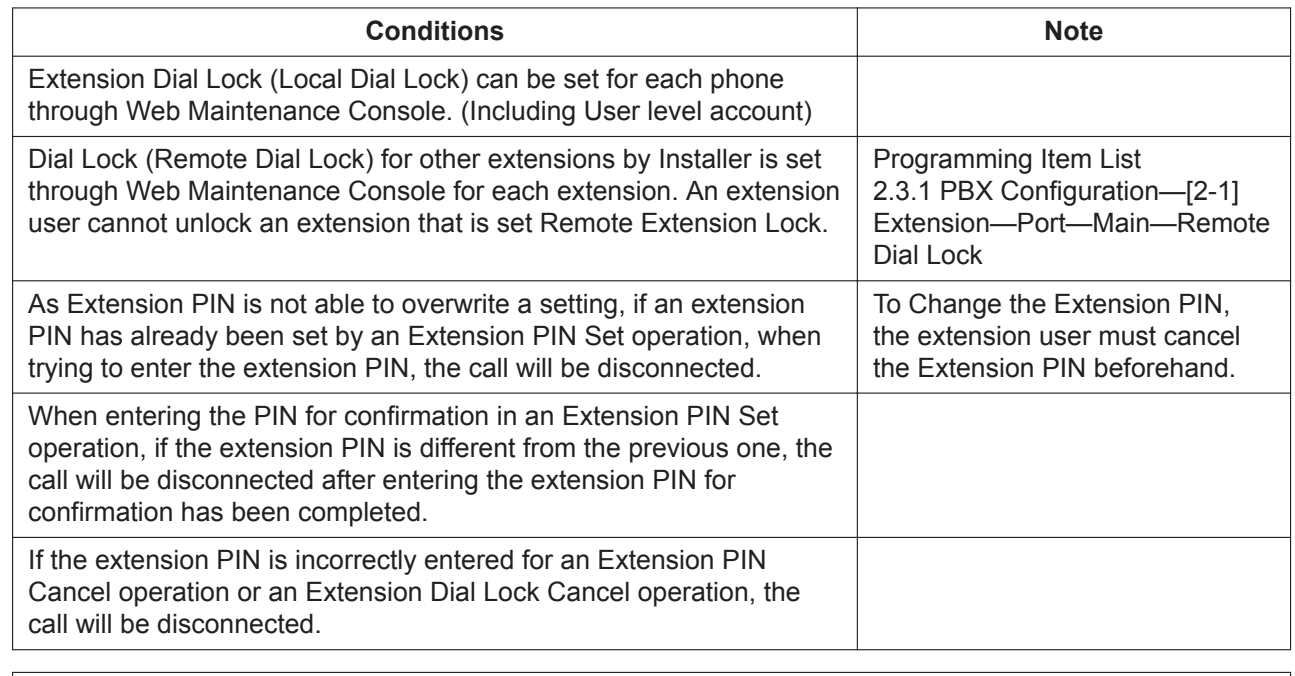

**PIL Reference**

2.3.1 PBX Configuration—[2-1] Extension—Port

2.3.2 PBX Configuration—[2-2] Extension—Phone

# **3.5 Automatic Route Selection (ARS) Features**

# <span id="page-48-0"></span>**3.5.1 ARS**

### **Description**

ARS automatically selects the carrier available at the time an outgoing Trunk line call is made according to preprogrammed settings. The dialed number will be checked and modified to connect the appropriate carrier.

### **Leading Digits table**

In this table, an ARS Carrier to be used is assigned to each set of leading digits (e.g. area code). If the dialed number matches the set of leading digits in the table, a call will be made to a trunk using the specified ARS Carrier.

The ARS Carrier is used according to the order of priority (Priority1-3). If the specified ARS Carrier is busy, the next highest priority ranked carrier will be used.

This table is also used as the TRS leading digits table (Refer to [3.4.1 Toll Restriction \(TRS\)\)](#page-43-1)

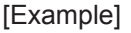

Leading Digits table setting:

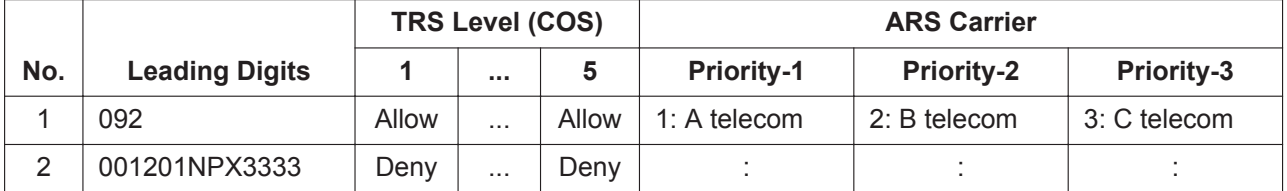

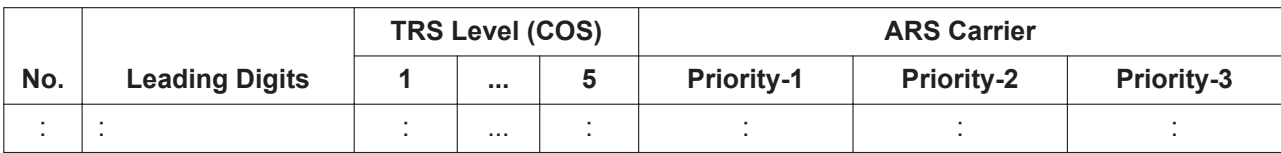

If the dialed number is 0921234567, "A telecom" is selected as the ARS Carrier.

#### **ARS Carrier Table**

This table allows you to set the following settings for each ARS Carrier:

- Modification method for the dialed number.
- Assigning the Trunk Group to be used

#### [Example]

ARS Carrier table setting:

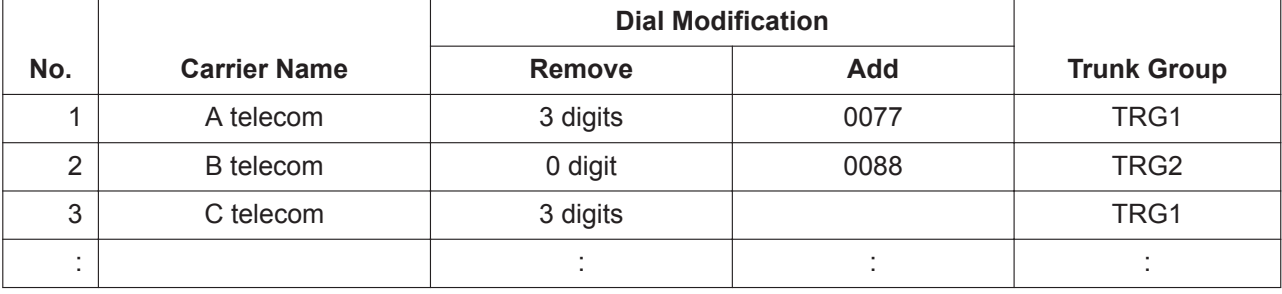

If the dialed number is 0921234567 and "A telecom" is selected as the "ARS Carrier", the dialed number will be modified to 00771234567 (Remove the first 3 digits and add "0077").

After the number is modified, the new number will be sent to the trunk using Trunk Group 1.

### **Condition**

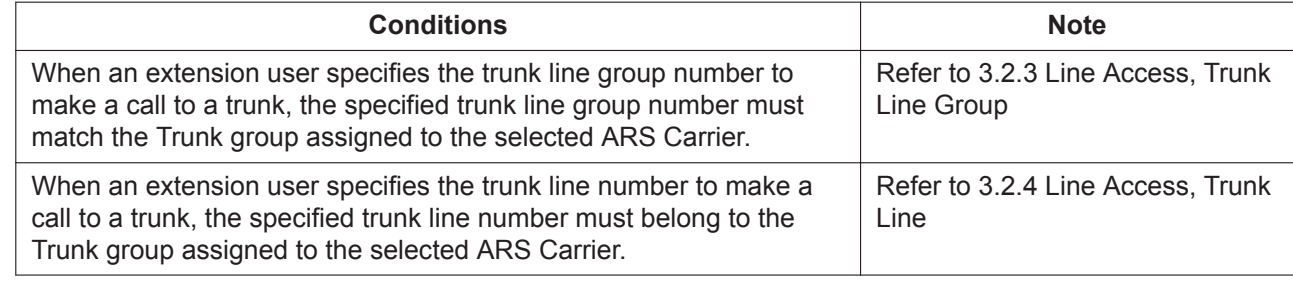

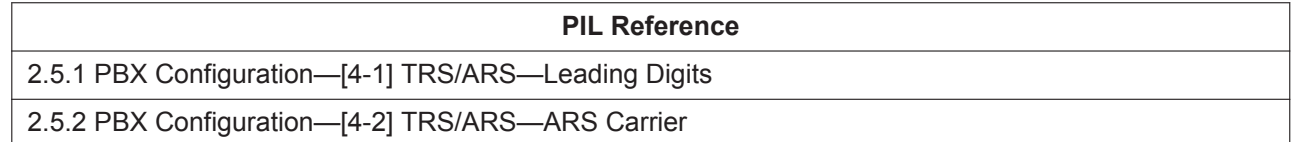

# **3.6 Busy Line/Busy Party Features**

# <span id="page-49-0"></span>**3.6.1 Call Waiting**

### **Description**

The busy extension user can answer the second call (including Hold Recall) by disconnecting the current call or placing it on hold. This feature is not available for SLT extensions.

# **Operation**

#### **[Disconnecting the current call]**

The current call is disconnected by going on-hook during a conversation and if a call rings, go off-hook.

#### **[Placing the current call on hold]**

#### **For All Extensions:**

Execute the call holding operation (Refer to [3.7.1 Call Hold\)](#page-50-1). Then go on-hook, and go off-hook again. **For KX-HDV series SIP phones:**

Press the DN key on an extension which displays incoming calls during a conversation. (Refer to [4.4 DN](#page-70-0) [Key\)](#page-70-0)

### **Conditions**

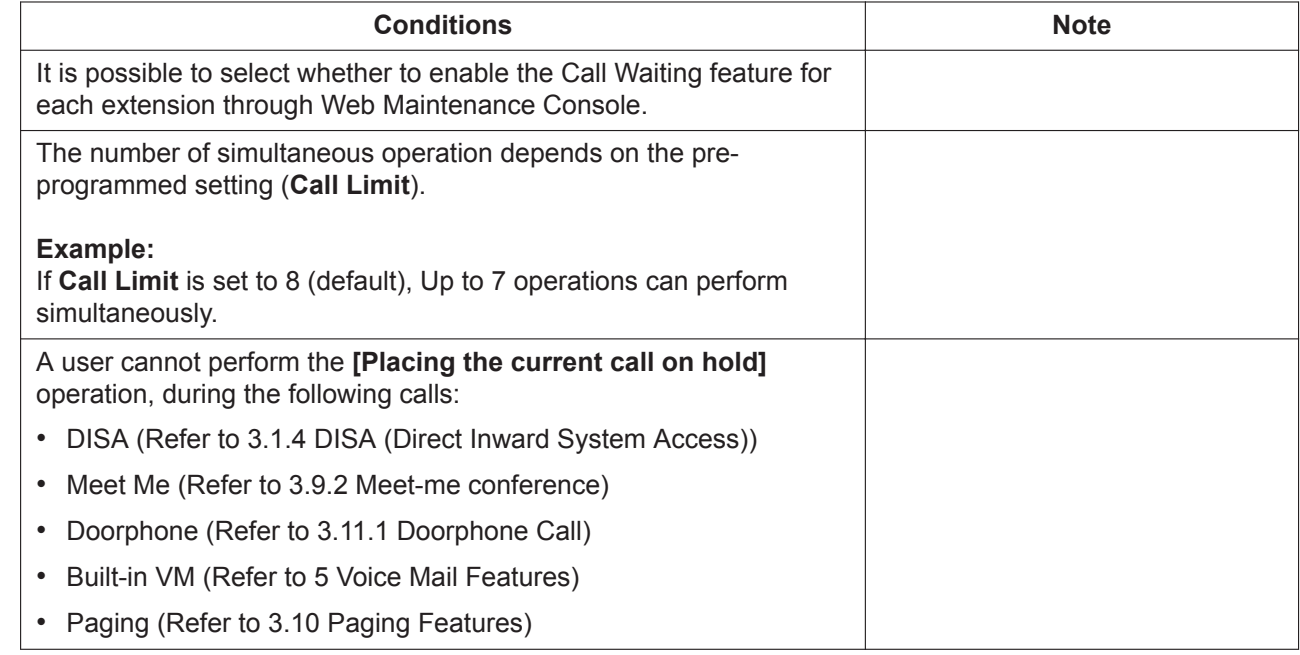

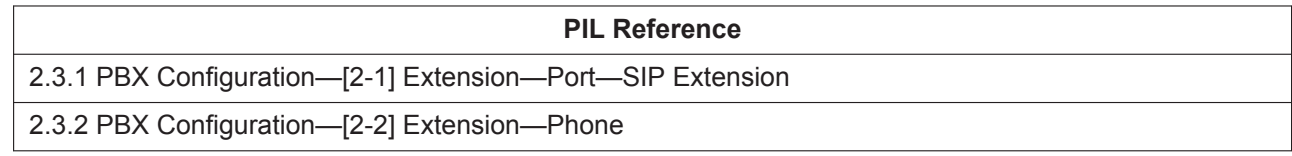

# <span id="page-50-0"></span>**3.7 Holding Features**

# <span id="page-50-1"></span>**3.7.1 Call Hold**

### **Description**

An extension user can put a call on hold. Any extension user can retrieve a held call.

# **Operation**

### **[Call Hold]**

To hold a call, press the [HOLD] button during a conversation.

### **[Call Hold Retrieve]**

Operation for retrieving a held call depends on the type of telephone being used. For details, refer to manual for your telephone.

### **Conditions**

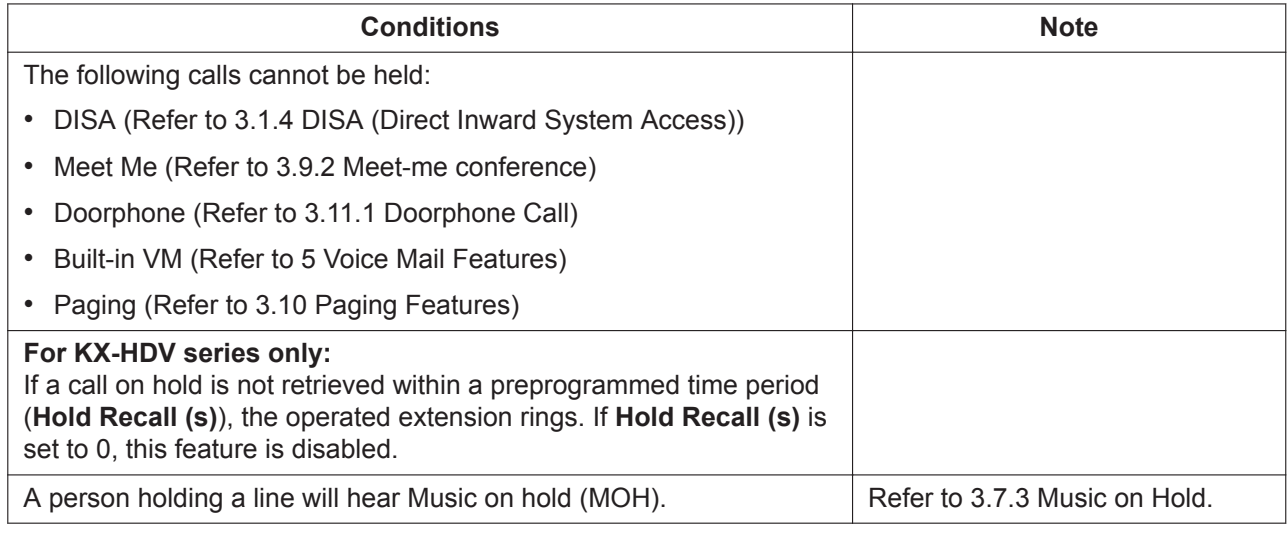

**PIL Reference**

<span id="page-51-0"></span>2.2.5 PBX Configuration—[1-5] System—Timers

# **3.7.2 Call Park**

### **Description**

An extension user can hold a call by placing it into a common parking zone of the PBX. A parked call can be retrieved by any extension user. This feature is useful when an extension user wants to hold more than one intercom call or outside (CO) line call with an extension.

### **Operation**

### **[Call Park]**

Perform Call Park using the following procedure:

- Put the current call on Consultation Hold by executing the following operations: SLT: Hooking SIP: Press the [TRANSFER] button
- After a dial tone is heard, dial the Call Park feature number and [0] [0] (Refer to [2.1.1 Feature Number](#page-13-0) [Lists for User\)](#page-13-0).
- When a Call Park is successful, a Park Area Number will be announced. Record it as it is a necessary parameter when performing Call Park Retrieve. After Park Area Number announcement is complete, the operated extension will hear the Music on hold (MOH).

### **[Call Park Retrieve]**

To retrieve a parked call, go off-hook and dial the Call Park feature number and a Park Area Number. (Refer to [2.1.1 Feature Number Lists for User](#page-13-0))

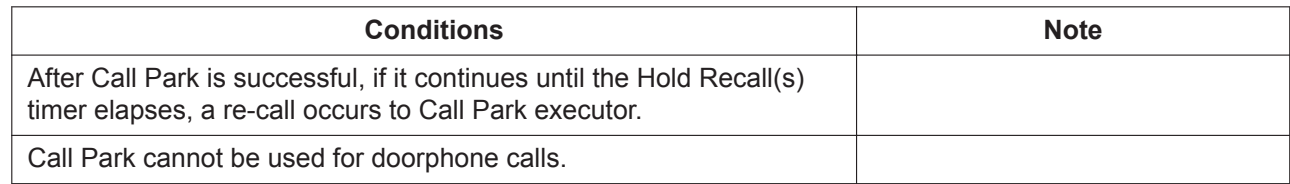

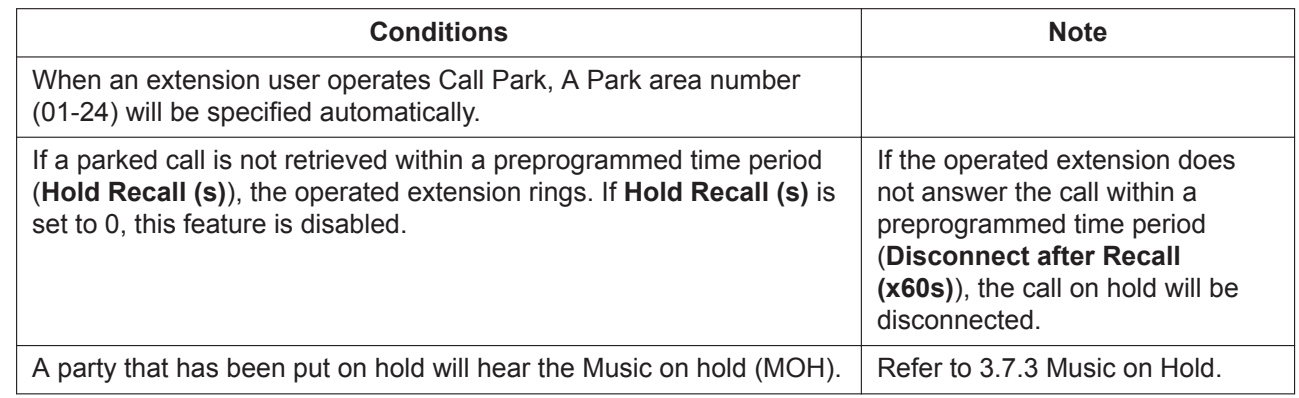

# <span id="page-52-0"></span>**3.7.3 Music on Hold**

## **Description**

Music can be played to a party that has been put on hold.

## **Operation**

### **[Playing of MOH]**

When the following features are implemented, the called party will hear Music on Hold.

- Call Hold (Refer to [3.7.1 Call Hold\)](#page-50-1)
- Call Park (Refer to [3.7.2 Call Park\)](#page-51-0)

When the following features are implemented, the called party will hear Music on Hold depending on settings.

- Call Transfer-Unscreened (Refer to [3.8.2 Call Transfer-Unscreened\)](#page-54-0)
- Call Transfer-Blind (Refer to [3.8.3 Call Transfer-Blind](#page-55-0))
- Call Splitting (Refer to [3.8.1 Call Transfer-Screened](#page-53-1))

When the following features are implemented, the executor will hear Music on Hold depending on settings.

• After DISA answers, calls to dialing destinations such as an extension/trunk (Refer to [3.1.4 DISA \(Direct](#page-24-0) [Inward System Access\)\)](#page-24-0)

### **[MOH Registration]**

Up to one audio file can be uploaded from the Web Maintenance Console. After uploading, the old audio file will be overwritten to the new audio file.

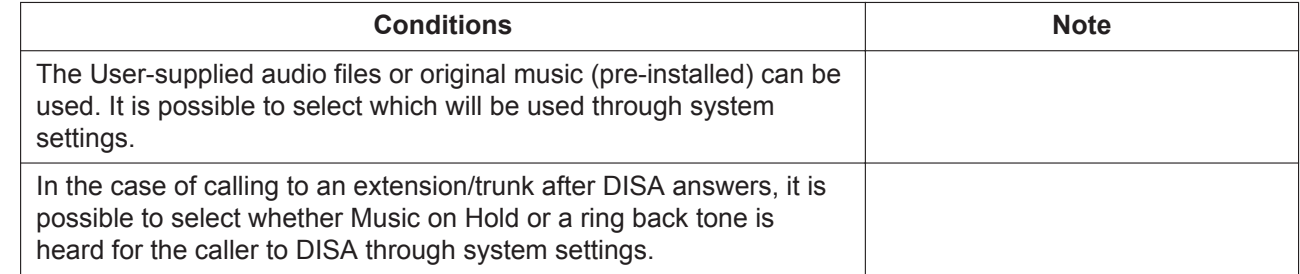

**PIL Reference**

<span id="page-53-0"></span>2.2.2 PBX Configuration—[1-2] System—MOH

# **3.8 Transferring Features**

# <span id="page-53-1"></span>**3.8.1 Call Transfer-Screened**

### **Description**

It is possible to transfer a trunk or an extension which is in a conversation to another extension after confirming by speaking with the other party at the transfer destination.

Call Transfer—Screened is also known as Call Transfer with Announcement.

### **Operation**

Perform Call Transfer-Screened using the following procedure:

- **1.** Put the current call on Consultation Hold by executing the following operations: SLT: Hooking SIP: Press the [TRANSFER] button
- **2.** After a dial tone is heard, make a call to the transfer destination. It is possible to call from an extension using the DSS button while a dial tone is being heard for entering the transfer destination.
- **3.** After the transfer destination answers, go on-hook.

Perform Cancel Call Transfer-Screened using the following procedure: SLT: Operation is as follows:

- Hooking. After that, the original two-party conversation will be restart.
- Go on-hook. After that, the operated extension will ring.

SIP extension: Press the [CANCEL] button twice.

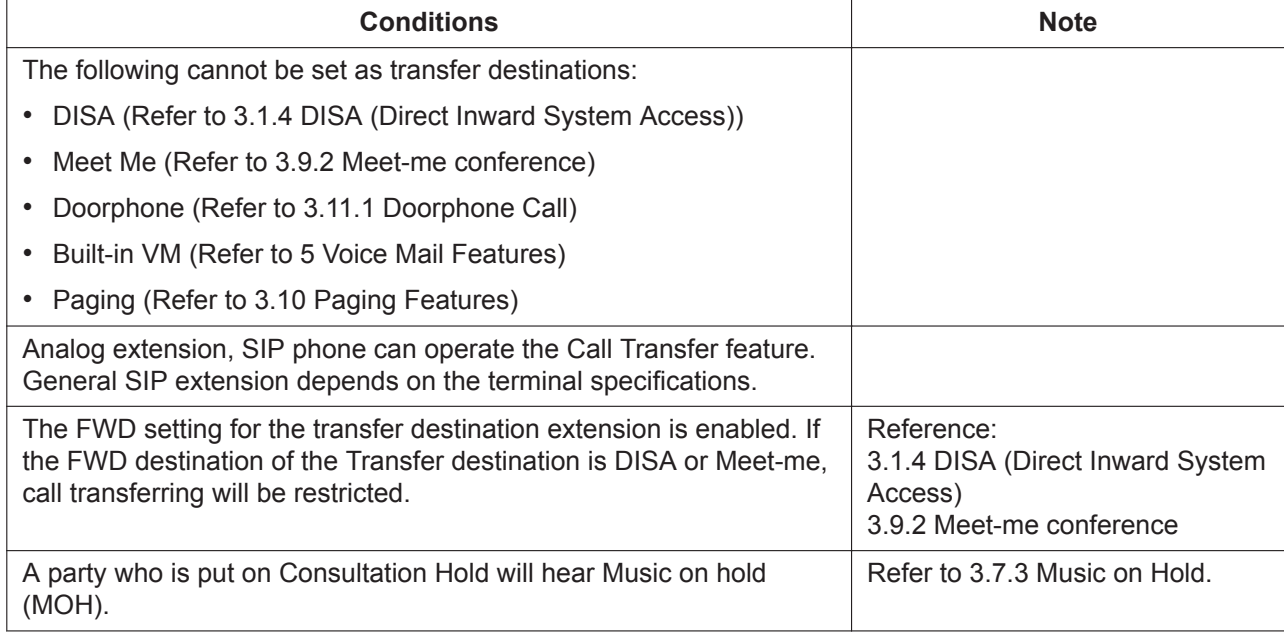

**PIL Reference**

<span id="page-54-0"></span>2.3.1 PBX Configuration—[2-1] Extension—Port

# **3.8.2 Call Transfer-Unscreened**

### **Description**

This feature transfers a trunk or an extension in a conversation to another extension without speaking to the other party at the transfer destination, with the caller being transferred hearing a ring back tone while the transfer destination is being called.

Call Transfer—Unscreened is also known as Call Transfer without Announcement.

### **Operation**

Perform Call Transfer-Unscreened using the following procedure:

- **1.** Put the current call on Consultation Hold by executing the following operations: SLT: Hooking SIP: Press the [TRANSFER] button
- **2.** After a dial tone is heard, make a call to the transfer destination.
- **3.** Before the transfer destination answers, go on-hook.

Perform Cancel Call Transfer-Unscreened using the following procedure:

SLT: Hooking. SIP extension: Press the [CANCEL] button twice.

**[Transfer Recall]**

• If a transfer destination does not answer within a certain length of time, the call will ring at the extension of the person who made the transfer operation.

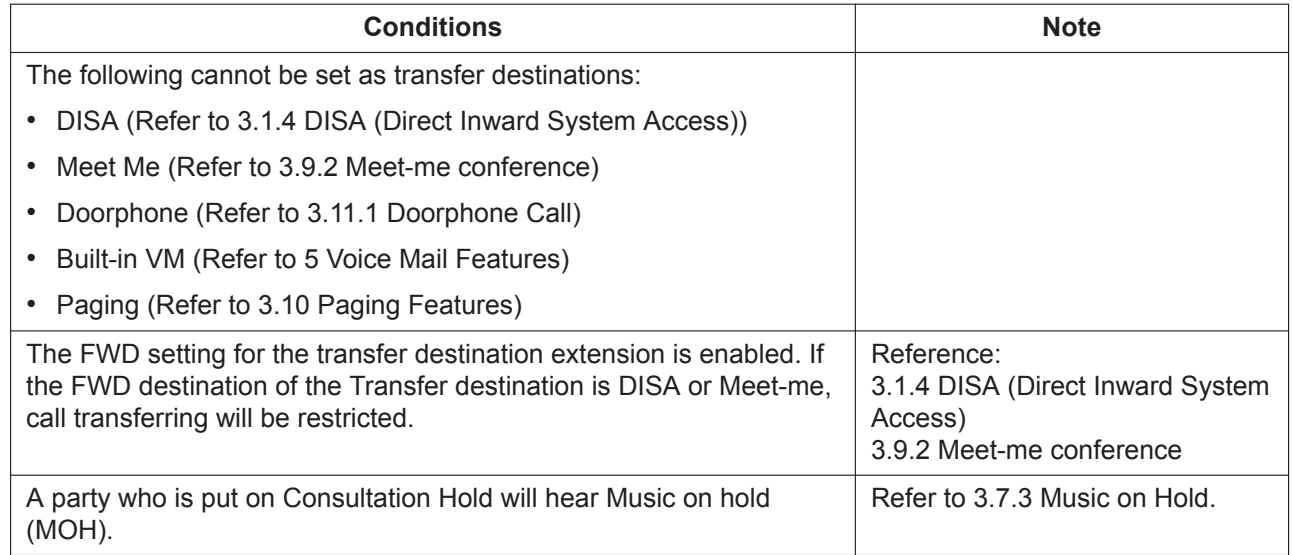

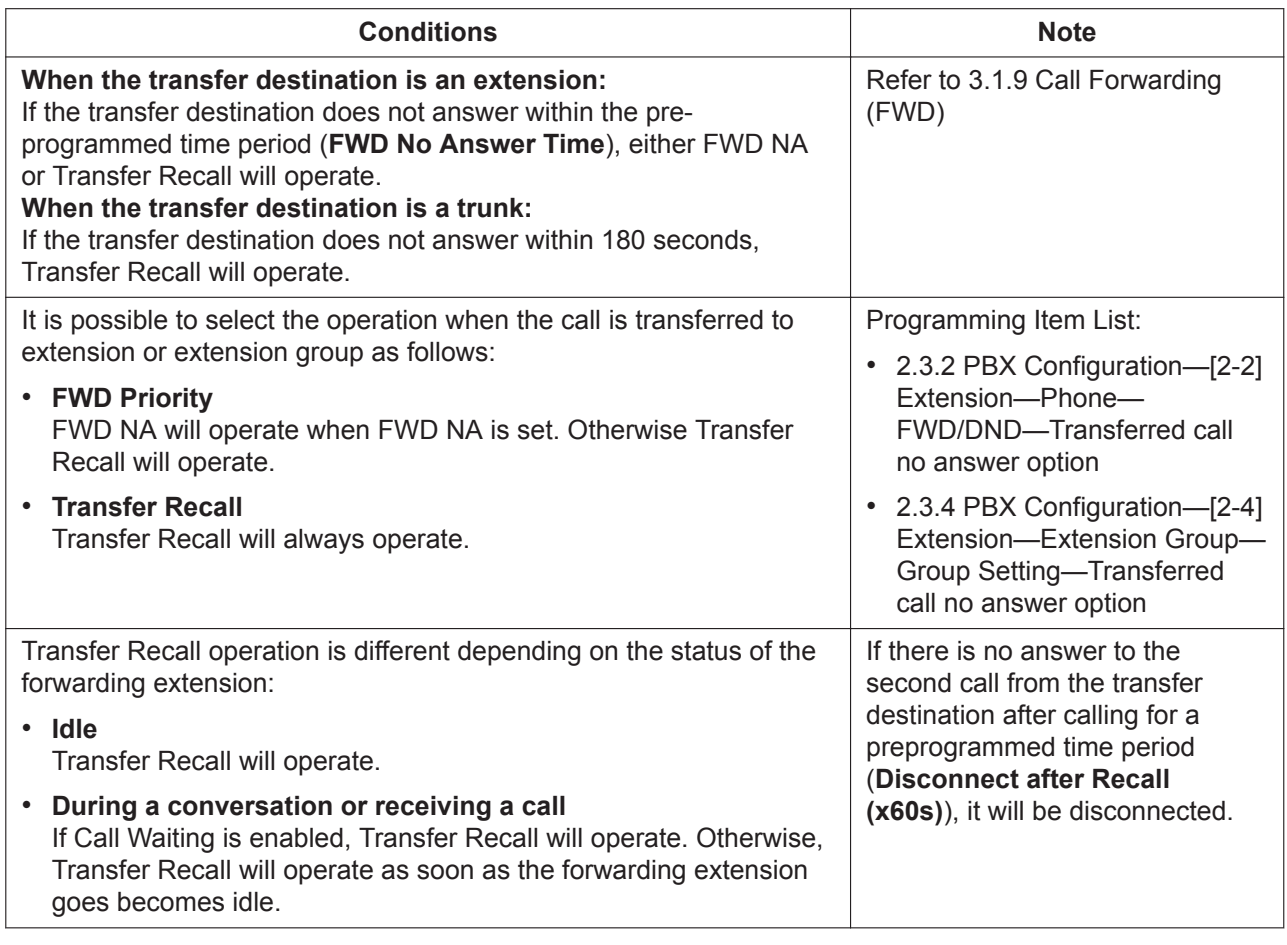

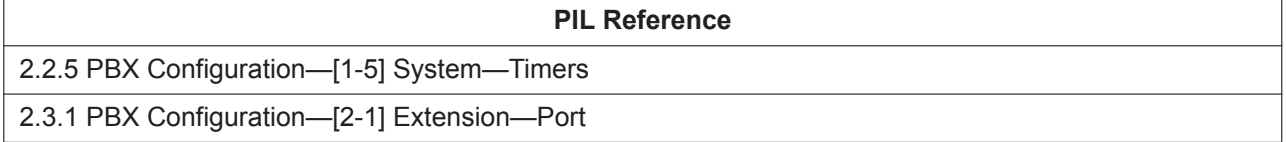

# <span id="page-55-0"></span>**3.8.3 Call Transfer-Blind**

### **Description**

The Function to Transfer an external line or an extension in communication to another extension without confirming the ring back tone of the outgoing call to the Transfer destination. This feature is only available for SIP extensions. (For general SIP phones, the operation differs depending on the phone.)

# **Operation**

Perform Call Transfer-Blind using the following procedure: (For KX-HDV series only)

- **1.** Press the [Blind] Key
- **2.** Dial the transfer destination number and go on-hook.

### **[Transfer Recall]**

• If a transfer destination does not answer within a certain length of time, the call will ring at the extension of the person who made the transfer operation. For more information, refer to [3.8.2 Call Transfer-](#page-54-0)[Unscreened.](#page-54-0)

• If a call cannot be transferred to the transfer destination (e.g. when the transfer destination is on another call), the Transfer Recall immediately operates.

### **Conditions**

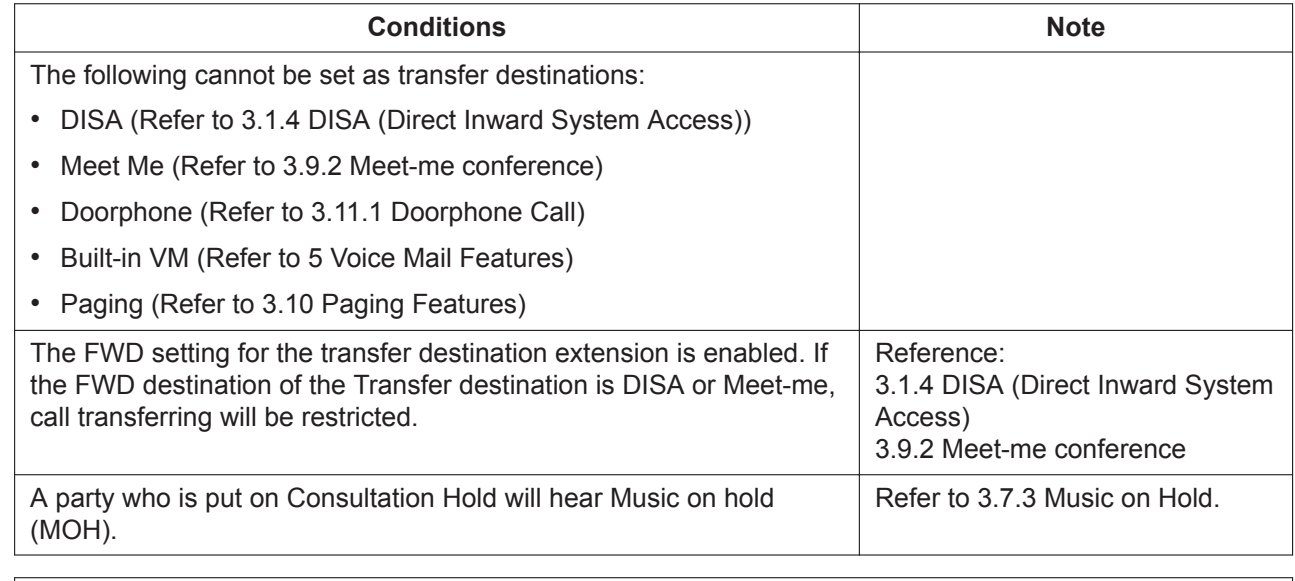

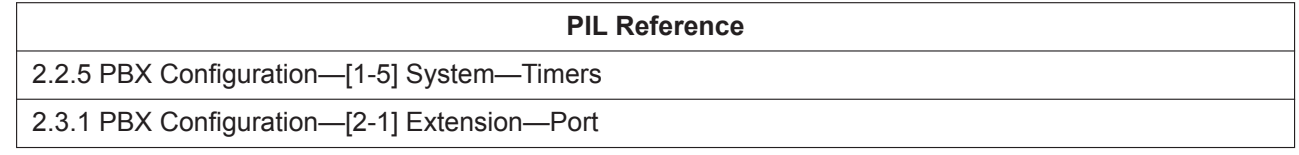

# **3.8.4 Call Splitting**

### **Description**

A KX-HDV series SIP phone user can speak alternately with two parties. Placing the current call on hold allows the user to speak with the other party.

### **Operation**

While having a call on hold (including Consultation Hold) and having another conversation, pressing the DN key (that status is holding a call) allows the following operations:

- The current call  $\rightarrow$  put on hold
- The call on hold  $\rightarrow$  changes to conversation with the extension

### **Note**

- For more information about Call Hold and Consultation Hold, refer to [3.7.1 Call Hold](#page-50-1) and [3.8.1 Call](#page-53-1) [Transfer-Screened](#page-53-1).
- For more information about the DN key, refer to [4.4 DN Key](#page-70-0).

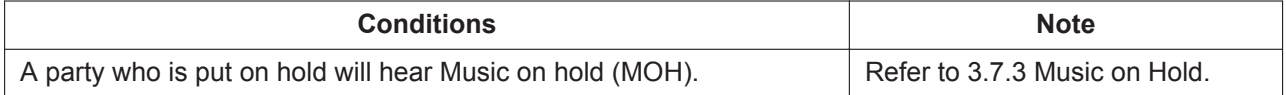

# <span id="page-57-0"></span>**3.9 Conference Features**

# **3.9.1 Three-party Conference**

### **Description**

During a two-party conversation, an extension user can add a third party to the conversation, thereby establishing a three-party conference call.

### **Operation**

Perform Three-party Conference using the following procedure: **For SIP phone:**

- Operation of this feature depends on the type of SIP phone being used. For details, refer to manual for your telephone.
- Operation for KX-HDV series is as follows:
	- **1.** Press [CONF] button during a conversation.
	- **2.** Dial the party you want to add to the conversation.
	- **3.** Press [CONF] button.

#### **For SLT extension:**

SLT cannot originate a three-party conference.

Three-party conference will be finished when the conference originator's extension operates as follows: **For SIP phone:**

<span id="page-57-1"></span>Going On-hook. (Remaining two-party conversation will be also finished)

# **3.9.2 Meet-me conference**

### **Description**

By calling a floating extension number set as a Conference Room, it is possible to perform a Meet-me conference.

#### **[Make a conference room]**

Perform the following settings through Web Maintenance Console. It is possible to specify a maximum of 3 conference rooms.

- The name of the Meet-me conference room
- The Floating extension number of the Meet-me conference room
- The Access code of the Meet-me conference room

### **Operation**

#### **[Attend a conference room]**

Access the Meet-me conference room using the following procedure. The Meet-me conference can accommodate a maximum of 6 parties.

- Call the Floating extension number of the Meet-me conference room
- Enter the Access code of the Meet-me conference room after a confirmation tone is heard.

### **Conditions**

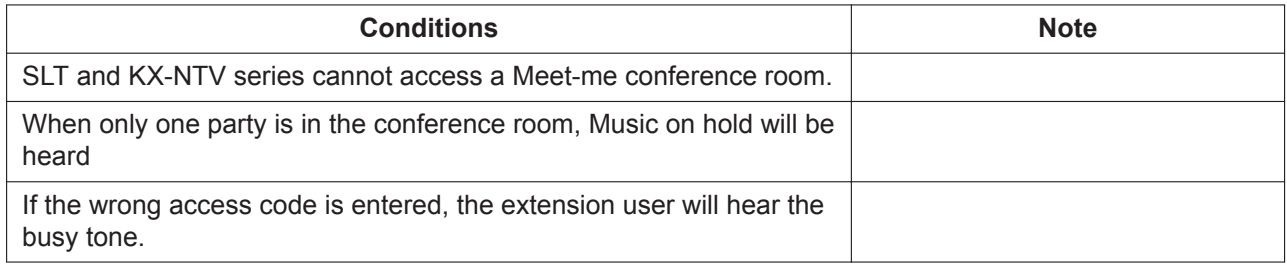

#### **PIL Reference**

<span id="page-58-1"></span>2.7 PBX Configuration—[6] Conference—Meet Me

# **3.10 Paging Features**

# <span id="page-58-0"></span>**3.10.1 Paging**

### **Description**

An extension user can make a voice announcement to many destinations simultaneously. The message is announced over the built-in speakers of SIP phones which belong to the extension group.

### **Operation**

#### **[Paging Execution]**

While a dial tone is being heard, enter a Paging feature number and a Group Number (2 digits) (Refer to [2.1.1 Feature Number Lists for User](#page-13-0)).

After a confirmation tone is heard on the Paging device, Paging will operate.

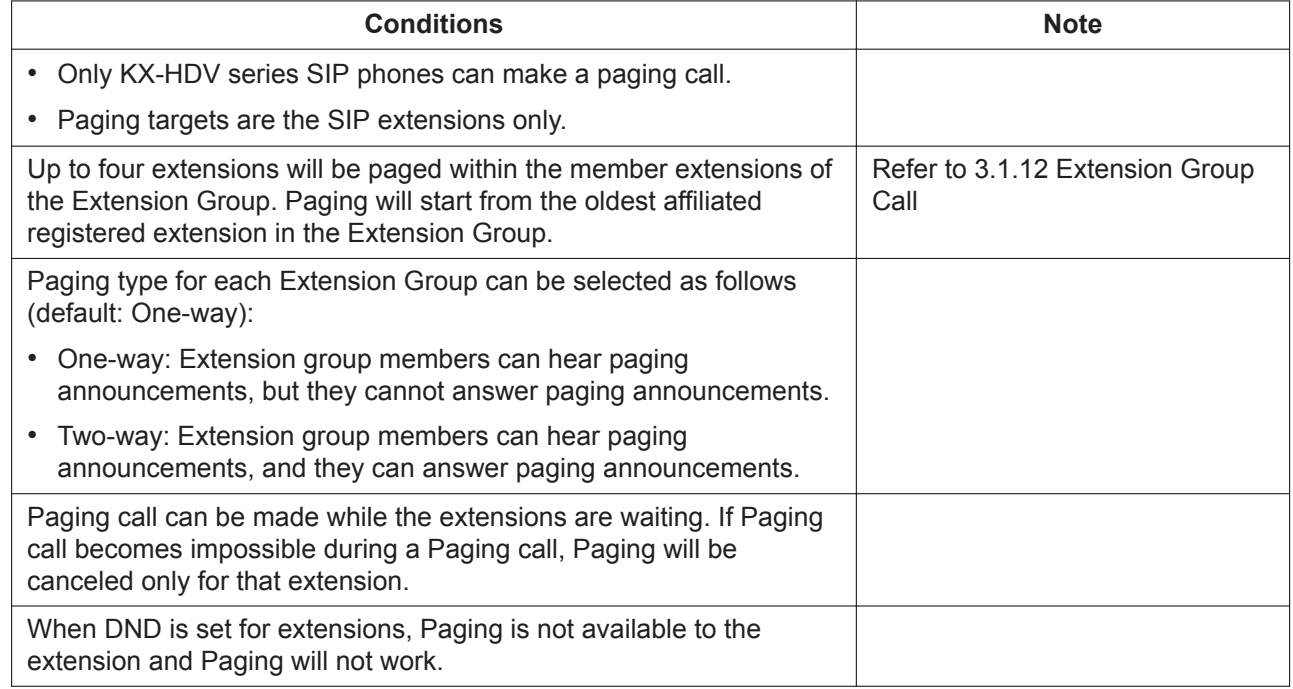

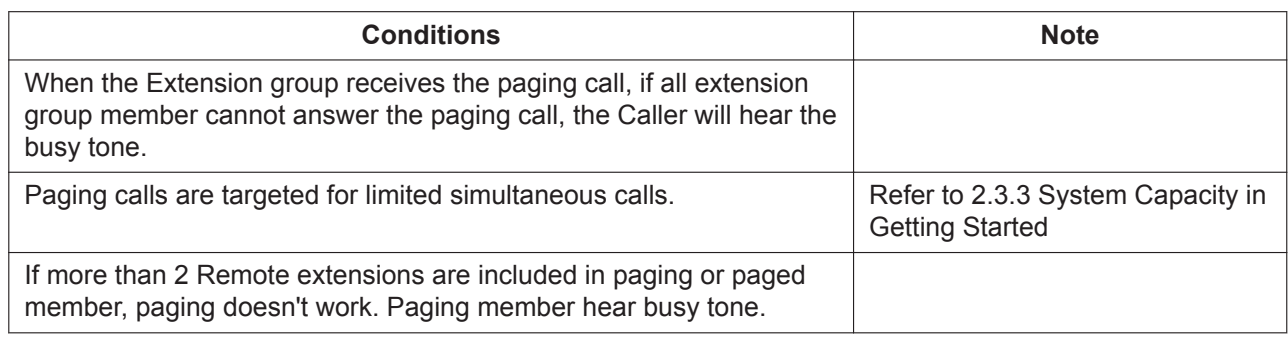

### **PIL Reference**

2.3.4 PBX Configuration—[2-4] Extension—Extension Group

# **3.11 External Device Features**

# <span id="page-59-0"></span>**3.11.1 Doorphone Call**

### **Description**

It is possible to connect doorphones directly to the PBX. When a visitor presses the call button on a doorphone, the doorphone calls a preprogrammed destination (extension). In addition, extension users can dial the preset number of a doorphone to call that doorphone.

### **Operation**

#### **[Receive a doorphone call]**

When pressing the call button on a doorphone, a ring back tone is heard and an extension will be called. Answer the call that rings at the incoming doorphone call destination set through Web Maintenance Console.

#### **[Make a doorphone call]**

While a dial tone is heard, call the floating extension number assigned to the doorphone. After a confirmation tone is heard, a conversation will start.

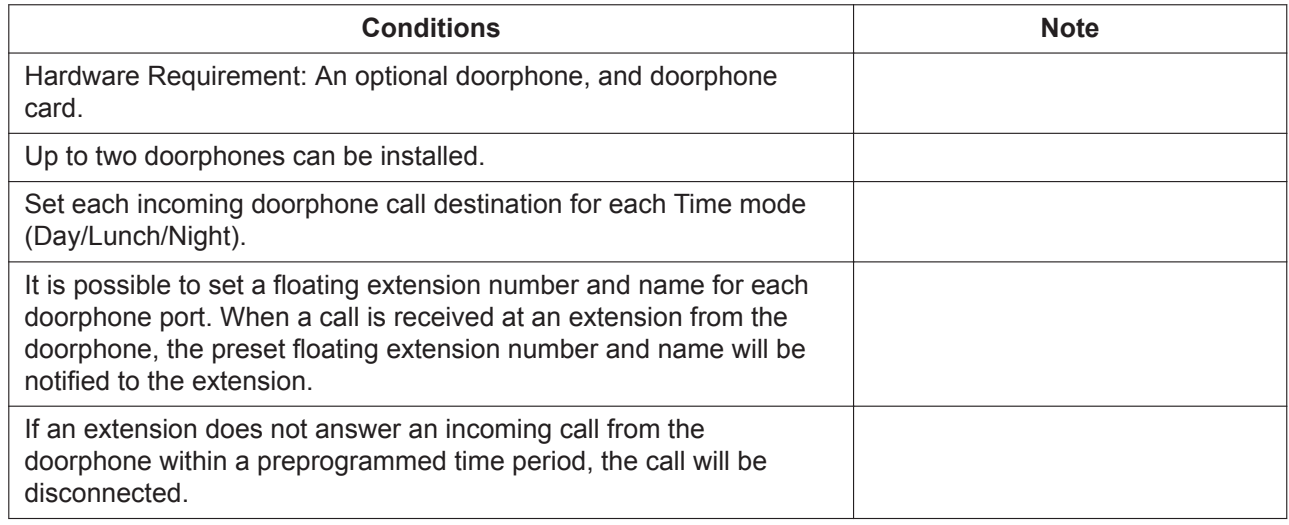

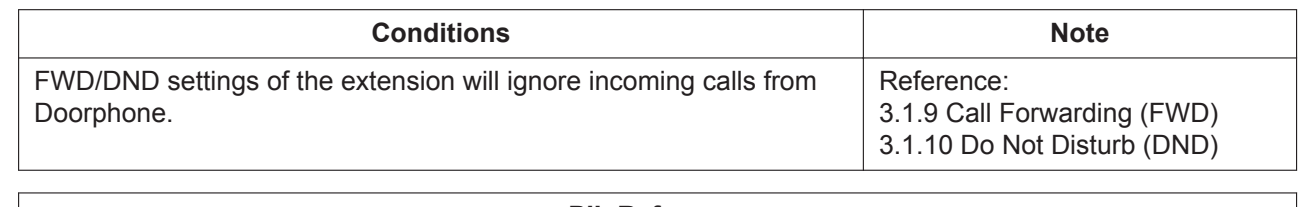

**PIL Reference**

2.3.5 PBX Configuration—[2-5] Extension—Doorphone

# **3.11.2 Door Open**

### **Description**

An extension user can unlock the door for a visitor using his telephone.

The door can be unlocked by extension users who are allowed to unlock the door through Web Maintenance Console.

However, while engaged on a doorphone call, any extension user can unlock the door to let the visitor in.

### **Operation**

Door Open is performed using one of the following three methods:

#### **[Type A]**

After answering an incoming call from a doorphone, dial the Door Open feature number during a conversation. (Refer to [2.1.1 Feature Number Lists for User](#page-13-0))

After the door is opened, a confirmation tone will be heard. The conversation with the doorphone continues.

#### **[Type B] Manager Extension Only**

After calling a doorphone, dial the Door Open feature number during a conversation. (Refer to [2.1.1 Feature](#page-13-0) [Number Lists for User\)](#page-13-0)

After the door is opened, a confirmation tone will be heard. The conversation with the doorphone continues.

#### **[Type C] Manager Extension Only**

Go off-hook and dial the Door Open feature number and the door number. (Refer to [2.1.2 Programming by](#page-14-0) [Dial for Manager\)](#page-14-0)

After the door is opened, a confirmation tone will be heard and the call will be disconnected.

### **Conditions**

![](_page_60_Picture_171.jpeg)

#### **PIL Reference**

2.3.5 PBX Configuration—[2-5] Extension—Doorphone

# **3.12 Other Features**

# **3.12.1 Time Service**

### **Description**

Time service modes are used by many PBX features to determine how they will function during different times of day. For example, incoming calls can be directed to sales staff during the day and to a Voice Mail at night, extension users can be prohibited from making long-distance calls during lunch time, etc. There are 3 time service modes—day, night, and lunch.

### **Operation**

Though it is possible to set/cancel Time mode through Web Maintenance Console as well as confirm the current Time mode, operations by a feature number are also possible using one of the following methods:

#### **[Time mode set/cancel] Manager extension Only**

After a dial tone is heard, enter the Time Service (Day / Lunch / Night) Switch feature number and dial the desired Time Mode (Refer to [2.1.2 Programming by Dial for Manager](#page-14-0)) After the caller hears the confirmation tone, the present mode will be announced and the call will be disconnect.

#### **[Confirm Time mode] Manager extension Only**

After a dial tone is heard, enter the Time Service (Day / Lunch / Night) Switch feature number and dial # (Refer to [2.1.2 Programming by Dial for Manager](#page-14-0)) After a confirmation tone is heard, the call will be disconnected.

### **Conditions**

![](_page_61_Picture_155.jpeg)

#### **PIL Reference**

2.2.3 PBX Configuration—[1-3] System—Week Table

# **3.12.2 CDR (Call Detail Record)**

### **Description**

This function records the information of outgoing and incoming call numbers, etc. for all calls to a csv file. System users can confirm the necessary information by utilizing Macros and tools with this csv file.

### **Note**

This CDR data can be used just for reference. This is because an accurate duration of a call may not be counted by CDR data, when the call is transferred (Call Transfer) or parked (Call Park).

![](_page_62_Picture_210.jpeg)

CDR file information recording is as follows:

<span id="page-63-0"></span>![](_page_63_Picture_272.jpeg)

\*1 Item names are not recorded in the CDR file.

#### **[Channel Information]**

![](_page_63_Picture_273.jpeg)

#### **[Example]**

When the following operations are performed, CDR data is recorded as follows:

![](_page_63_Picture_274.jpeg)

![](_page_63_Picture_275.jpeg)

![](_page_63_Picture_276.jpeg)

#### **Pattern B:**

Extension (201) uses an Account code to call an analog trunk.

(Account code: 55555, destination number: 1234567890, Analog trunk port: 4)

![](_page_64_Picture_318.jpeg)

Pattern C: Extension (102) accesses Voicemail (500).

![](_page_64_Picture_319.jpeg)

![](_page_64_Picture_320.jpeg)

### **Operation**

### **[CDR Record Enable/Disable]**

**CDR Recording** can be set through Web Maintenance Console screen in the HTS system.

### **[CDR File Download]**

A csv file can be downloaded from the Web Maintenance Console screen.

### **Conditions**

![](_page_64_Picture_321.jpeg)

### **PIL Reference**

2.2.7 PBX Configuration—[1-7] System—CDR

# **3.12.3 E-mail Notification Features**

### **Description**

This function notifies each type of event information that has occurred within/outside the PBX by e-mail. As the PBX actively sends "Failure information" and "VM absence record notice", etc. by e-mail, quick maintenance implementation and timely access to incoming call information becomes possible. When the following events occur, event information is sent to pre-set e-mail addresses (The sending address is set using Web Maintenance Console):

- System Alarm (system settings)
- Send Test Email (system settings)
- VM recording notice (settings for each phone)

The e-mail sending addresses for VM recording notifications are as follows:

- E-mail addresses which are set for the extension number that has received a call.
- When a call arrives at an Extension Group number, an e-mail address of the extension number set as the first member of the Extension Group becomes the sending address.

### **Conditions**

![](_page_65_Picture_176.jpeg)

![](_page_65_Picture_177.jpeg)

# **3.12.4 Outgoing Message (OGM)**

### **Description**

An extension assigned as the manager (manager extension) can record outgoing messages (OGMs) for the DISA features (Refer to [3.1.4 DISA \(Direct Inward System Access\)](#page-24-0)).

### **Operation**

The operation to record/delete/playback for OGMs is as follows:

While a dial tone is heard, enter the OGM Record / Delete / Playback feature number and select an operation (Record/Delete/Playback) by the parameter, and a DISA floating extension number.

(Refer to [2.1.2 Programming by Dial for Manager](#page-14-0)) Go on-hook to finish recording the OGM.

![](_page_66_Picture_75.jpeg)

![](_page_66_Picture_76.jpeg)

*Section 4*

*Flexible Button Features*

# <span id="page-69-0"></span>**4.1 DSS Key**

## **Description**

It is possible to set DSS (Direct Station Selection) to the Flexible buttons of a KX-HDV series SIP phone. Flexible buttons can be set for each user through Web Maintenance Console.

### **Note**

- The DSS key will be available in 10 minutes after System Data is saved by Web Maintenance Console.
- The DSS key will be available in 20 seconds after DSS key setting is changed.

### **Operation**

By pressing a DSS key indicating a call is being received, the user can pick up that call on the specified extension.

### **Conditions**

Indicates the status of an extension specified as DSS using the button's LED.

![](_page_69_Picture_147.jpeg)

#### **PIL Reference**

2.3.3 PBX Configuration—[2-3] Extension—Flexible Buttons

# **4.2 Reserved**

# **4.3 One touch dial key**

### **Description**

A KX-HDV series SIP phone user can access a person or feature by pressing a single button. This is activated by storing the number (e.g., extension number, telephone number, or feature number) in a Onetouch Dialing button. For more information about this feature, refer to the manual for your telephone. Flexible buttons can be set for each user through Web Maintenance Console.

### **Operation**

Pressing the One-touch dialing button will dial a preset telephone number with a maximum of 32 digits.

![](_page_69_Picture_148.jpeg)

# <span id="page-70-0"></span>**4.4 DN Key**

# **Description**

It is possible to set a DN (Directory Number) key to a Flexible button of a KX-HDV series SIP phone (except KX-HDV100). For more information about this feature, refer to the manual for your telephone. Flexible buttons can be set for each user through Web Maintenance Console.

**PIL Reference**

2.3.3 PBX Configuration—[2-3] Extension—Flexible Buttons

**4.4 DN Key**
*Section 5*

*Voice Mail Features*

# **5.1 Mailbox Recording**

# **Description**

When an incoming call is received by an extension or an Extension Group, and if there is no answer or the line is busy for a preset time, this function allows conversations forwarded to Voice Mail to be recorded in the mailbox, if the mailbox is available.

## **Condition**

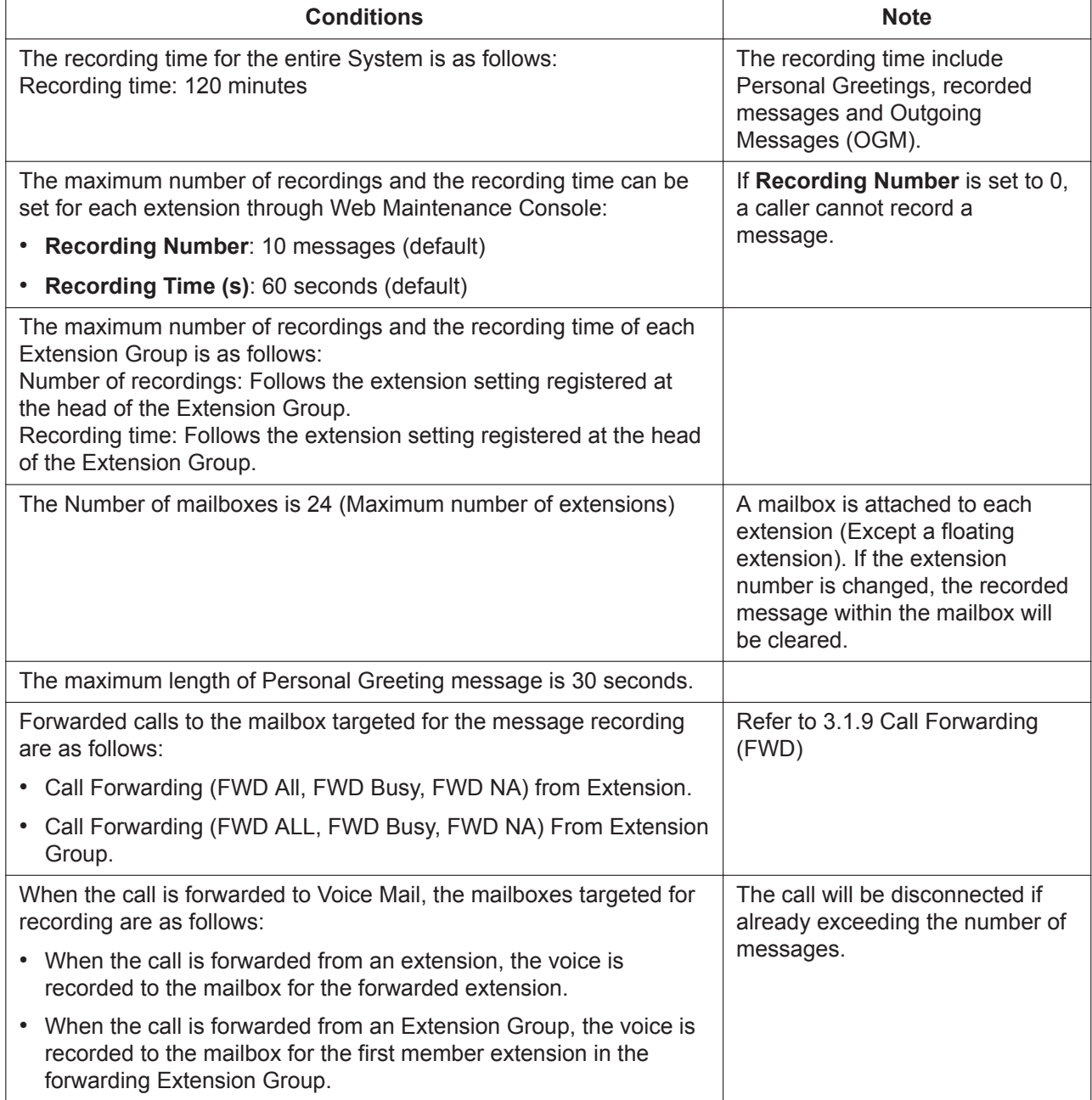

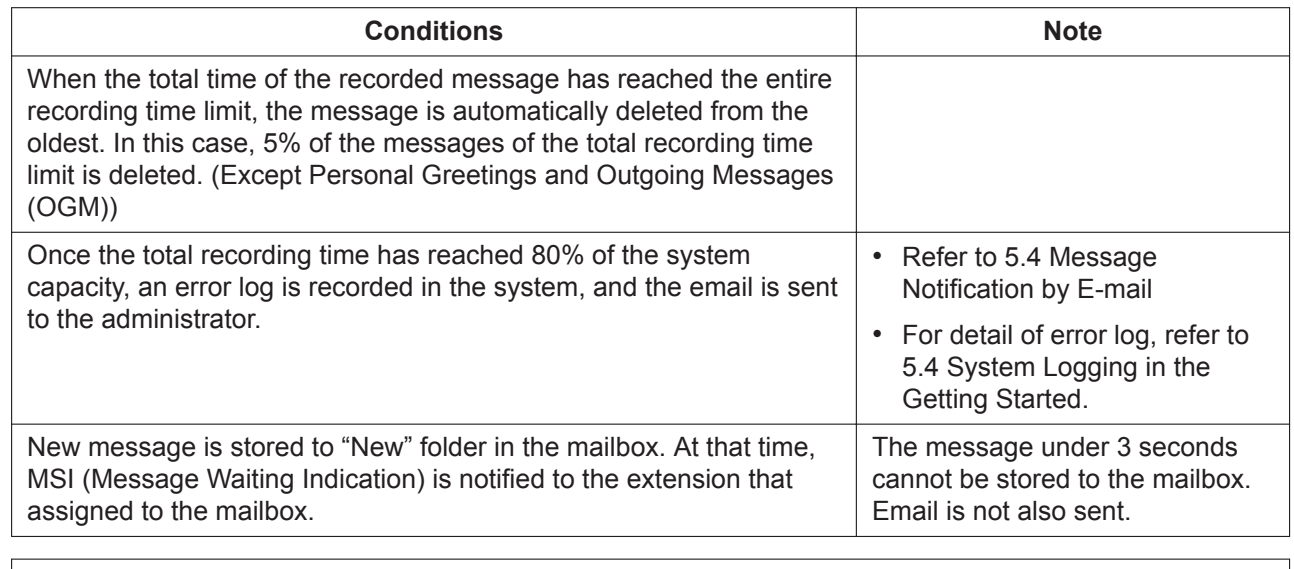

#### **PIL Reference**

<span id="page-74-0"></span>2.3.1 PBX Configuration—[2-1] Extension—Port-Main-Voice Mail

# **5.2 Voice Mail Menu**

### **Description**

When dialing from an extension to a VM floating extension, the mailbox of the extension will answer, and the extension user can operate the Voice Mail Menu below:

- Playback recorded message/Delete/Reply/Transfer to other mailbox
- Switch message folder (New/Old/Work/Family/Friend folder)
- Advanced options (record to designated mailbox)
- Mailbox options (record type of greeting message/record name/change password)

#### **Operation**

- **1.** Call VM virtual extension.
- **2.** If the mailbox password is available, input the password (Extension PIN). Call will be disconnected if password input fails 3 times. If the mailbox password is not available, advance to step 3.
- **3.** Operate voice menu via the below dial inputs.
	- Dial [1]: Playback recorded message. After message playback, other operations (Deletion of message, replay, transfer to other mailbox, or playback next message) can be performed.
	- Dial [2]: Switch message folder.
	- Dial [3]: Record a message to the specified extension's mailbox.
	- Dial [0]: Select mailbox option. (Changing greeting messages, the name, or the password)
	- Dial [#]: Close voice mail menu.
- **4.** Operate in accordance with the guidance.

## **Condition**

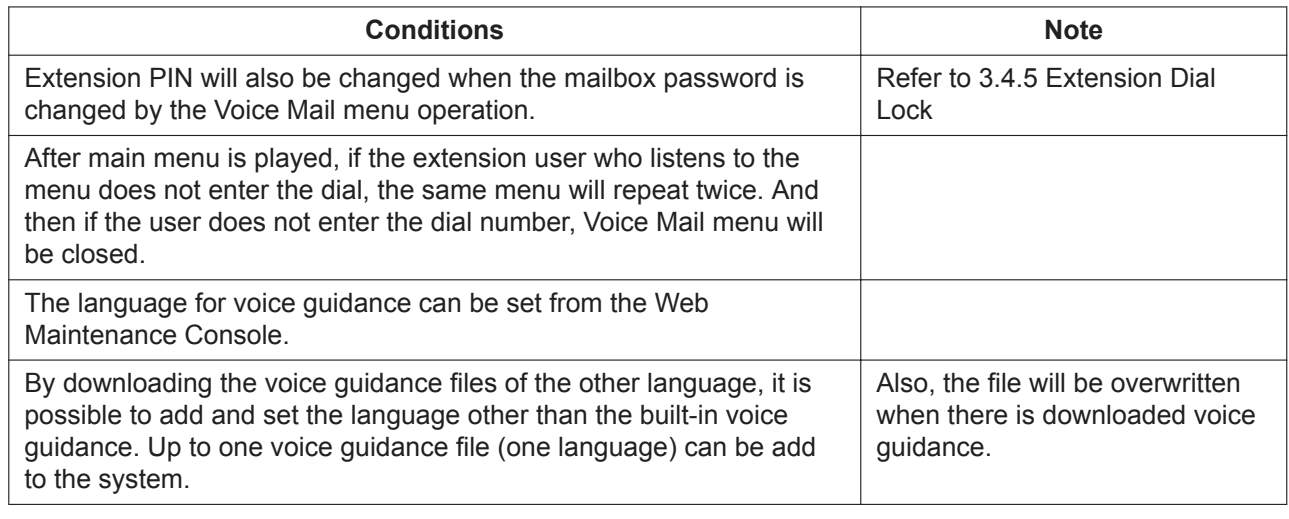

#### **PIL Reference**

2.8 PBX Configuration—[7] Voice Mail

# **5.3 Personal Greeting (No Answer, Busy, Temporary Greeting)**

## **Description**

Are the greetings heard when a caller reaches a subscriber's mailbox. Subscribers can record a personal greeting.

### **Operation**

Record Personal Greeting by the following procedures:

- **1.** From an extension, log in to Voice Menu and select Mailbox Option. (Refer to [5.2 Voice Mail Menu\)](#page-74-0)
- **2.** Select the Greeting message to record in accordance with the guidance. Operate in accordance with the guidance after recording is complete.

### **Condition**

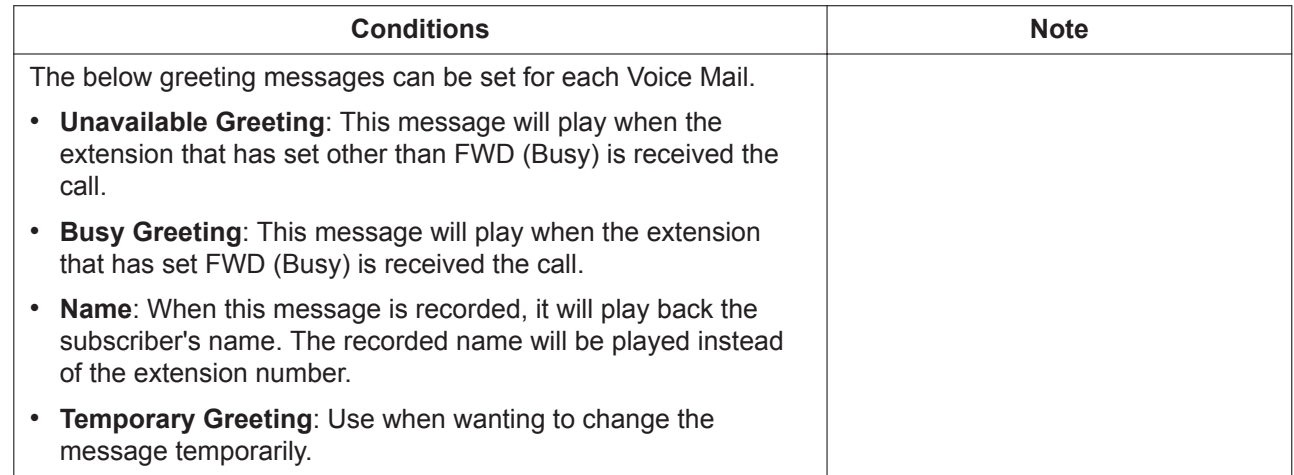

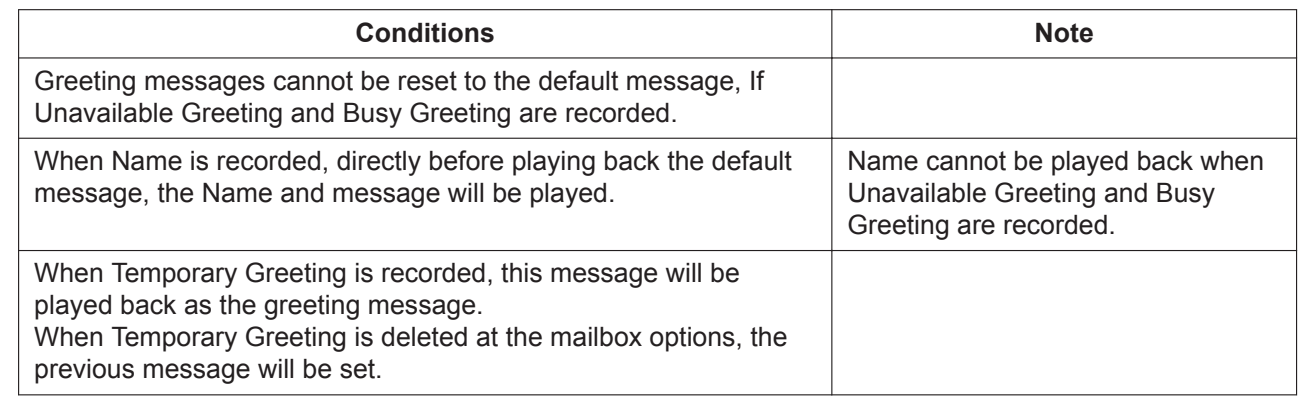

# <span id="page-76-0"></span>**5.4 Message Notification by E-mail**

# **Description**

Sends a voice message recorded to a mailbox as an e-mail with the voice message attached to an e-mail address set in advance.

# **Condition**

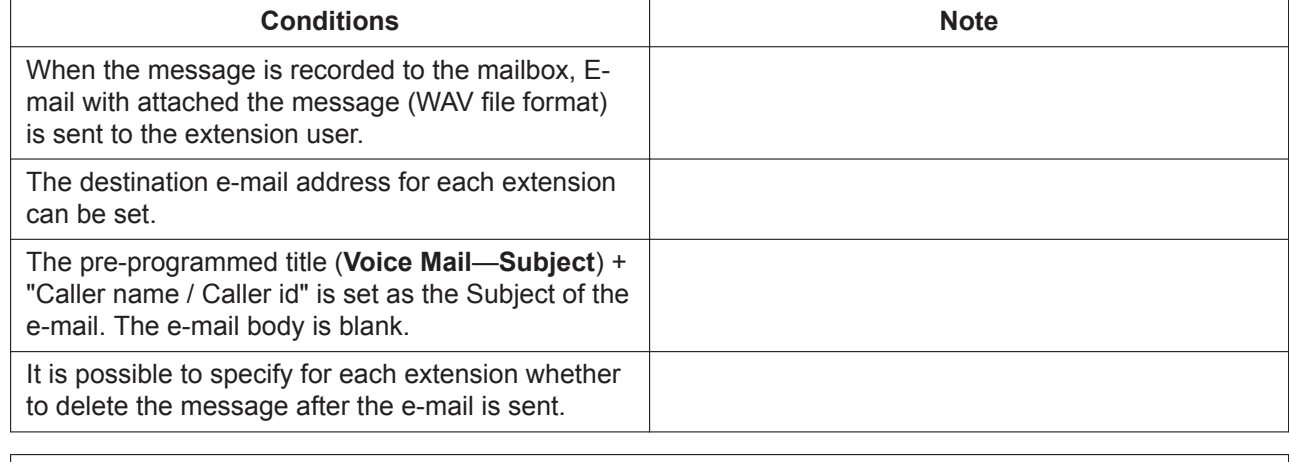

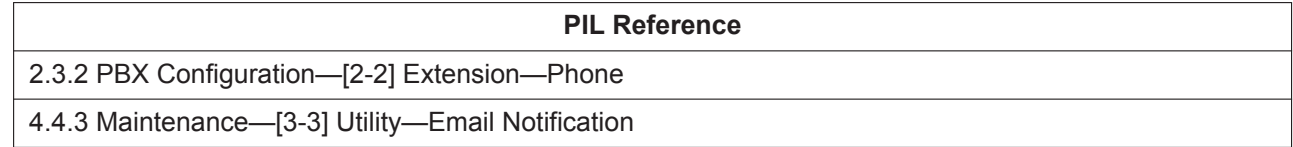

**Note**

**Note**

# **Panasonic System Networks Co., Ltd.**

1-62, 4-chome, Minoshima, Hakata-ku, Fukuoka 812-8531, Japan Web Site: http://www.panasonic.com/

#### **Copyright:**

This material is copyrighted by Panasonic System Networks Co., Ltd., and may be reproduced for internal use only. All other reproduction, in whole or in part, is prohibited without the written consent of Panasonic System Networks Co., Ltd.

© Panasonic System Networks Co., Ltd. 2016